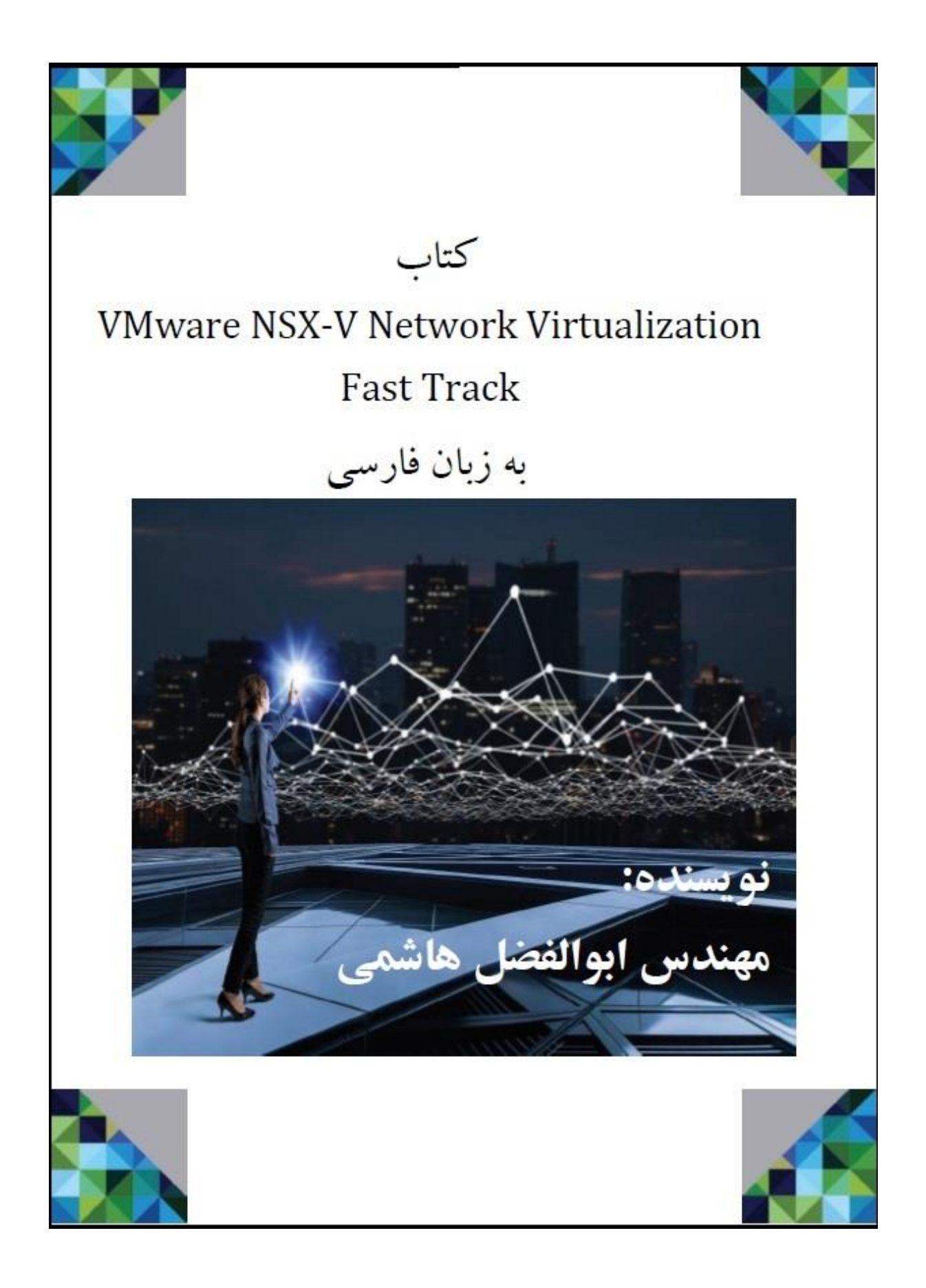

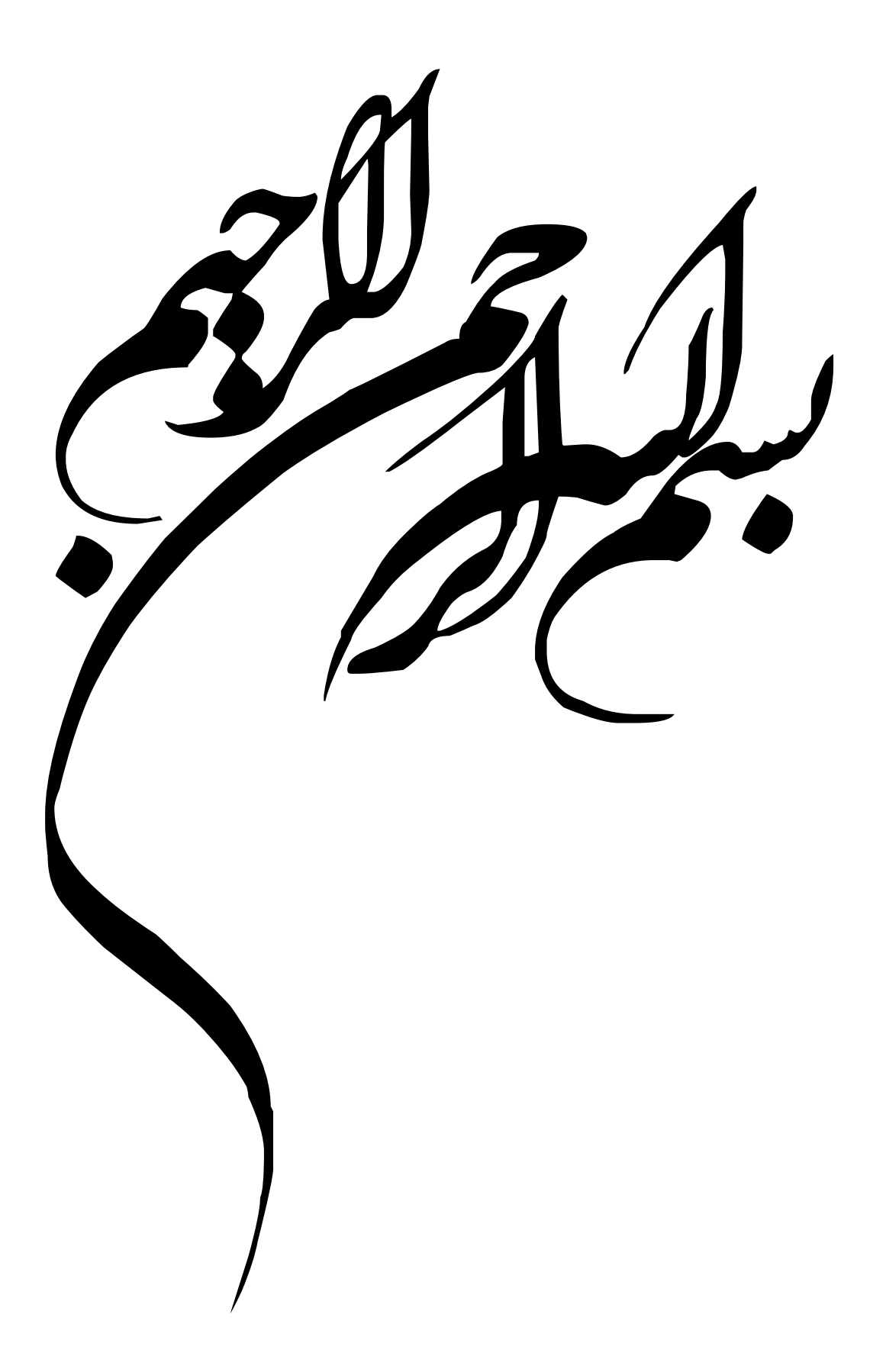

# VMware NSX-V Network Virtualization

Fast Track

مهندس ابوالفضل هاشمی

[a.hashemi70@gmail.com](mailto:a.hashemi70@gmail.com)

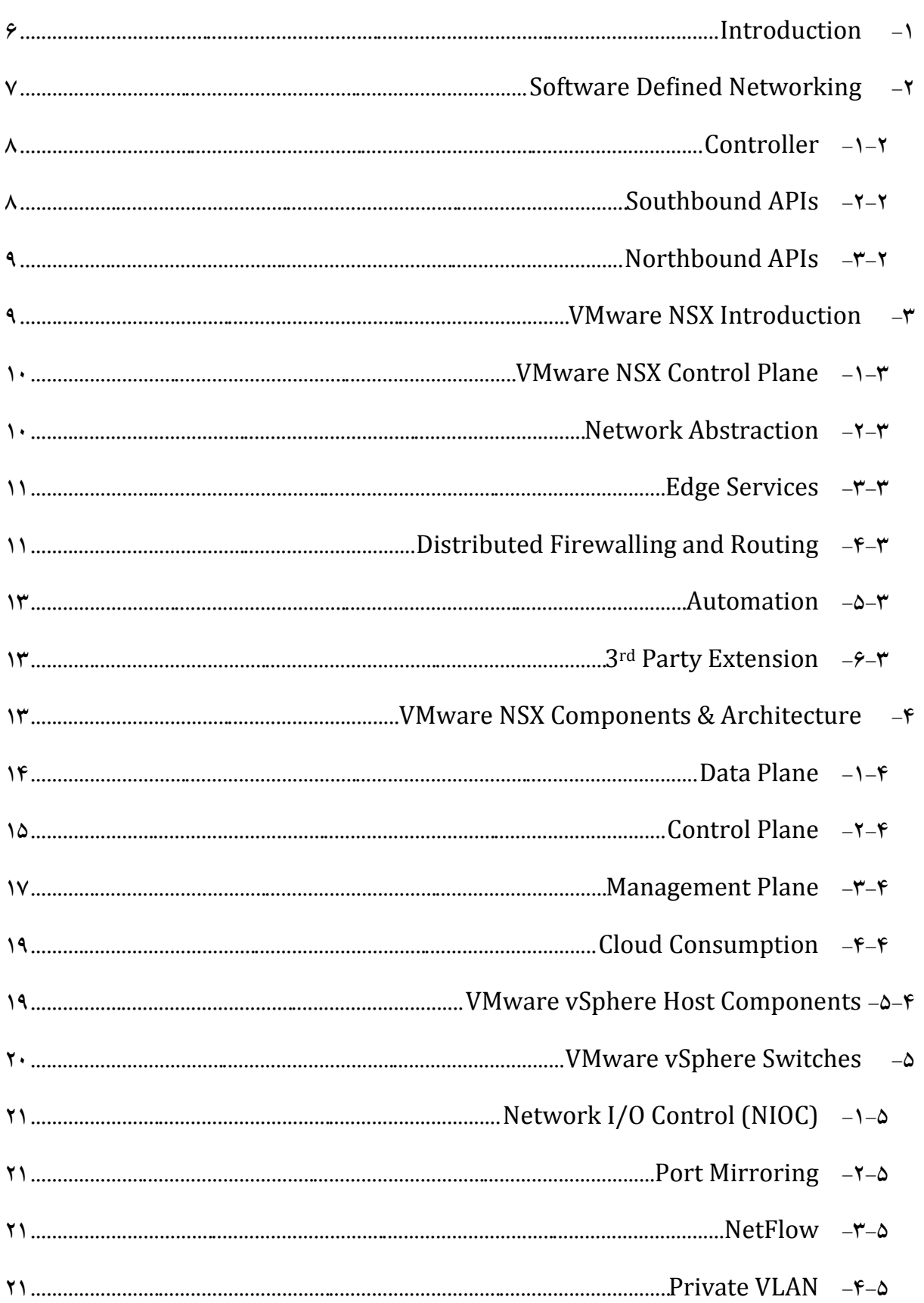

# فهرست

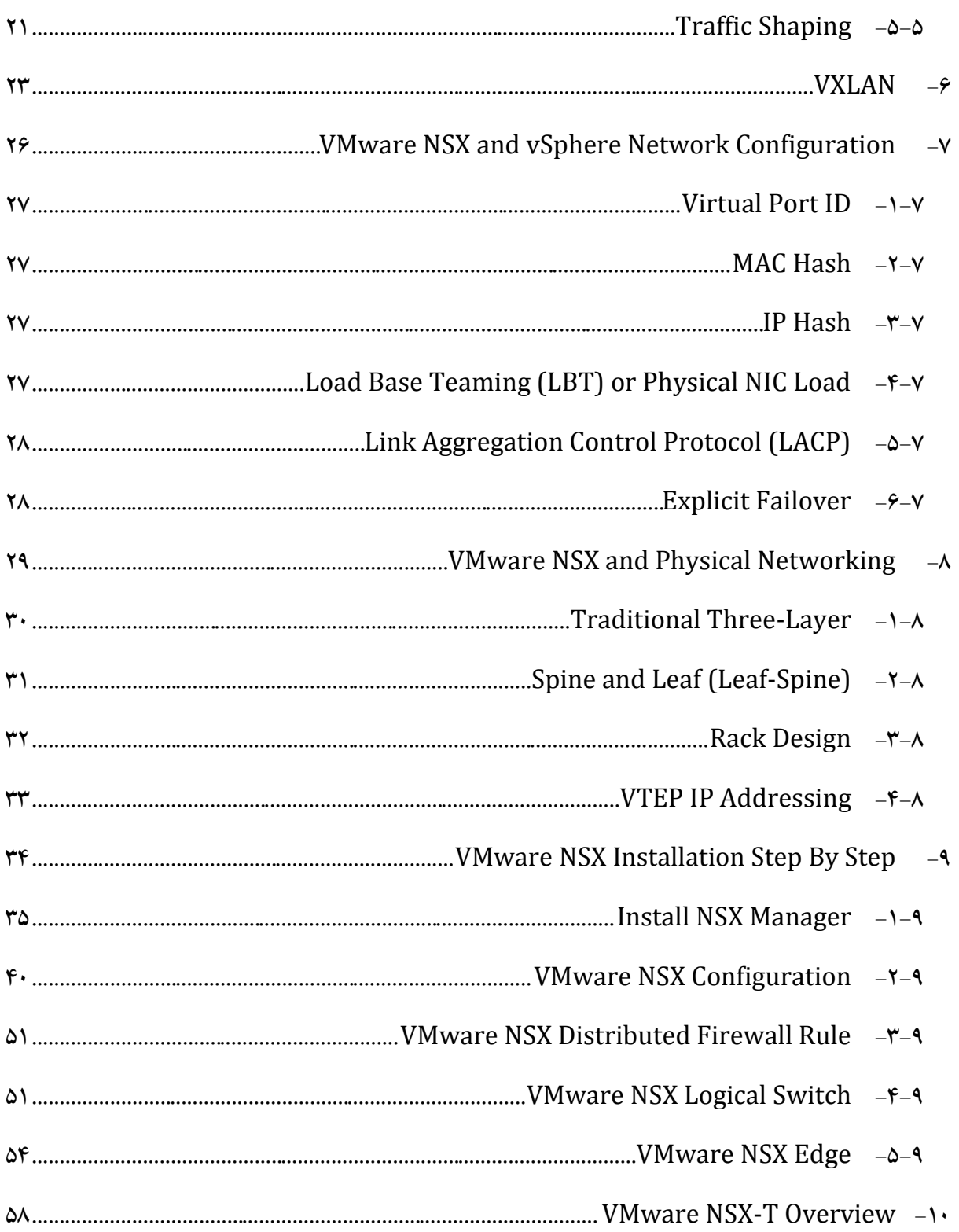

### <span id="page-5-0"></span>**Introduction -1**

امروزه با پیشرفت تکنولوژی و پروتکلهای شبکه، مدیران IT به سمت راهکارهای آسانتر، مطمئنتر و راهکارهایی که وابسته به سختافزار نباشند، در حال حرکت هستند. مجموعه (SDX (X Defined Software یا محصوالت مبتنی بر نرمافزار این حقیقت را به معرض نمایش گذاشتهاند. این نرمافزارها باعث کاهش خطای انسانی، مدیریت آسانتر، سرعت بیشتر و موارد دیگر میشوند. نمونهای از این نرمافزارها شامل Software Software .میشوند Data Center (SDDC) و Networking (SDN) ،Defined Storage (SDS) Networking Defined یا شبکه مبتنی بر نرمافزار در واقع روشی است متمرکز برای طراحی، ساخت و مدیریت شبکهها که محدوده کنترل (Control Plane) و محدوده داده (Data Plane) شبکه را جدا می کند. به عبارت دیگر تنظیمات و پیکربندی شبکه با نرمافزار تعریف میشود و دیگر موارد برعهده دستگاههای شبکه است. بطور مثال پروتکل OSPF برای مسیریابی در شبکه تعریف میشود. سپس دستگاههای شبکه با پروتکلی که تعریف شده است این عمل را اجرایی میکنند. این ساختار گستردگی مخصوص به خود را دارد ولی در عین حال ساده و آسان است.

در این کتاب توضیح مختصری در رابطه با Software Defined Networking شرکت VMware به نام NSX پرداخته میشود. تاریخچه شبکه مبتنی بر نرمافزار به سال 1995 بر میگردد ولی در این چند سال اخیر موضوعی فوق العاده جذاب شده است. پس از خرید شرکت NICIRA توسط شرکت VMware به قیمت1.26 میلیارد دالر در 2012 July ،23 VMware با مشارکت شرکت NICIRA شروع به کار کرد که در نتیجه محصولی به نام NVP به بازار ارائه گردید. این محصول در جهت محیطهای غیر از VMware وارد بازار گردید. محصول NSX VMware در 2013 August بر پایه NPV برای محیط VMware ارائه شد. در این کتاب سعی شده است عالوه بر توضیح مفاهیم کاربردی در این حوزه، نحوه پیادهسازی محصول 6.4 NSX VMware در بستر vSphere توضیح داده شود. هر شخص برای پیادهسازی و درک کافی از این

مطالب، باید اطالعاتی در مورد شبکه و مجازیسازی داشته باشد.

# <span id="page-6-0"></span>**Software Defined Networking -2**

استفاده از محصوالت مبتنی بر نرمافزار مرکز داده را به سمت Cloud نزدیک میکند. اصطالح Software Defined به معنی انتقال دادن هوش یک سختافزار خاص به نرمافزار است. بطور مثال زمانی که در مورد Firewall Distributed در NSX صحبت میشود، هیچ نگرانی در مورد Firewall سختافزاری وجود ندارد. به عبارت دیگر فرض کنید یک ASA Cisco به یک نرمافزار تبدیل شده باشد. مجازیسازی )Virtualization )به معنای چکیده و یا جداکردن الیهای از الیه دیگر است. در مراکز داده الیهها و بخشهای سختافزاری متفاوتی مانند شبکه )Network)، سیستم ذخیرهسازی)Storage)، سیستم محاسباتی )Compute )و ... وجود دارد. در بخش Compute Physical از هر سختافزار وهر برندی میتوان استفاده نمود که بستگی به سیاستهای مرکز داده دارد. نرمافزارهای مجازیسازی در بخش Compute Physical به سختافزار اهمیت زیادی نمیدهند، زیرا برروی سختافزار الیهای به نام Hypervisor قرار میگیرد و سختافزار را مجازیسازی میکند. بطور مثال برروی سرورهای DL HP، UCS Cisco، Dell و ... میتوان ESXi VMware نصب نمود که پس از نصب، سختافزار مجازیسازی شده و مدیریت آن برعهده ESXi است. همچنین برای مجازیسازی Storage Physical میتوان از نرمافزار vSAN VMware استفاده نمود. vSAN هر نوع دیسک و یا هر نوع Controller که از آن پشتیبانی میکند را مجازی سازی می نماید و Virtual Datastore) VVOLs (Volumes را در اختیار ماشینمجازی قرار میدهد. برای مجازیسازی Physical Networking میتوان از NSX VMware استفاده نمود. بنابراین در هر بخش از مرکز داده میتوان از محصوالت مبتنی بر نرمافزار یا مجازیسازی استفاده نمود و همان قابلیتهایی که در الیه سختافزار پیادهسازی و اجرا میشود را در الیههای باالیی مجازیسازی شده اجرا نمود.

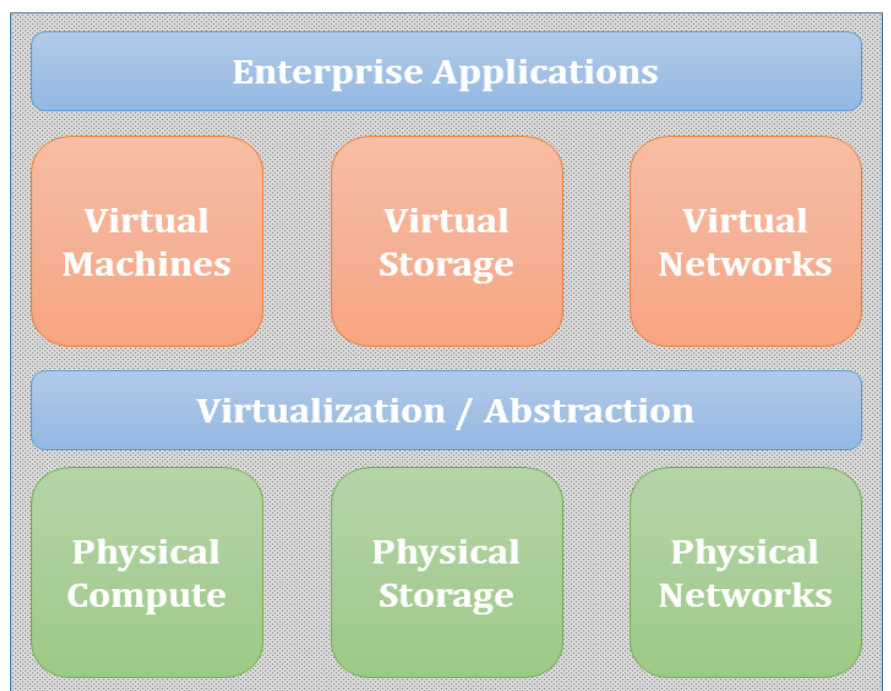

**Software Defined Data Center** 

Microsoft و VMware ESXi محصوالت به میتوان Software Defined Compute (SDC) زمینه در V-Hyper اشاره نمود. در زمینه (SDS (Storage Defined Software میتوان به محصوالتی مانند Software Defined Networking (SDN) زمینه در .نمود اشاره EMC ViPR و VMware vSAN میتوان به محصوالتی مانند NSX VMware و Contrail Juniper اشاره نمود.به گفته شرکت سیسکو نرمافزار Cisco ACI یک SDN است ولی این در حالی است که هنوز در ACI وابستگی به سختافزار وجود دارد. در زمینه (SDDC (Center Data Defined Software یک مرکز داده تمام اتوماتیک وجود دارد که همه محصوالت مبتنی بر نرمافزار توسط یک سیستم مرکزی مدیریت، کنترل و سیاستگذاری میشود. vCenter VMware یک نرمافزار SDDC است.

SDN میتواند به ایجاد و گسترش برنامههای کاربردی سرعت ببخشد. به عبارت دیگر ایجاد یک شبکه با و Edge Services (NAT, VPN, …) ،Load Balancing ،Firewall قوانین شامل مختلف سیاستهای دیگر سرویسهای آن میتواند روزها و هفتهها به طول انجامد. این در حالی است که در صورت استفاده از SDN میتوان شبکه را در چند ثانیه اجرا نمود. بطور مثال میتوان Templateهایی از سیاستهای شبکه ایجاد نمود و آن را برروی هر ماشینمجازی و یا سرویس دیگر بنابر سیاست مورد نیاز اعمال نمود.

شبکههای مبتنی بر نرمافزار با هدف چابکی، انعطافپذیری و ارتقاء کنترل شبکه طراحی شدهاند. ساختار SDN و Southbound Application Program Interfaces (API) ،Controller اصلی جزء سه شامل .میشود Northbound Application Program Interfaces (API)

#### <span id="page-7-0"></span>**Controller -1-2**

Controller به اصطالح هسته اصلی شبکه است که یک دید متمرکز از تمامی شبکه و مدیران فعال شبکه ارائه میدهد. این مؤلفه تعیین میکند سیستمهای الیههای پایین )Switch و Router )چگونه ترافیک شبکه را در محدوده Plane Control پردازش کنند. در واقع هر شبکه یک بخش Plane Control و یک بخش Data Plane دارد. در شبکه مباحث کنترلی و مدیریتی بین دستگاهها مربوط به بخش Plane Control میشود و بخش Plane Data مربوط به ارسال بستههای ترافیک داده هستند.

#### <span id="page-7-1"></span>**Southbound APIs** -  $Y-Y$

SDN با استفاده از این API اطالعات را بازنگری میکند و به دستگاههای شبکه )الیه پایین( ارسال میکند. OpenFlow اولین پروتکل استاندارد متنباز است که این عمل را انجام میدهد. در واقع OpenFlow یک قسمت خیلی کوچک از SDN است.

# <span id="page-8-0"></span>**Northbound APIs** -  $\mathbb{I}$ - $\mathbb{I}$

این API ارتباط بین Controller SDN و برنامهها و سرویسهای شبکه را فراهم میکند و در الیه باالی SDN است. این API به مدیران شبکه اجازه میدهد تا برنامه دلخواه خود را در مورد سرویسها، توپولوژی شبکه و ... برنامهنویسی نمایند.

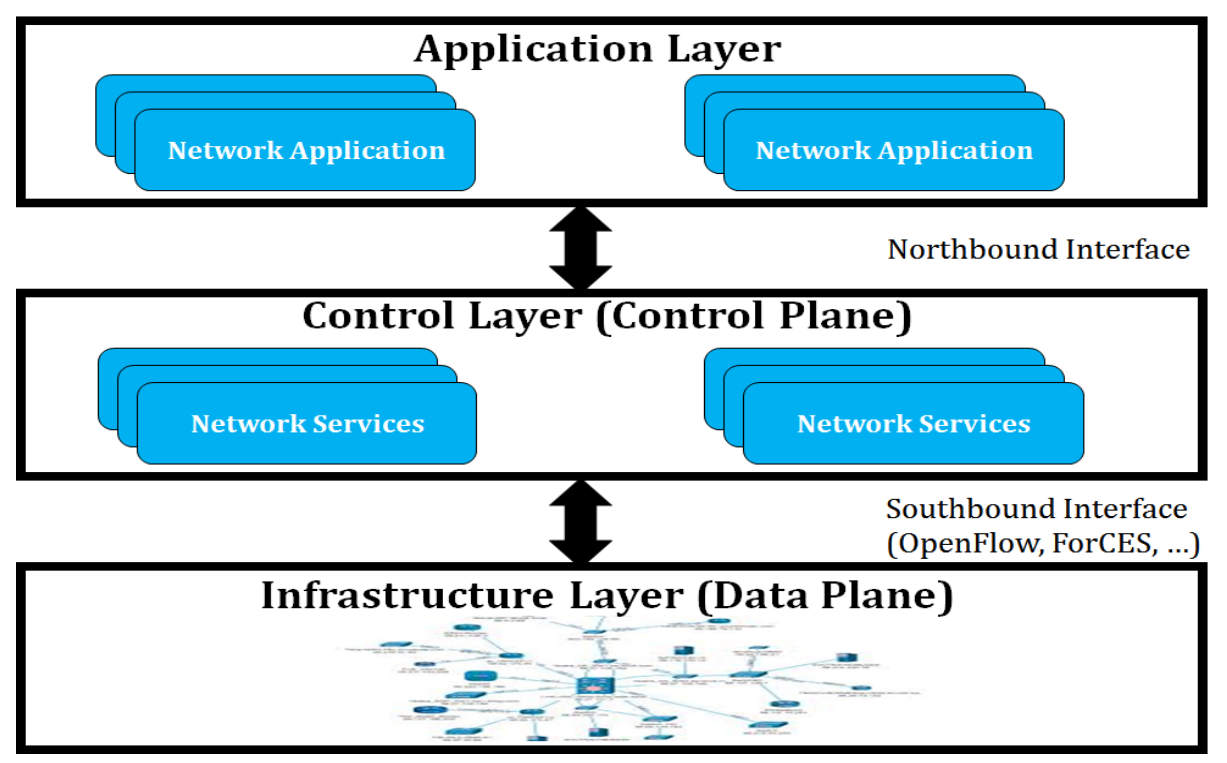

### <span id="page-8-1"></span>**VMware NSX Introduction -3**

NSX محصولی از شرکت VMware است که در واقع کار نرمافزار Network Defined Software (SDN (را انجام میدهد. NSX دو محصول مختلف V-NSX برای محیط vSphere و T-NSX یا MH-NSX برای محیطهایی با Platformهای دیگر را ارائه مینماید. این نرمافزار شامل قابلیتهای زیادی مانند Micro ،Reduce Traffic ،Automatic ،Edge Services ،Routing ،Firewalling ،Abstraction Segmentation است. Abstraction همان مجازیسازی در الیه شبکه است. Automatic انجام دادن تمامی کارها بصورت خودکار است که میتوان شبکه را در چند دقیقه تنظیم نمود. برعکس تنظیم دستی که روزها طول می کشد که به اصطلاح Fast Provisioning گویند. Reduce Traffic به معنای کاهش بار ترافیکی شبکه است. ماشینها مجازی برروی Hypervisor هستند، بنابر این ارتباطات داخلی مانند ترافیک امنیتی، مدیریتی و ... کاهش مییابند. در Segmentation Micro با قرار دادن NSX، ترافیک در همان Host یا Module Kernel انجام میشود. به عبارت دیگر شبکه را به قسمتهایی تکه تکه کرده و در همان تکههای کوچک ترافیک کنترل میشود.

#### <span id="page-9-0"></span>**VMware NSX Control Plane -1-3**

بخش مدیریتی و Plane Control مربوط به نرمافزار NSX بصورت Appliance Virtual است و هیچ نیازی به سرور یا دستگاه فیزیکی نیست. نسخه V-NSX برروی محیط vSphere VMware یه عنوان یک ماشینمجازی یا VM نصب میگردد. پیشنها اکید میشود که این بخش مدیریتی و Plane Control بصورت Cluster اجرا شود و حداقل از سه Node Manager NSX استفاده گردد. در صورت استفاده از Cluster، قابلیت اطمینان و دسترسیپذیری افزایش مییابد. زمانی که Manager NSX نصب و یا Deploy میشود، همزمان یک Kernel Module نیز برروی vSphere Host نصب میشود. این عملیات هیچ اختلالی ایجاد نمیکند و یک سرویس توزیعشده را فراهم مینماید. ابتدا Host در حالت Maintenance قرار داده میشود و سپس به Cluster NSX انتقال مییابد. در نهایت برروی آن ماژولهای Firewall، Routing، VXLAN و ... نصب میشود و نیازی به Reboot شدن ندارد. در صورت استفاده از Switch Standard در محیط مجازی هیچ اختاللی در سرویسها به وجود نمیآید ولی NSX نیاز به Switch Distributed دارد. در رابطه با زیرساخت فیزیکی باید توجه داشت که حداقل اندازه 1600 MTU برای ترافیک VXLAN نیازاست و همچنین هایSwitch برروی باید Internet Group Management Protocol (IGMP) Snooping پروتکل الیه دو و Router الیه سه فعال باشد. دالیلی که از نرمافزار NSX استفاده میشود این است که مواردی همچون Edge ،Distributed Logical Router (DLR) ،Automation ،Network Abstraction Party Extension ،Distributed Firewalling (DFW) ،Services می ارائه را 3rd .نماید

#### <span id="page-9-1"></span>**Network Abstraction** -  $\mathsf{Y}-\mathsf{Y}$

یکی از دالیلی که از NSX استفاده میشود، Abstraction Network یا مجازیسازی الیه دو شبکه است. در Abstraction Network تمامی قابلیتهای سختافزاری شبکه ارائه میگردد و همچنین امکاناتی مانند گسنرش لایه دو با استفاده از VXLAN، ایجاد Micro-Segmentation اختصاصی و عدم محدودیت در ۱۲ بیت برای VLAN وجود دارد که از شبکه فیزیکی فراتر رفته است.

(VXLAN (LAN Extensible Virtual به هدف بستهبندی )Encapsulation )پروتکل برای اجرا برروی زیرساخت شبکه الیه سه طراحی شده است. به عبارت دیگر به وسیله آن میتوان شبکه الیه دو را در شبکه الیه سه توسعه داد. این امر به وسیله بستهبندی Frameهای الیه دو درون سرآیند VXLAN صورت میگیرد که به آن UDP-in-MAC نیز گفته میشود. VXLAN نیازی به STP ندارد و از پروتکلهای مسیریابی پویای الیه سه برای رسیدن به بهترین مسیر استفاده می کند. همچنین دسترسی لایه دو بین مبدأ و مقصد را فراهم می کند و ترافیک مشتریان را در یک زیرساخت مشترک جداسازی و ایزوله می کند. از تعداد بیشتری (۲۴ بیت) برای شبکه منطقی مشابه VLAN پشتیبانی میکند. همانطور که گفته شد VXLAN نیاز به اندازه MTU 1600 دارد که میتوان از Frame Jumbo استفاده نمود و حداقل نیاز به یک VLAN در زیرساخت فیزیکی دارد.

چند اصطالح پروتکل VXLAN در زیر توضیح داده شده است.

- .1 Network Underlay: به زیرساخت محیا شده برای ارسال ترافیک VXLAN گفته میشود که توسط Routing Protocolهای مختلف ( BIGRP ،OSPF ،RIP ،Static Route) و IS-IS) مختلف انجام می شو د.
- .2 Network Overlay: شبکهایکه به کمک Network Underlay با پروتکل VXLAN ایجاد میشود تا شرایطی را مهیا سازد که دسترسی الیه 2 از طریق شبکه IP برقرار شود.
- .3 (VNI (Identifier Network VXLAN: به منظور باال بردن مقیاسپذیری و اختصاص یک شناسه به Frameهای الیه دو هنگام بستهبندی Frame Ethernet در داخل VXLAN استفاده میشود. سرآیند Dot1q که حامل VLAN TAG است پاک و در VXLAN Frame جایگزین می شودکه این عدد از 12 بیت )VLAN )به 24 بیت ارتقا یافته است.
- .4 (VTEP (Points End Tunnel Virtual: دستگاهی است که ترافیک ماشینمجازی را به پروتکل .میکند Decapsulate و Encapsulate ،VXLAN
- .5 (NVE (Edge Virtualization Network: تونل ایجاد شده توسط VTEP با این نامدیده میشود.
- Multicast و Unknown Layer-2 Unicast ،Broadcast ترافیکهای :BUM Traffic .6 هستند.

#### <span id="page-10-0"></span>Edge Services -  $\mathbb{1}$ - $\mathbb{1}$

راهی برای جداسازی و تکهتکه کردن بخشهای مختلف یک سازمان و یا برنامههای کاربردی است. اگر یک سازمان از بخشهای مختلفی تشکیل شود، میتوان برای هر بخش اطالعات و دسترسیها را جدا نمود و به راحتی آن را گسترش داد. به عبارت دیگر پل ارتباطی یا لبه است که کل شبکه در پشت آن قرار دارد و هر بخش از سازمان برای دسترسی به شبکه میتواند از سرویسهای مختلفی مانند VPN IPsec استفاده کند. نمونهای از سرویس هایی که در Edge ارائه می شود شامل Network Address Translation ،Edge Firewall .هستند Routing Services و) NAT)

#### <span id="page-10-1"></span>**Distributed Firewalling and Routing -4-3**

دیوارهآتش و مسیریابی توزیعشده را میتوان بهترین قابلیت NSX دانست. زمانی که در مورد ترافیک شبکه West-East صحبت میشود، منظور ترافیک درون مرکز داده است. بطور مثال ترافیک بین دو سرور در یک مرکز داده میتواند West-East باشد. زمانی که در مورد ترافیک شبکه South-North صحبت میشود، منظور ترافیک بین کاربر با سرور مرکز داده و یا ارتباط بین مراکز داده است. نرمافزار NSX بطور قابل ملاحظهای

ترافیک West-East را کاهش میدهد. بطور مثال اگر دو ماشینمجازی برروی یک سرور ولی در VLANهای متفاوتی باشند، برای دسترسی به یکدیگر نیاز است بستهها از Host خارج شوند و به Switch باالدستی در Rack ارسال شوند. این روند رو به باال ادامه مییابد تا بستهها به Router که ارتباط این دو VLAN را فراهم میکند ارسال شوند. بعد از پردازش Router روند رو به عقب برای ارسال به ماشینمجازی دیگر صورت میگیرد. حال اگر Routing Distributed استفاده شود و به معنای اینکه در هر Host یک مسیریاب جانمایی شود، میتوان این ترافیک را کاهش داد. بطور مثال ابتدا بستهها در Host بررسی میشوند و اگر ماشین مربوطه در همان Host باشد توسط این مسیریاب بستهها ارسال میشوند. در مورد Firewall Distributed نیز به همین شکل است که ترافیک امنیتی را میتوان کاهش داد. بنابراین با تعریف سیاستهای امنیتی و مسیریابی برروی Host ترافیک شبکه کاهش پیدا میکند.

با تعریف سیاستهای امنیتی می توان یک محیط Micro-Segmentation صحیح پیادهسازی نمود و یک فنس امنیتی بین برنامههای کاربردی و یا بخشهای مختلف قرار داد. بطور مثال اگر چند VM با Subnet IP مشابه در یک Group Port باشند، میتوان تعریف نمود که هیچ ترافیکی بین آنها جابهجا نشود.

در روش Firewall Traditional یا دیوارآتش سنتی، ترافیک باید به Firewall فیزیکی ارسال و پردازش شود که این امر باعث افزایش ترافیک West-East میشود و سرعت پردازش بستگی به سختافزار فیزیکی دارد. در روش Firewall Virtual یا دیوارآتش مجازی، ترافیک به Firewall مجازی یا Appliance ارسال

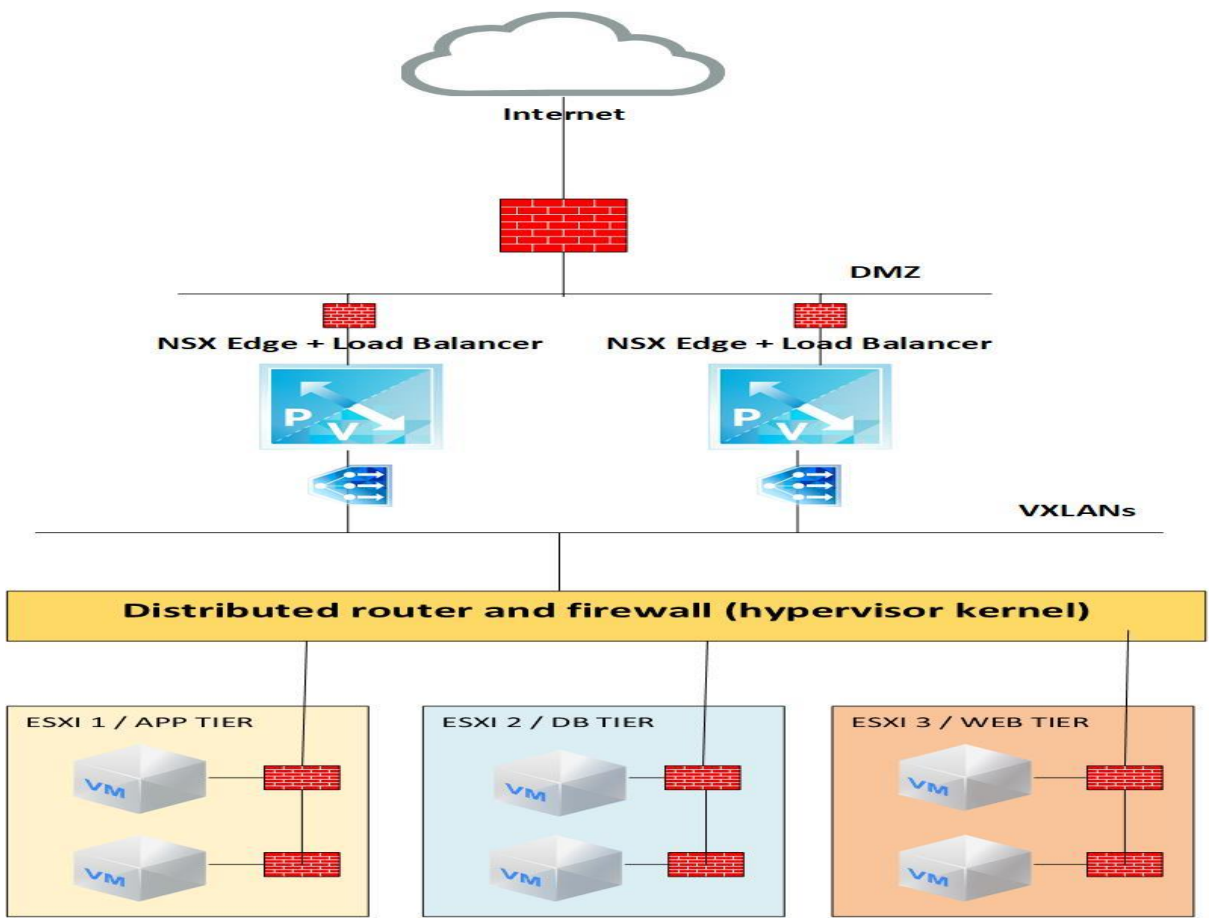

میشود که باز همان مشکالت در روش سنتی وجود دارد. در روش Firewall Distributed یا دیوارآتش توزیعشده، برروی هر Host سیاستهای امنیتی اجرا میشود. این امر باعث میشود سرعت و عملکرد باالتر برود زیرا وابستگی سختافزاری کاهش یافته و ترافیک هنگام ورود به Host و یا خروج از Host بررسی میشود. اگر نیاز به Throughput بیشتری باشد مقدار RAM و CPU بیشتری مصرف میشود.

#### <span id="page-12-0"></span>Automation  $-6-\tilde{r}$

در مرحله آخر آمادهسازی زمان بسیار کاهش مییابد و تغییرات در بخش کنترل و مدیریت کمتر رخ میدهد. پیادهسازی در مرحله آخر ممکن است هفتهها و یا ماهها زمان ببرد و این در صورتی است که با استفاده از این قابلیت در چند دقیقه این کار انجام خواهد شد.

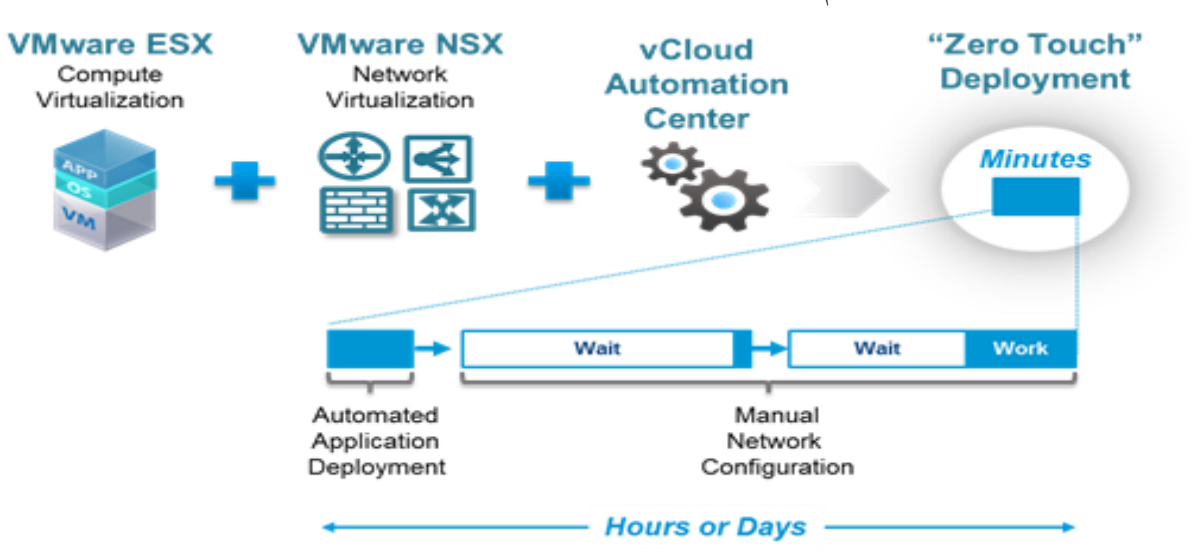

### <span id="page-12-1"></span>**3rd Party Extension -6-3**

این قابلیت انعطافپذیری بیشتری برای سرویسهای اضافی فراهم میکند. این سرویسها میتواند Intrusion .باشد ... و Firewall Later 7 ،Anti-Malware ،Prevention/Detection System (IPS/IDS) بطور مثال یک سازمان میتواند از محصوالت شرکت Fortinet، alto Palo یا 5F استفاده نماید. در واقع این سرویسها مانند یک افزونه در سطح Hypervisor نصب میشوند و باعث کاهش استفاده از منابع میشوند. باید توجه داشت که سرویسهای NSX توسط سرورهای مجود در Cluster پردازش میشوند و در صورت کمبود منابع و یا گسترش دادن محیط، میتوان تعداد Hostهای بیشتری به Cluster اضافه نمود. پیشنهاد میشود که قابلیتهای NSX برروی چند Cluster تقسیم شوند. بطور مثال Cluster مربوط به Edge Service از دیگر Clusterها جدا شود. بنابر سیاست هر سازمان میتوان Cluster را خصوصیسازی نمود. بطور مثال اگر ترافیک در Edge Service بیشتر از دیگر ترافیک ها باشد از سرورها با کارتهای شبکه بهتری استفاده شود.

### <span id="page-12-2"></span>**VMware NSX Components & Architecture -4**

نرمافزار NSX از بخشهای زیادی تشکیل نشده است و به راحتی نصب میشود. مدیر سیستم فقط NSX Manager را از طریق vCenter نصب یا Deploy میکند. پس از آن بقیه قسمتها توسط Manager NSX

نصب یا Deploy میشوند. Manager NSX یک فایل با فرمت OVA یا Appliance Virtual است که از طریق vCenter به راحتی Deploy میشود. ابتدا باید Manager NSX نصب شود. در مرحله دوم Controller NSX که مربوط به Plane Control یا بخش کنترلی است وعملیاتهای مختلف NSX را پردازش میکند، نصب میشود. تعداد Node Controller NSX باید سه Node باشد. در ادامه دلیل استفاده از این تعداد توضیح داده میشود. این تنظیمات برروی vCenter و از طریق Manager NSX صورت میگیرد.

در مرحله سوم افزونهای برروی تمام Hosts vSphere نصب میشود. پس از ساخت Cluster در داخل vCenter و اضافه نمودن تعدادی Host به آن، نوبت به اضافه افزونه NSX به هر Host میرسد. این افزونه باعث بر قراری ارتباط بین Host و Controller می شود. Host Kernel Module یا User World Agent (UWA (افزونهای است که برروی Host vSphere اضافه میشود. برروی هر Host دو UWA به نامهای Control Plane (netcpa) و Message Bus Client (vShield Firewall Daemon (vsfwd)) اضافه میشوند.

در مرحله آخر برروی محیط آماده شده، سرویسهای شبکه مانند Edge، Router Distributed Controller و ... اجرا و تنظیم میشوند. باید توجه داشت که تمامی مؤلفههای نام برده بصورت مجازی یا Virtual هستند. پیشنهاد اکید میشود که بعضی از این مؤلفهها بصورت Cluster یا چندتایی اجرا شوند که این امر سبب دسترسیپذیری و قابلیت اطمینان باال میشود. در ادامه هر بخش به اختصار توضیح داده میشود.

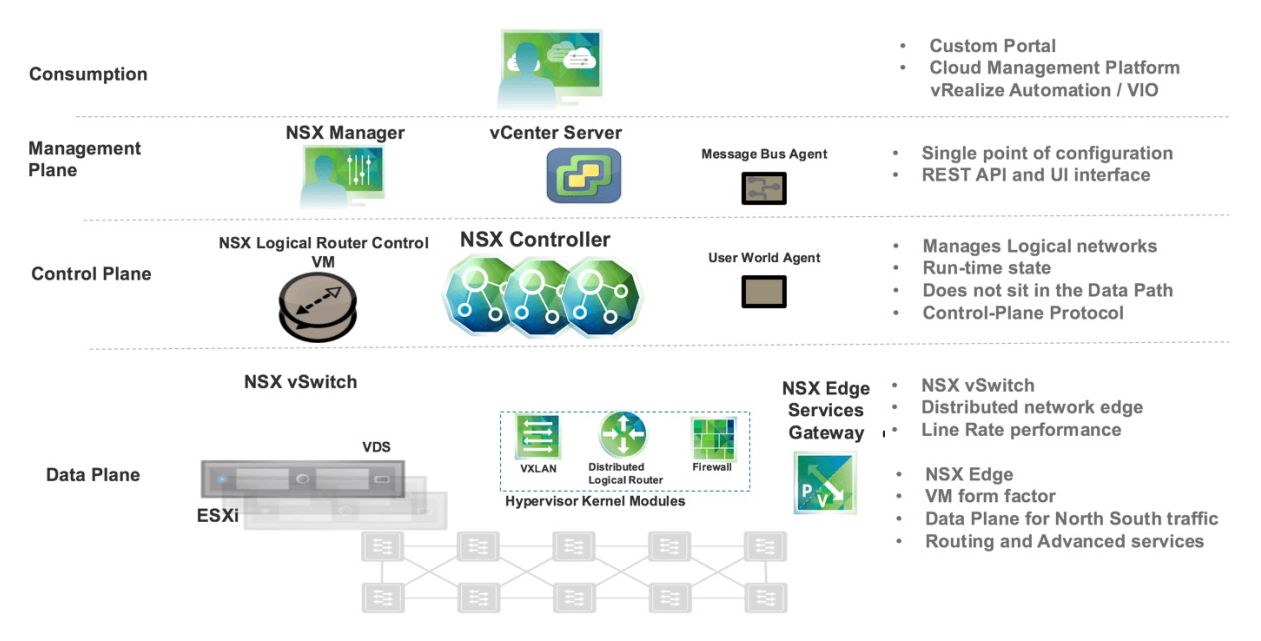

#### <span id="page-13-0"></span>**Data Plane -1-4**

در بخش Plane Data اطالعات مربوط به Switch Virtual NSX قرار میگیرد. این اطالعات بر پایه (VDS (Switch Distributed Virtual است که مؤلفههای اضافی برروی آن نصب میشوند. Kernel

Module، Files Installation/Configuration و ... در قالب فایلهای VIB جمع شدهاند و اجرای آنها باعث اجرای سرویسهایی مانند Routing Distributed، Firewall Logical و فعال کردن VXLAN برروی Switch Virtual میشود. این بخش در قسمت مدیریتی قرار ندارد ولی به کار خود ادامه میدهد. در ،Distributed Logical Router (DLR) مؤلفه سه Data Plane به مربوط Kernel Module بخش (DFW (Firewall Distributed و VXLAN جای گرفته است. همچنین VDS برای ایجاد و مدیریت Port Groupها مورد نیاز است. Services Edge نیز بصورت Appliance Virtual یا ماشینمجازی بصورت جداگانه نصب میشود که در همین بخش Plane Data قرار دارد.

#### <span id="page-14-0"></span>**Control Plane**  $-Y-2$

این بخش داخل Cluster Controller NSX اجرا میشود. Controller NSX یک سیستم مدیریتی توزیع شده مرکزی پیشرفته است که عملیات Plane Control مربوط به Switching Logical و Logical Routing را فراهم میکند. به عبارت دیگر تنظیمات و تغییرات مدیریتی را اعمال و مشخص میکند که هر مؤلفه چه وظایفی را برعهده دارد. NSX Controller Cluster ماژولهای Distributed Switching و Routing Distributed داخل Hypervisor را مدیریت میکند. باید توجه داشت که در هر Cluster باید سه Node Controller برای مقیاسپذیری و دسترسیپذیری وجود داشته باشد. استفاده از سه Controller باعث جلوگیری از سناریوی Brain-Split میشود و به معنای این است که اطالعات در هر سه هماهنگ و Sync میماند. هر خطایی برروی یک Node Controller هیچ تأثیری برروی ترافیک Plane Data ندارد ولی در صورت از بین رفتن همه Nodeها ترافیک Plane Data دچار اشکال میشود. با استفاده از NSX Manager میتوان Node Controller NSXها را Deploy نمود. بخشی از وظایف Cluster Control بخش همچنین .است ... و Logical Manager ،Server Directory ،Switch Manager ،API ارائه Plane Control وظیفه مدیریت UWA را برعهده دارد و به VXLAN و DLR در Module Kernel فرمان میدهد که چه وظایفی برعهده دارند. مدیریت DFW در Module Kernel برعهده Plane Control نیست. Manager NSX وظیفه تنظیم و مدیریت سرویسهای مسیریابی را برعهده دارد. Manager NSX همچنین ماشینمجازی به نام Machine Virtual Control Router Logical را Deploy میکند و تنظیمات (Logical Interface (LIF را برروی هر Host که داخل Control Cluster قرار دارد، اعمال میکند. Logical Router Control Virtual Machine یک مؤلفه در Control Plane است که وظیفه پردازش اطالعات مسیریابی را برعهده دارد و از BGP و OSPF پشتیبانی میکند. اطالعات مسیریابی میتواند شامل Update Table Routing، Redistribution Routing و ... باشد. باید توجه داشت که وظیفه مسیریابی ترافیک ماشین های مجازی برعهده DLR Module و مدیریت آن برعهده Logical Router Control .است Virtual Machine

در بخش Plane Control در Controller NSX اطالعات سرویسهایی مانند VXLAN فراهم میشود. این اطالعات میتواند شامل Table MAC، Table ARP، Table VTEP و ... باشد تا در صورت نیاز این اطالعات در اختیار Hostها قرار گیرد. این امر باعث انتخاب بهترین مسیر و جلوگیری از از ترافیک Broadcast میشود. در صورت فعال کردن VXLAN برروی شبکه فیزیکی باید Multicast IP را نیز فعال نمود و این در صورتی است که در NSX میتوان Multicast IP را فعال نکرد و به عنوان یک پیشنیاز نیست. به عبارت دیگر باعث کاهش ترافیک Multicast IP میشود.

همانطور که گفته شد برای نصب Controller NSX حداقل و حداکثر باید از سه Node استفاده شود، البته در محیط آزمایشگاهی، یکی نیز قابل پیادهسازی است. Controller NSX توسط Manager NSX نصب میشود و از Pool IP برای آدرسدهی هر Node استفاده میشود. زمانی که Cluster Controller NSX اجرا میشود، فرآیندی برای انتخاب یک Node به عنوان Master رخ میدهد. انتخاب Master با توجه به تعداد رأیهای Nodeهای فعال و غیرفعال صورت میگیرد. یکی از دالیل اینکه از سه Node استفاده میشود همین تعداد رأیها است تا بتوان Master انتخاب شود. طی این فرآیند یک Node یه عنوان Master و بقیه به عنوان Slave میشوند. وظیفه Master تخصیص منابع و تشخیص خطا برروی Node Controllerها است. در صورت خطا در Master دوباره فرآیند انتخاب Master صورت میگیرد. همانطور که گفته شد از چند Node در Cluster برای عملکرد و دسترسیپذیری باال استفاده میشودو Master وظیفه تخصیص منابع را برعهده

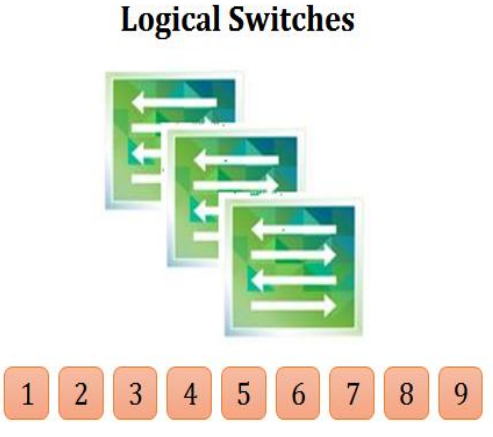

**Logical Routers** 

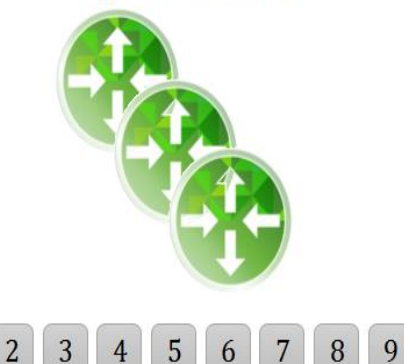

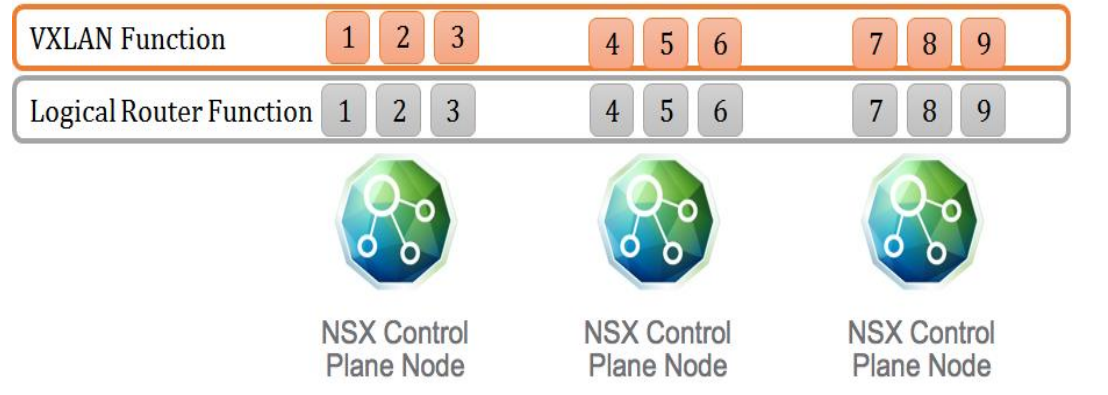

 $\mathbf{1}$ 

دارد. مکانیزم تخصیص منابع Slicing نام دارد. از Slicing استفاده میشود تا از فعال بودن هر Node در هر زمان مطمئن شد. همچنین Master از Slicing برای تخصیص منابع استفاده میکند تا بخشی از پردازش VXLAN و یا Routing Logical را به Nodeهای دیگر محول نماید. در تصویر زیر این تخصیص نشان داده شده است.

### <span id="page-16-0"></span>**Management Plane**  $-\mathbf{y}-\mathbf{z}$

ارائه اینترفیس مدیریتی و همچنین برقراری ارتباط با بخش Plane Control یا مؤلفههای دیگر، برای اجرا و تغییر تنظیمات، برعهده بخش مدیریتی یا Plane Management است. Server vCenter یک محیط گرافیکی برای مدیریت مرکز داده به مدیر سیستم ارائه میکند. Manager NSX با برقراری ارتباط با vCenter تنهاز vSphere API برای انجام عملیات و سرویس های خود استفاده می کند. NSX Manager دستورات را از طریق Restful API ،vCenterهای قدرتمند و کامل (یک معماری نرمافزاری برای سرویسهای وب است) و همچنین دیگر پلتفورمهای مدیریتی ابر مانند vCAC دریافت میکند. این نرمافزار هیچ وظیفهای در بخش Data Plane یا Control Plane ندارد. از طریق NSX Manager میتوان با NSX Controller ارتباط برقرار نمود. در واقع تنظیمات از طریق vCenter به NSX Manager و بعد از آن به NSX Controller و در آخر به Host ارسال میشود و در نهایت Host تنظیمات را اعمال میکند. همچنین میتوان دستورات از طریق Bus Message به مؤلفهها ارسال نمود. باید توجه داشت که Bus Message یک مؤلفه است و ماشینمجازی نیست. Bus Message یک پروتکلی است که به فرستنده اجازه میدهد تا در صورت در دسترس نبود میزبان، یک پیام خصوصی را ارسال و آن را تضمین نماید. پروتکلی که NSX در این زمینه از آن استفاده می کند یک NSX برروی و دارد نام RabbitMQ که است Advanced Message Queuing Protocol (AMQP) Manager نصب و اجرا میشود. (VSFWD (Daemon Firewall vShield یک ارتباط امن برروی /5671TCP برای اجرای دستورات Shell از Manager NSX به ESXi برقرار میکند.

Manager NSX به راحتی به عنوان یک Appliance Virtual برروی vCenter نصب میشود. برروی هر vCenter تنها یک Manger NSX تصب میشود. در صورت استفاده از چند vCenter در سایتهای مختلف و یا استفاده از (SRM (Manager Recovery Site VMware میتوان با استفاده از vCenter-Cross NSX که در نسخه 6.2 به بعد ارائه شده است، برروی هر سایت بصورت جداگانه یک Manager NSX نصب و آنها را با یکدیگر Link نمود. در صورت استفاده از چند Manager NSX یکی از آنها به عنوان Primary و بقیه به عنوان Secondary عمل میکنند. در واقع یک الیه یکپارچه یا Universal از شبکه مجازی بین سایتها قرار میگیرد. در صورت از بین رفتن Manager NSX، ارتباطات و سرویسهای شبکه برقرار هستند و فقط تغییرات برروی شبکه اعمال نمیشود. میتوان با استفاده از راهحلهایی مانند HA vSphere و یا Fault Tolerance از Manager NSX محافظت نمود. پیشنهاد میشود که مؤلفههای مدیریتی برروی چند Rack

مختلف قرار گیرد تا تحملپذیری در برابر خطا افزایش یابد. باید توجه داشت که Cluster NSX و vSphere Cluster قابلیتهاو عملکردهای متفاوتی دارند. حداکثر تأخیر در شبکه بین مؤلفههای مختلف در زیرساخت مجازی برای پیادهسازی NSX باید ms 150 باشد که در غیر اینصورت ممکن است خطا در شبکه مجازی رخ دهد. برای استفاده از NSX vCenter-Cross باید نسخههای زیر مورد استفاده قرار گیرد.

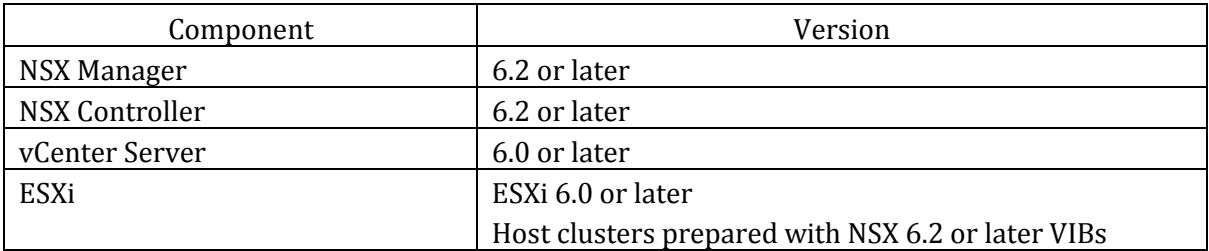

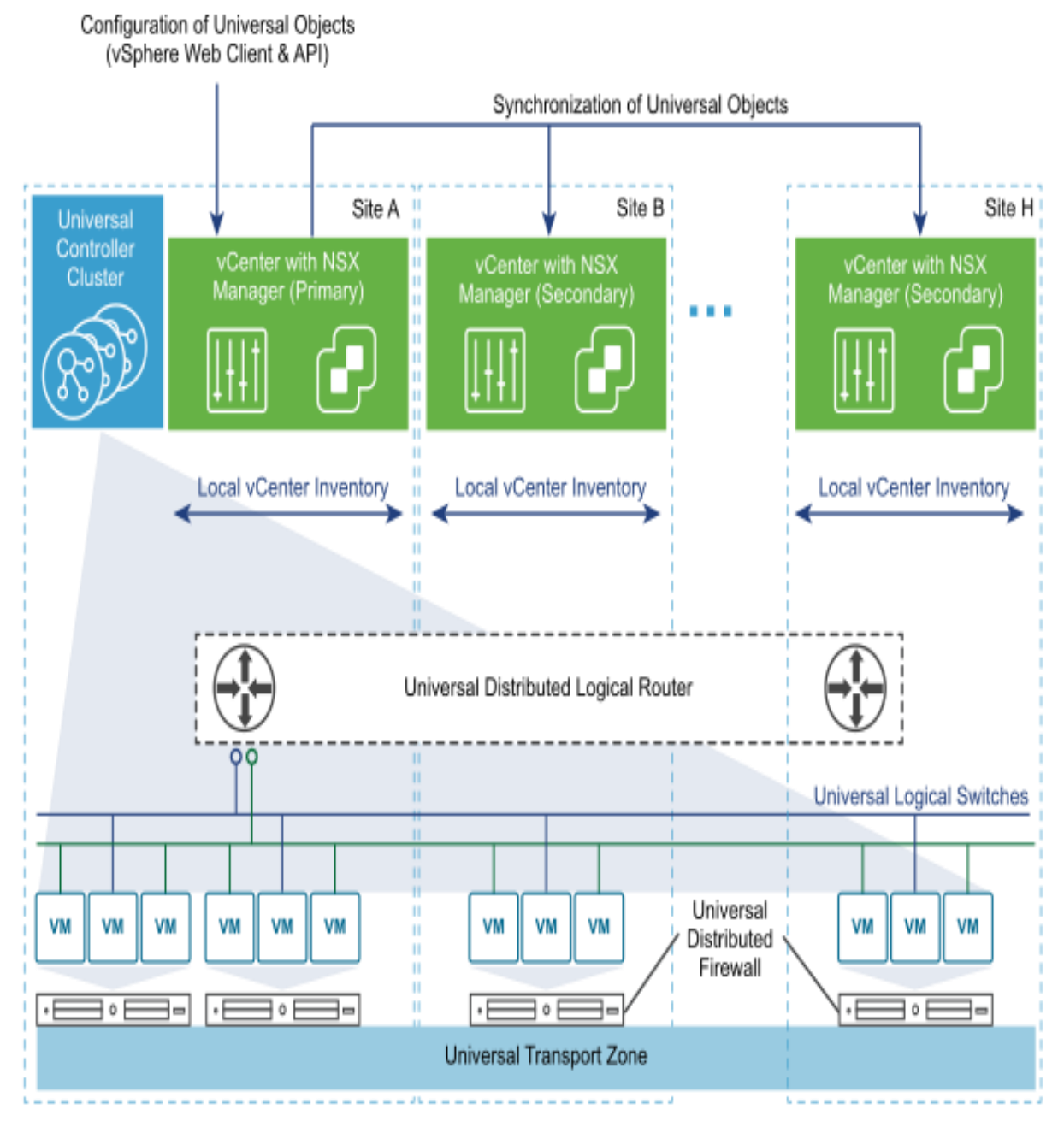

# <span id="page-18-0"></span>**Cloud Consumption -4-4**

در بالاترین لایه، بخش مدیریت ابر یا Cloud Management وجود دارد که بیشتر برای مراکز داده بزرگ استفاده میشود. استفاده از این بخش اختیاری است و میتوان از پلتفورمهای مدیریتی ابر مانند VMware .نمود استفاده vCloud Automation Center (vCAC)

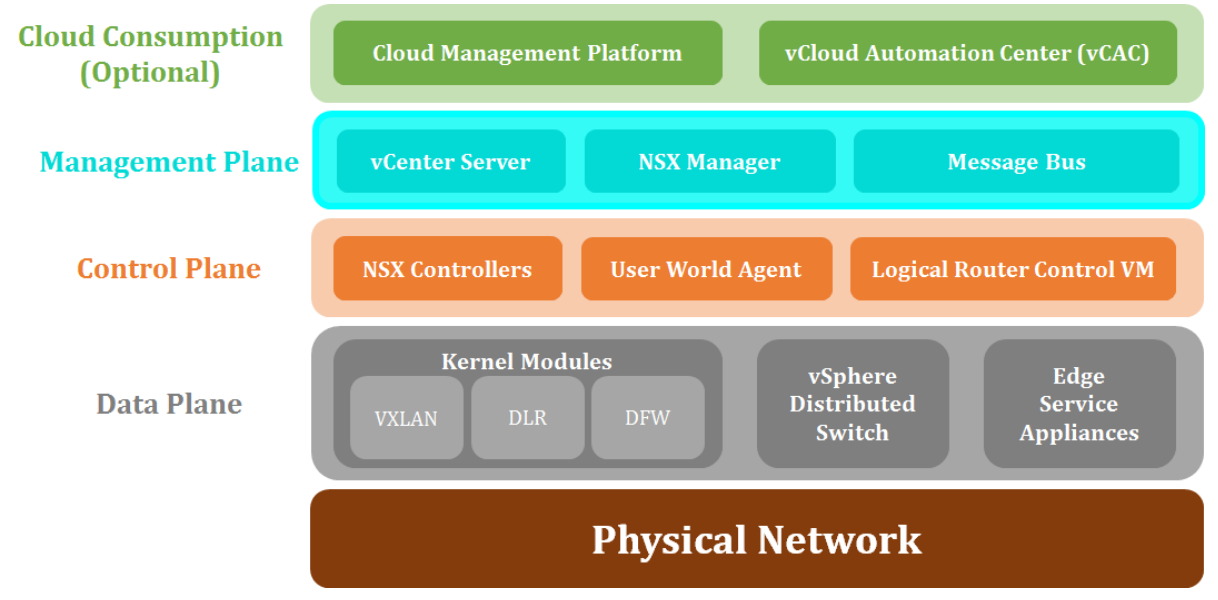

### <span id="page-18-1"></span>**VMware vSphere Host Components -5-4**

در محیط NSX Controller چندین مؤلفه برروی vSphere Host ESXi نصب و اجرا می شود. NSX Controller Cluster با استفاده از SSL TCP با مؤلفههای ESXi که (UWA (Agent World User نام دارند، ارتباط برقرار میکند. UWA اطالعات را جمعآوری و دستورات را مطابق با Cluster Controller NSX اجرا میکند. برروی هر Host دو UWA نصب و اجرا میشود. Client Bus Message که با سرویسی به نام مدیریت NSX Manager خود وتوسط دارد قرار Host برروی vShield Firewall Daemon (vsfwd) میشود. مؤلفه دیگری که توسط Controller NSX مدیریت میشود با سرویس netcpa شناخته میشود که وظیفه Switching و Routing را برعهده دارد.

(Distributed Firewall Module (DFW نیز مؤلفهای است که برروی هر Sphere Host و در سطح Module Kernel قرار دارد و با توجه به قوانین و سیاستهایی که تعریف میشود امنیت محیط مجازی را در الیههای دو، سه و چهار فراهم میکند. هر DFW برروی یک vNIC ماشینمجازی ایجاد میشود. بطور مثال اگر یک ماشینمجازی سه کارت شبکه vNIC داشته باشد، سه Instance DFW برای ماشینمجازی اختصاص داده میشود. قوانین و سیاستهای DFW میتواند در الیه دو و با استفاده از پروتکلهای آن بر اساس آدرس MAC و یا در الیه سه و چهار بر اساس IP یا UDP/TCP تعریف شود. باید توجه داشت که ابتدا قوانین الیه دو بررسی میشود و در صورت Block شدن ترافیک ماشینمجازی، ترافیک الیه سه و چهار بررسی نمیشود و Block میشود. مؤلفه DFW ترافیک شبکه را در محیط مجازی به مجازی و مجازی به فیزیکی )West-East )کنترل

و بررسی میکند. قوانین و سیاستهای DFW می تواند در محیطهای NSX Manager ،vCenter و یا در Host ESXi تعریف شود.

(DLR (Module Router Distributed مؤلفه دیگری در سطح Host vSphere است که وظیفه مسیریابی ترافیک ماشینهای مجازی را برعهده دارد. DLR بهترین مسیر را با استفاده از بخش Plane Control برای ارسال ترافیک West-East ماشینمجازی انتخاب میکند. در واقع DLR از دو بخش Plane Control که برعهده Controller NSX است و بخش Plane Data که برروی Host قرار میگیرد، تشکیل میشود. DLR و DFW با همکاری یکدیگر مسیریابی و امنیت را به بهترین نحو انجام میدهند. DLR از دو پروتکل مسیریابی OSPF و BGP پشتیبانی میکند.

مؤلفه دیگری که برروی vSphere Host نصب و اجرا میشود VXLAN Module است. این مؤلفه وظیفه Switching را برعهده دارد.

باید توجه داشت که همه مؤلفهها هنگام آمادهسازی Host توسط Manager NSX بصورت خودکار نصب و اجرا میشوند و نیازی به اجرای مدیر سیستم نیست. همه مؤلفهها برای امنیت در ارتباط با یکدیگر از SSL Certificate استفاده میکنند. Certificate SSL میتواند توسط خود مدیر سیستم در هنگام نصب NSX Manager نیز ایجاد شود. NSX Manager وظیفه نصب SSL Certificate را برروی VSphere Host .دارد NSX Controller و ESXi

# <span id="page-19-0"></span>**VMware vSphere Switches -5**

شرکت VMware برای اتصال ماشینهای مجازی و ارتباط آنها با یکدیگر از Switch مجازی استفاده میکند. Standard Switch یک Switch مجازی است که برروی یک ESXi بصورت جداگانه نصب و مدیریت میشود و هیچ ارتباطی با ESXi دیگر ندارد. ماشینهای مجازی از طریق پورت Port Machine Virtual Group به این Switch متصل میشوند و با یکدیگر و یا خارج از شبکه ارتباط برقرار میکنند. ترافیکهای مدیریتی و کنترلی مانند Management، vMotion و ... از طریق Adapter Network VMKernel به این Switch متصل میشوند. همچنین کارتهای شبکه نیز از طریق Adapter Network Physical به این Switch متصل میشوند. مشکلی که در این نوع Switch وجود دارد مدیریت سخت و قابلیتهای کم است، زیرا باید برروی هر ESXi بصورت جداگانه پورتها و کارتهای شبکه را مدیریت نمود. vSphere (Distributed Switch (VDS یک Switch مجازی است که بصورت یکپارچه همه ESXiها را پوشش میدهد. VDS مانند یک الیه گسترده برروی همه ESXiها قرار میگیرد و بصورت متمرکز آنها را مدیریت میکند. برروی VDS نیز میتوان پورتهای متفاوتی مانند Switch Standard تعریف نمود. به عبارت دیگر وظیفه VDS ارائه یک شبکه مجازی بین تمامی ESXiها است که ماشین های مجازی از طریق آن به شبکه مجازی متصل میشوند. میتوان بعضی از قابلیتها مانند vMotion، Management، iSCSI، NFS و ... را برروی همان Switch Standard نگهداشت و به VDS انتقال نداد. VDS قابلیتهایی را ارائه میکند که Standard Switch نمیتواند. نمونهای از این قابلیتها به اختصار توضیح داده میشود.

### <span id="page-20-0"></span>**Network I/O Control (NIOC) -1-5**

از طریق NIOC میتوان پهنایباند ترافیکهای متفاوت را به اشتراک گذاشت و یا اینکه محدود نمود. بطور مثال هر VM یا هر سرویس از شبکه چه میزان از پهنایباند را میتوانند استفاده کنند.به عبارت دیگر بستههای شبکه را اولویتبندی میکند.

#### <span id="page-20-1"></span>**Port Mirroring**  $-Y=0$

با استفاده از این قابلیت میتوان یک کپی از ترافیک پورت خاصی را به یک سیستم دیگر مانند Monitoring ارسال نمود. این قابلیت همانند Switch Port Analyzer (SPAN) و Remote Switch Port Analyzer (RSPAN (در سیستمهای سیسکو است.

#### <span id="page-20-2"></span>**NetFlow**  $-\mathbf{y}=0$

Netflow ابزار تحلیل شبکه است که با استفاده از آن میتوان ترافیک شبکه و ماشینمجازی را مشاهده و بررسی نمود. آدرس IP سیستم Collector NetFlow در VDS تنظیم میشود و از طریق آن میتوان ترافیک شبکه مجازی را بررسی نمود. Winds Solar یک ابزار در زمینه NetFlow است.

### <span id="page-20-3"></span>**Private VLAN**  $-2-6$

PVLAN قابلیتی است که میتوان یک VLAN را نیز به بخشهای کوچکتر تقسیم و برای هر بخش یک سیاست تعریف نمود. این سیاست مشخص میکند که بخشهای کوچکتر چگونه با بیرو و با یکدیگر ارتباط برقرار کنند. در PVLAN یک VLAN اصلی یا VLAN Primary وجود دارد که به دو زیر مجموعه VLAN Community و VLAN Isolate تقسیم میشود. در یک VLAN Community، دو پورت با یکدیگر میتوانند ارتباط برقرار کنند ولی با یک VLAN Community دیگر نمیتوانند ارتباط برقرار کنند. در VLAN Isolate دو پورت حتی با یکدیگر نیز نمیتوانند ارتباط برقرار کنند. باید توجه داشت که سیاست ارتباط با خارج از VLAN Primary میتواند برای همه بصورت یکسان باشد. به عبارت دیگر دسترسی همه به خارج از VLAN بصورت یکسان است.

## <span id="page-20-4"></span>**Traffic Shaping -5-5**

با استفاده از این قابلیت میتوان ترافیک ورودی و خروجی ماشینمجازی را محدود نمود. این قابلیت در Standard Switch نیز وجود دارد ولی فقط ترافیک خروجی را محدود می کند. با استفاده از این قابلیت میتوان پهنایباند ماشینهای مجازی را بین سرورهای مختلف Balance Load نمود. قبل از اینکه نرمافزار NSX تنظیم شود باید مؤلفههای VDS مانند Security ،Teaming and Fail Over Options، Monitoring و ... بصورت صحیح و Practice Best اجرا شود. VDS نیاز به الیسنس

Plus Enterprise دارد، ولی هیچ پیشنیاز سختافزاری ندارد. VDS برای تنظیمات خود به vCenter نیاز

دارد و در صورت از بین رفتن vCenter تنظیمات آن با ریست شدن ESXi از بین میرود. بنابراین باید از Database vCenter نسخه پشتیبان تهیه نمود و یا از HA vCenter برا دسترسیپذیری بیشتر استفاده نمود. در بعضی از سازمانها و یا محیطها تنظیماتی مانند iSCSI ،VMKernel Management و … برروی Standard Switch قرار می گیرد که این مشکلی برای VDS ایجاد نمی کند و می توان این تنظیمات را در جای خود نگه داشت. VDS از نظر ساختاری به دو مؤلفه تقسیم میشود. مؤلفه اول شامل بخشهای Management و Plane Control است که هر دو از طریق vCenter تنظیم میشوند. مؤلفه دوم شامل بخشهای O/I و Plane Data است که مانند یک Switch مجازی برروی هر ESXi قرار میگیرد و بخشی از VDS میشود. این Switch مجازی وظیفه پردازش ترافیک را برروی هر ESXi دارد و از طریق Plane Control که برروی vCenter قرار دارد دستورات و تغییرات را اعمال میکند. به همین دلیل است که با از بین رفتن vCenter در صورت ریست شدن ESXi، تنظیمات از بین میرود و در غیر اینصورت هنوز تنظیمات برروی ESXi وجود دارد. باید توجه داشت که VDS نیاز به نصب Module و یا Component برروی ESXi ندارد. در شکل زیر نمایی از VDS برروی vCenter نمایش داده شده است.

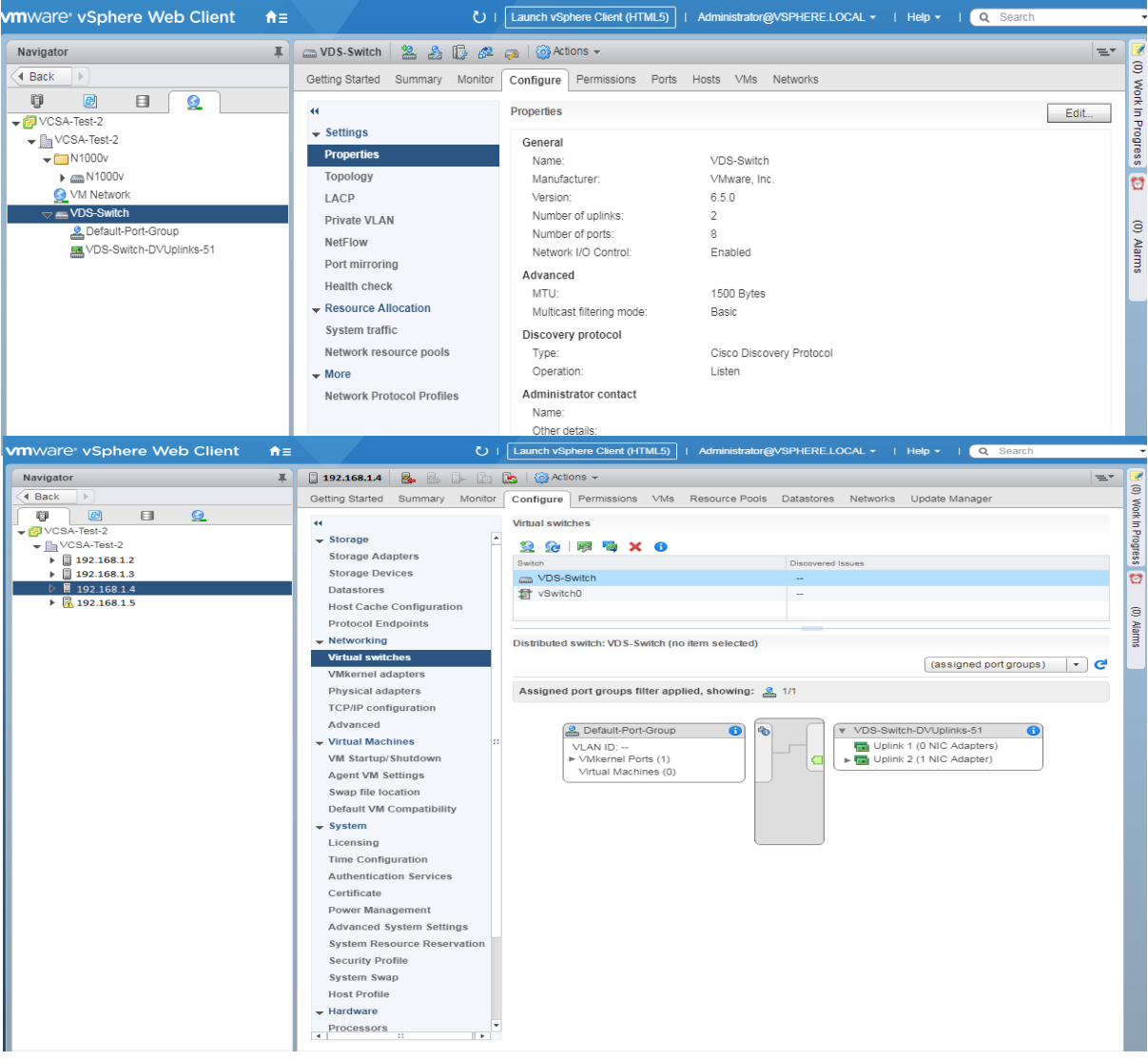

#### <span id="page-22-0"></span>**VXLAN-6**

Overlay یا شبکه پوششی تکنولوژی Virtual Extensible Local Area Network (VXLAN) Network است که توسط IETF با 7348 RFC تعریف شده است. Overlay به معنای قرار دادن یک الیه در الیه دیگر است. VXLAN یک چهارچوب برای مجازیسازی کردن الیه دو برروی الیه سه فراهم میکند. VXLAN بیشتر برای مراکز داده مجازیسازی شده استفاده میشود. در مجازیسازی سرور برروی هر Host تعدادی ماشینمجازی نصب میشود. که هر ماشین ماشینمجازی نیاز به آدرس MAC و IP دارد. همچنین هر کارت شبکه ماشینمجازی میتواند در VLAN اختصاصی مربوط به خود باشد. با توجه به اتصال ماشینها به Switch مجازی نیاز به پروتکل STP نیز احساس میشود. با توجه به اینکه در مراکز داده تعداد بسیار زیادی ماشینمجازی وجود دارد و محدودیت در تعداد VLAN و مشکالت STP و زمانبر بودن آن باعث ایجاد دغدغه شده است، پروتکل VXLAN تعریف شده است. در پروتکل VXLAN با افزایش تعداد بیت برای شبکه منطقی به Bit 24 محدودیت در تعداد VLAN برطرف گردیده است. همچنین انتقال الیه دو برروی الیه سه وبا استفاده از پروتکلهای مسیریابی Routing Dynamic برروی الیه سه مشکل STP نیز برطرف گردیده است. در این حالت دیگر پورتها به حالت Block نمیروند بلکهاز آنها برای Balancing Load استفاده میشود که این امر باعث افزایش کارایی شبکه و استفاده از حداکثر منابع است. پروتکل پوششی VXLAN ترافیک MAC هر ماشینمجازی را به فرمت خاصی برروی یک تونل منطقی بستهبندی میکند. اصطالحات مربوط به VXLAN در بخش Abstraction Network توضیح داده شده است. همانطور که بیان شد به دستگاهی که از پروتکل وظیفه VTEP .میشود گفته Virtual Tunnel End Point (VTEP) میکند پشتیبانی VXLAN Encapsulate و Decapsulate کردن و یا همان بستهبندی بستههای VXLAN را برعهده دارد. VTEP برای Encapsulate کردن Frame Ethernet مقادیری قبل از Ethernet اصلی اضافه میکند. این مقادیر شامل موارد زیر است.

- .1 Header VXLAN: این فیلد شامل چهار بخش است. بخش اول Flag VXLAN که بصورت پیشفرض برابر 00001000 است و به معنای این است که VNI صحیح است. بخش دوم و چهارم Reserved است. بخش سوم Identifier Network VXLAN که برابر شماره شبکه منطقی است.
- .2 Header UDP Outer: این فیلد شامل چهار بخش است. بخش اول شماره پورت مبدأ ) UDP Port Source )است که بر اساس عملیات Hash برروی بسته اصلی محاسبه میشود. بخش دوم شماره پورت مقصد که همان پورت 4789 UDP پیشفرض است که VTEP از آن برای ارسال بستههای VXLAN استفاده میکند. بخش سوم و چهارم Length UDP و Checksum UDP است.
- .3 Header IP Outer: این فیلد شامل پنج بخش است. بخش اول آدرس IP مقصد دستگاه VTEP است که Tunnel VXLAN را ایجاد میکند. به عبارت دیگر همسایه VTEP است. بخش دوم آدرس مبدأ محلی خود دستگاه VTEP است که Tunnel VXLAN را ایجاد کرد است. بخشهای بعدی مربوط به اطالعات پروتکل IP است که میتواند شامل 6v4/IPv، Checksum، Live To Time و ... باشد.
- ۴. Outer Ethernet Header: این فیلد شامل پنج بخش است. بخش اول Ether Type است که برای 4IPv برابر 0800x0 است. بخش دوم و سوم شامل ID VLAN Outer و Type VXLAN که اختیاری هستند. بخش چهارم آدرس MAC مبدأ یا همان MAC VTEP است. بخش پنجم آدرس MAC مقصدی است که VTEP باید بسته را به آن ارسال کند که میتواند Gateway یا همسایه باشد.

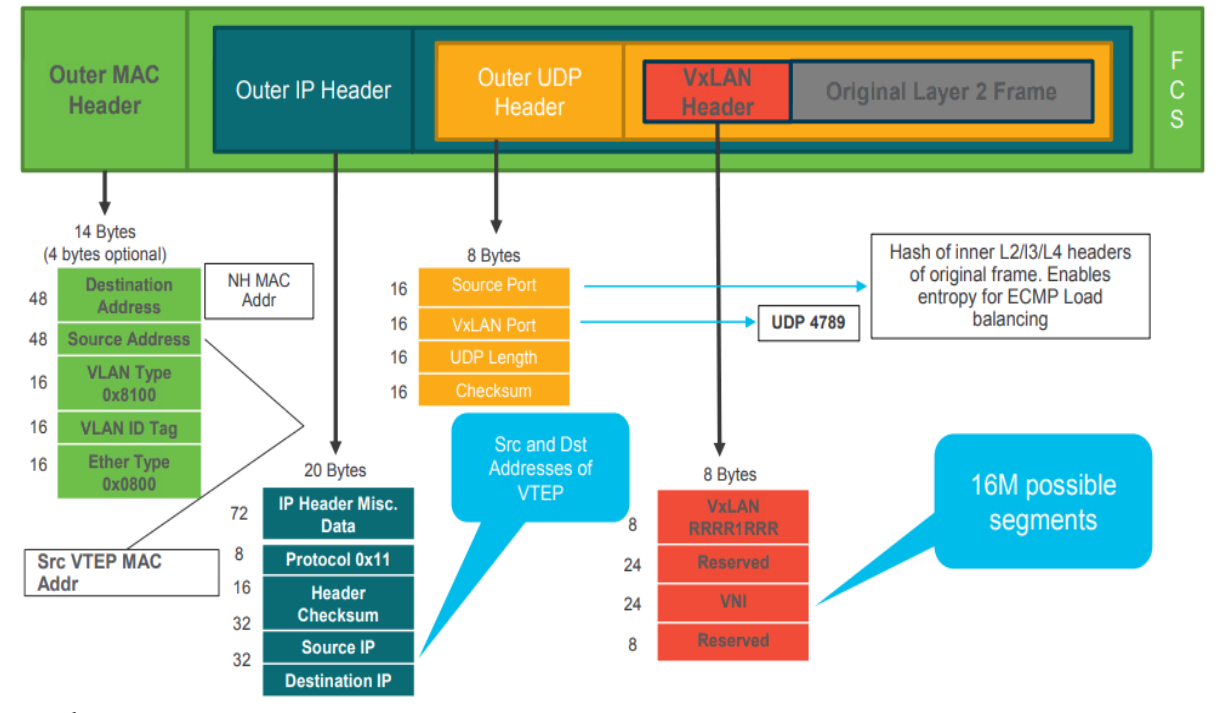

VXLAN از پروتکل (IGMP (Protocol Membership Group Internet استفاده میکند تا به گروه Multicast ملحق شود. از طریق Multicast IP یک ارتباط بین تمامی VTEPها برقرار میشودتا Frameهای Broadcast، Multicast و Unicast Unknown را بین یکدیگر جابهجا نمایند. همچنین VNIها از طریق .میشوند جابهجا IP Interface VTEP

هر ESXi از Interface VMKernel برای ارتباط با بستر VXLAN استفاده میکند. در واقع یک تونل مجازی بین VTEPهای هر ESXi که از آدرس Interface VMKernel خود استفاده میکنند، ایجاد میشود. هر ESXi بسته به تعدا کارت شبکه فیزیکی و Teaming NIC میتواند یک یا چند VTEP داشته باشد. باید توجه داشت که VMها هیچ دیدی از VXLAN و Encapsulate و Decapsulate ندارند. در تصویر بعد ارتباط بین VTEPها و نحوه ارسال بستهها نمایش داده شده است.

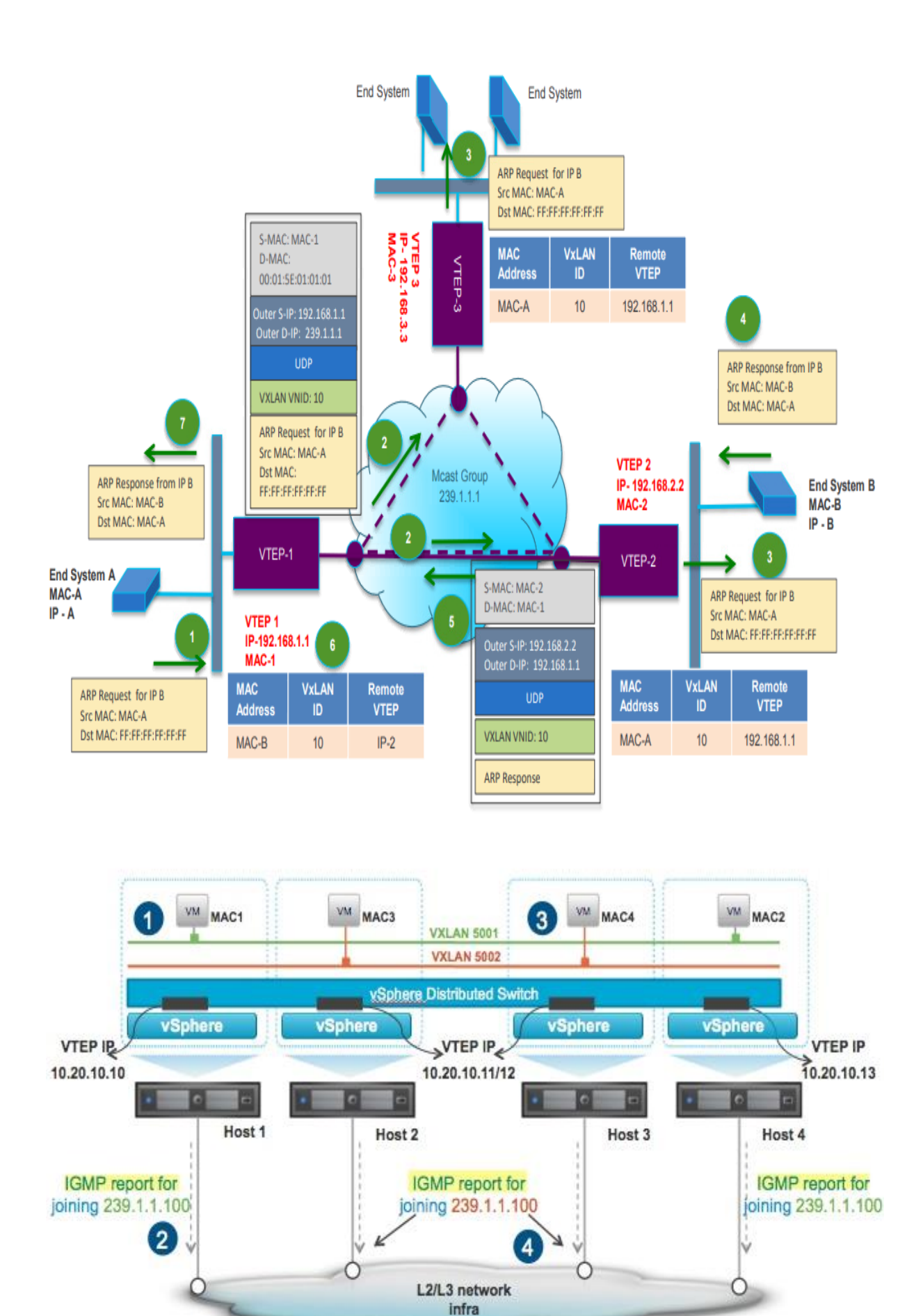

پروتکل های دیگری نیز مانند VXALN وجود دارند که میتوان به Network Virtualization using و Stateless Transport Tunneling (STT) ،Generic Routing Encapsulation (NVGRE) از NSX-T در .نمود اشاره Generic Network Virtualization Encapsulation (GENEVE) GENEVE برای Encapsulation استفاده میشود.

## <span id="page-25-0"></span>**VMware NSX and vSphere Network Configuration -7**

زمانی که برروی یک ESXi Host ماژول VTEP اجرا می شود، تنظیمات مربوط به NIC Teaming، Failover و Balancing Load بسیار مهم هستند. قبل از اجرای NSX باید تنظیمات مربوط به NIC Teaming، Failover و Balancing Load در vCenter بررسی شود. نرمافزار NSXوابسته به این تنظیمات است و قابلیتهایی که برروی vSphere و یا vCenter پشتیبانی نمیشود، در NSX پشتیبانی میشود. به NIC Teaming، Failover و Balancing Load به کارتهای شبکه فیزیکی بستگی دارند که برروی VDS و VXLAN اعمال میشوند. باید توجه داشت که تمامی این تنظیمات به محیط و تعداد کارت شبکه بستگی دارد و باید قبل از اجرا بصورت Practice Best اجرا شوند. درباره Balancing Load هیچ قابلیت و گزینهای وجود ندارد تا ارسال بستهها بصورت مساوی برروی کارتهای شبکه را تضمین کند. به عبارت دیگر توزیع بستهها بر اساس الگوریتمهای متفاوت مانند Hashing IP، Hashing MAC و ... متفاوت است که هیچ موقع نمیتوان تضمین نمود که بستهها بصورت کامالً مساوی تقسیم و توزیع میشوند. در الگوریتم Robin Round که بستهها یکی از کارت شبکه اول و دیگر از کارت شبکه دوم و به همین ترتیب ادامه پیدا میکند، مشکل رسیدن بستهها به ترتیب اولویت وجود دارد که این الگوریتم آن را ضمانت نمی کند. زمانی که بین دو سیستم یک ارتباط برقرار میشود و هر سیستم چندین کارت شبکه دارد، این ارتباط فقط از یک کارت شبکه عبور داده میشود. به عبارت دیگر خیلی مهم نیست که از چه مکانیزمی برای Load Balancing استفاده شود. بطور مثال یک ماشین مجازی همیشه آدرس IP و MAC یکسانی دارد و کاربری که نیز به آن متصل میشود هم آدرس IP و MAC یکسانی دارد. حال هر الگوریتم Hashing که vSphere پشتیبانی میکند استفاده شود بازهم از یک کارت شبکه استفاده میشود. به عبارت سادهتر هیچ الگوریتم Hash وجود ندارد که بستهها را در یک ارتباط بین دو کارت شبکه ارسال کند، ولی میتوان با استفاده از الگوریتمهای بهتر احتمال توزیع بیشتر ترافیک، بین کارتهای شبکه فیزیکی متفاوت را افزایش داد. در نتیجه برای بهبود کیفیت و بازدهی شبکه باید کارت شبکه فیزیکی را ارتقاء داد. همچنین باید توجه داشت که ترافیک محیط مجازی (Virtual Switch) باید با ترافیک محیط فیزیکی (Physical Switch) هماهنگ باشد. در ادامه به روشهای vSphere Load Balancing بطور مختصر پرداخته میشود.

#### <span id="page-26-0"></span>**Virtual Port ID -1-7**

در این روش انتخاب مسیر یا کارت شبکه فیزیکی برای ارسال بستههای ماشینمجازی بر اساس Port Virtual ID صورت میگیرد. ماشینمجازی اول با 1 ID Port از کارت شبکه اول و ماشینمجازی دوم با 2 ID Port از کارت شبکه دوم و به همین ترتیب ادامه مییابد و دوباره از کارت شبکه اول مانند یک حلقه شروع میشود. این روش به عنوان روش پیشفرض VMware است، در همه مکانها قابل پیادهسازی است و هیچ نیازی به اعمال تنظیمات برروی Switch فیزیکی نیست. در این روش برای تغییر مسیر میتوان بصورت دستی ID Port ماشینمجازی را تغییر داد.

#### <span id="page-26-1"></span> $MAC$  Hash  $-Y-Y$

این روش شبیه به ID Port Virtual است، با این تفاوت که بر اساس آدرس MAC بستهها از روی کارت شبکه عبور داده میشوند. اگر ماشینمجازی چندین کارت شبکه مجازی داشته باشد بر اساس آدرس MAC آن ممکن است ترافیک از چندین کارت شبکه فیزیکی عبور داده شود. در Hash MAC نیز هیچ نیازی به اعمال تنظیمات برروی Switch فیزیکی نیست. پیشنهاد میشود برای ماشینهای مجازی که بیشتر از یک کارت شبکه دارند از این روش استفاده شود.

#### <span id="page-26-2"></span>**IP Hash**  $-\mathbf{y}-\mathbf{y}$

در صورتی که Switch فیزیکی از این روش پشتیبانی کند و الیسنس Plus Enterprise vSphere موجود نباشد، Hash IP بهترین روش است. ترافیکهای ماشینمجازی بر اساس آدرس HP مبدأ و مقصد Hash میشوند و برروی کارتهای شبکه متفاوتی ارسال میشوند. به عبارت دیگر احتمال استفاده از کارت شبکه فیزیکی متفاوت افزایش مییابد. به عبارت دیگر ترافیک ماشینمجازی بر اساس آدرس IP مقصد ممکن است از چندین کارت شبکه فیزیکی متفاوت عبور داده شود. در این روش باید برروی Switch فیزیکی تنظیمات Stack و یا تکنولوژیهای آن مانند Virtual Port Channel در Cisco Nexus و یا Virtual Switching System در 6500 Catalyst Cisco اجرا شود )برای اطالعات بیشتر به کتاب (S&R (CCNP و CCNA (DC(نوشته مهندس ابوالفضل هاشمی مراجعه نمایید(. باید توجه داشت همانطور که گفته شد هر ارتباط بین VM و Client برروی یک کارت شبکه عبور داده میشود. زمانی که کاربران زیادی با VM در ارتباط هستند این روش بسیار کارآمد است. در این روش نیاز به تنظیمات سختافزاری مانند Channel Port و یا Ether Channel برروی Switch فیزیکی است و باید Hash IP برروی Switch فیزیکی فعال باشد.

<span id="page-26-3"></span>Load Base Teaming (LBT) or Physical NIC Load  $-2-y$ LBT یا Load NIC Physical بر اساس مصرف و بار کارت شبکه فیزیکی عمل میکند. این روش نیاز به VDS و الیسنس Plus Enterprise vSphere دارد. ESXi در هر بازه سی ثانیه )Sec 30 )یکبار، وضعیت کارتهای شبکه فیزیکی را بررسی میکند. در صورت باال رفتن مصرف کارت شبکه بیشتر از هفتاد و پنج درصد )75%(، ترافیک ماشینمجازی را بر اساس ID Port به کارت شبکه فیزیکی دیگر اختصاص میدهد. در این روش نیازی به تنظیمات برروی Switch فیزیکی نیست. این روش بسیار محبوب است ولی NSX از این روش پشتیبانی نمی کند.

<span id="page-27-0"></span>**Link Aggregation Control Protocol (LACP)** -0-Y این روش در نسخه 5.5 vSphere به بعد ارائه شده است. LACP فقط برروی VDS قابل اجرا است. در این روش ESXi با Switch فیزیکی در ارتباط است و با یکدیگر صحبت (Negotiate) می کنند و یک الگوریتم Hash را برای ارسال ترافیک انتخاب میکنند. معموالً از الگوریتم Hash IP Destination/Source استفاده میشود. vSphere در LACP از بیست روش متفاوت پشتیبانی میکند. برروی هر VDS حداکثر میتوان 64 Aggregation Link و برروی هر Host حداکثر میتوان Aggregation Link 32 ایجاد نمود. LACP نیاز به اعمال تنظیمات برروی Switch فیزیکی دارد. در صورت پشتیبانی سختافزاری در شبکه فیزیکی، LACP بهترین روش است. زیرا ESXi با Switch فیزیکی در حال صحبت کردن است و از خرابی و کاهش عملکرد جلوگیری میکنند. در جدول زیر روشهایی که در vSphere پشتیبانی میشود آمده است.

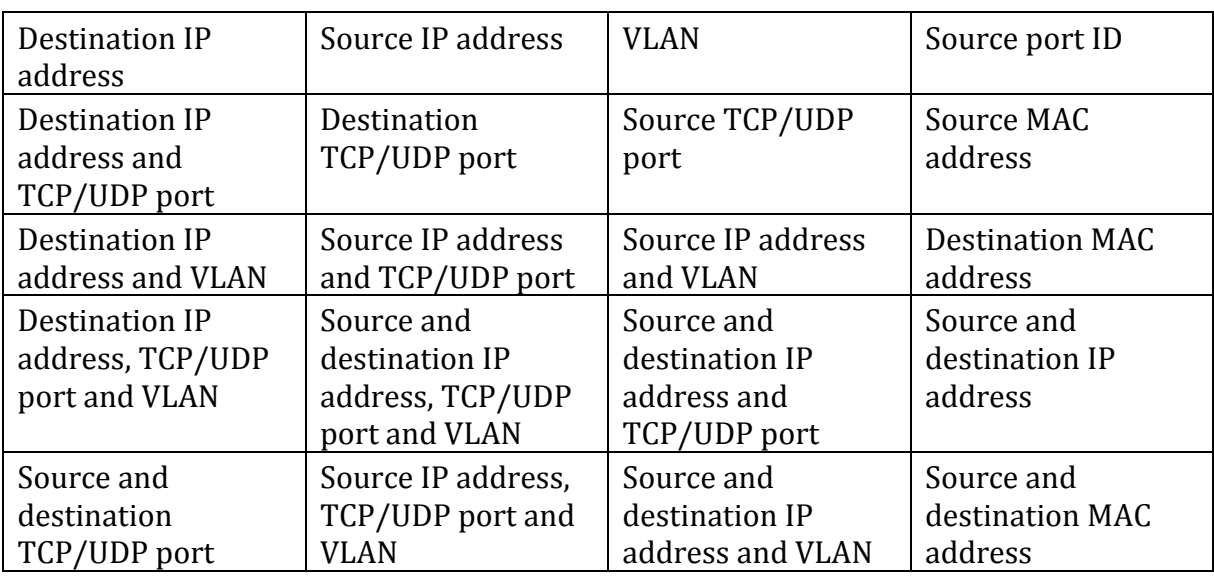

<span id="page-27-1"></span>**Explicit Failover**  $-7-7$ 

در صورتی که Host چندین کارت شبکه داشته باشد، میتوان کارتهای شبکه را در حالت Active، Standby و Unused قرار داد. حالت Unused به معنای عدم استفاده از کارت شبکه است که به ندرت اتفاق میافتد. حالت Active و Standby معموالً برای جداسازی ترافیک شبکه استفاده میشود که در صورت خرابی در کارت شبکه Active از کارت شبکه Standby استفاده میشود. بطور مثال در یک طرف تنظیمات پورت از کارت شبکه Active برای ترافیک iSCSI و از کارت شبکه Standby برای Management استفاده میشود. در طرف دیگر بر عکس است و از کارت شبکه Active برای ترافیک Management و از کارت شبکه Standby برای iSCSI استفاده میشود. در صورت خرابی هر یک از کارت شبکهها از کارت شبکه دیگر استفاده میشود و دیگر جداسازی کارتهای شبکه در اولویت نیست. با توجه به مطالب گفته شده، قابلیتهای نرمافزار NSX به نوع به Teaming NIC، Failover و Load Balancing بستگی دارد. پروتکل VXLAN برای ارسال بستهها سه حالت دارد. در حالت Unicast همه VTEPها بصورت Unicast با یکدیگر در ارتباط هستند و بستههای Frame Ethernet را ارسال میکنند. در این حالت اگر یک بخش لایه سه (Layer 3 Segment) بخواهد با چندین بخش لایه سه دیگر ارتباط برقرار کند، باید به همه آنها بستههای Unicast ارسال نماید. در حالت Multicast بستهها به Switch فیزیکی ارسال میشود و از طریق آن ترافیک Multicast به Hostهایی که عضو گروه هستند، ارسال میشود. در حالت Hybrid ابتدا یک بسته به یک Host مشخص ارسال میشود و سپس از طریق آن ترافیک به دیگر Hostها ارسال میشود. در جدول زیر پشتیبانی نرمافزار NSX، VTEP و VXLAN بر اساس Teaming NIC، Failover و Balancing Load توضیح داده شده است. VTEP-Multi به معنای داشتن یک VTEP برروی هر کارت شبکه فیزیکی است.

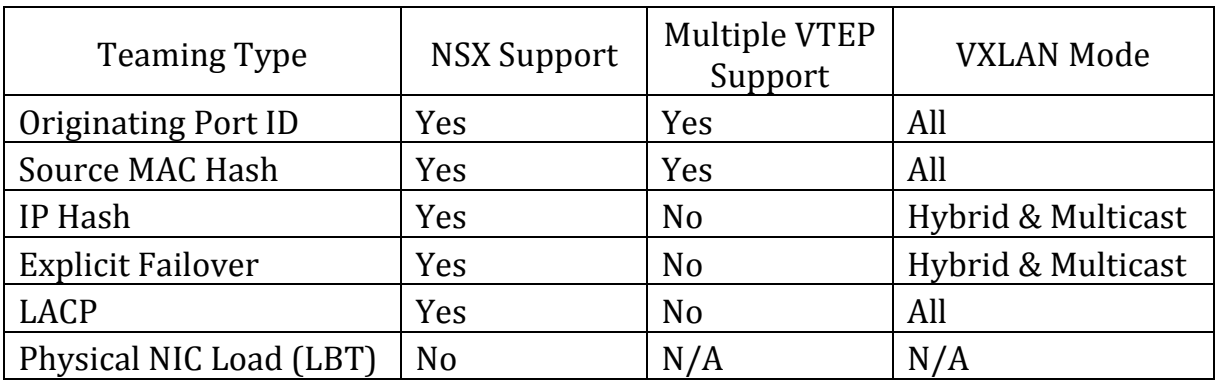

# <span id="page-28-0"></span>**VMware NSX and Physical Networking -8**

برای برقراری ارتباط بین Hostها به بستر شبکه فیزیکی نیاز است و شبکه مجازی باید با شبکه فیزیکی ارتباط برقرار نماید. طراحی شبکه فیزیکی بسیار وابسته به سیاستهای سازمان است. به عبارت دیگر هر سازمان طراحی شبکه مخصوص به خود را دارد. زمانی که ترافیک شبکه NSX نیاز داشته باشد تا از شبکه فیزیکی عبور کند، شبکه فیزیکی باید نیازهای NSX را برطرف نماید. همچنین در طراحی شبکه فیزیکی اگر قابلیت اطمینان )Reliability)، عملکرد )Performance)، سرعت )Speed )و تأخیر )Delay )مناسبی وجود نداشته باشد، نرمافزار NSX قادر به اصالح آن نیست. بطور مثال اگر یک شبکه فیزیکی تأخیر بسیار زیادی داشته باشد، نرمافزار NSX قادر به کاهش آن نیست. اگر شبکه فیزیکی سرعت مناسبی ندارد بطور مثال به جای G10 از سرعت G1 پشتیبانی شود، نرمافزار NSX قادر به افزایش سرعت شبکه فیزیکی نیست. بنابر این باید در طراحی شبکه فیزیکی دقت زیادی داشت. باید توجه داشت که در صورت استفاده از نرمافزار NSX، مدیریت آسانتر و پیچیدگی کمتر میشود. نرمافزار NSX نیاز به سختافزار فیزیکی شبکه و برند خاصی و یا خرید تجهیزات با قابلیتهای بسیار زیاد را ندارد. ولی نیازمند قابلیتهایی مانند پشتیبانی از MTU Byte 1600 و چند پخشی الیه دو و سه ) Layer Multicast 2,3 )است. بعضی از سختافزارها بطور مثال Arista با NSX VMware هماهنگ میشوند. در

طراحی شبکه مراکز داده، دو نوع معماری اصلی سنتی سه لایهای (Traditional Three-Layer) و شاخه و برگ (Spine and Leaf) وجود دارد. در معماری Traditional Three-Layer مقیاس پذیری و مدیریت سختتر است ولی در Leaf and Spine انعطافپذیری و مقیاسپذیری بیشتری وجود دارد.

#### <span id="page-29-0"></span>**Traditional Three-Layer -1-8**

مراکز داده سنتی، معماری سه الیهای را به کار میبرند که در آن سرورها مبتنی بر مکان، درون pod تقسیم می شوند. این معماری شامل تجهیزات Core، تجهیزات (Distribution (Aggregation و تجهیزات Access میشود. بین تجهیزات Aggregation و Access از پروتکل STP برای جلوگیری از ایجاد حلقه در الیه دو شبکه استفاده میشود. VLANها درون هر pod توسعه داده میشوند و بدون اینکه نیازی به تغییر آدرس IP و تنظیمات Gateway Default باشد، مکان سرورها آزادانه درون podها تغییر میکند. با این حال STP نمی تواند از مسیرهای ارسال موازی استفاده کند وهمیشه مسیرهای افزونهدریک VLAN را مسدود میکند. در سال 2010 شرکت سیسکو تکنولوژی (vPC (Channel Port Virtual را برای غلبه بر محدودیت STP عرضه نمود. vPC ویژگی است کهامکان تنظیم چندین مسیر را میان چند Switch فراهم میکند. vPC مدیریت پورت ها را از STP گرفته و خود مدیریت می کند و مسیرهای Uplink Active/Active را از Access Switch به Aggregation فراهم میکند واز پهنای باند موجود بهره بیشتری میبرد. با استفاده از تکنولوژی vPC پروتکل STP همچنان بهعنوان مکانیزمی برای Safe-Fail استفاده میشود. از سال 2003 با ارائهتکنولوژی مجازیسازی محاسباتی، شبکه و ذخیرهسازی که قبل از آن در طراحی مرکز داده، درون podها در الیه دو قرار میگرفتند، حال میتوانند یکپارچه شوند. این تکنولوژی نیاز به دامنه الیه دوی بزرگتری را از الیه Access تا الیه Core به وجودآورد. مدیر مرکزداده میتواند یک pool مرکزی ازمنابع با قابلیت تغییرپذیری بیشتررا ایجادنماید کهبر اساس نیازها دوباره تخصیص دهی شوند. مجموعه ای از VMها برروی سرورها قرار دارند که آزادانه از سروری به سرور دیگر قابل جابجایی هستند بدون اینکه به تغییری در مؤلفههای عملیاتی خود نیاز داشته باشند. با استفاده از سرورهای مجازیسازی شده، برنامههای کاربردی بگونهای در میان سرورها توزیع می شوند که منجر به افزایش ترافیک West-East میشود. چنین ترافیکی به مدیریتی موثربه همراه تأخیری کم و قابل پیشبینی نیاز خواهد

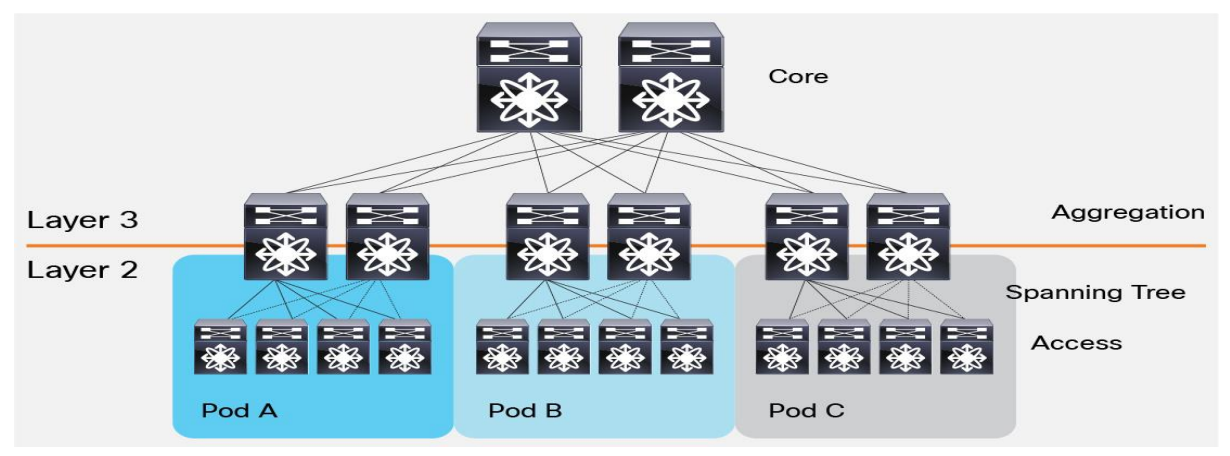

٣.

داشت و این دردر صورتی است که vPC تنها ازفعال بودن حداکثردو uplink موازی پشتیبانی میکند. بنابراین در معماری مراکز داده سه الیهای پهنای باند به یک گلوگاه تبدیل میشود. مشکل دیگری که در معماری سه الیهای وجود دارد، تأخیربین سرورها است که بسته به مسیرترافیکی استفاده شده تغییرمیکند.

# <span id="page-30-0"></span>**Spine and Leaf (Leaf-Spine)**  $-\tau-\lambda$

همانطور که گفته شد در طراحی معماری سهالیهای مشکل گلوگاه و تأخیر بین سرورها وجود دارد. در طراحی مراکز داده مدرن با نام معماری Spine-Leaf که مبتنی بر شبکه Clos است برای غلبه بر این محدودیتها عمومیت یافته است. این معماری تأخیر کمتر و مقیاسپذیری و پهنای باند بیشتر را فراهم میکند. در معماری دو لایهای Clos، هر تجهیز موجود در لایه پایینتر (Leaf) به هر یک از تجهیزات لایه بالاتر (Spine) میتواند از طریق توپولوژی Mesh-Full متصل شود و هیچ اتصال مستقیمی از نوع Spine-Spine و Leaf-Leaf وجود نداشته باشد. الیه Leaf شامل تجهیزات Access میشود که به دستگاههایی همچون سرورها متصل میشوند. الیه Spine بهعنوان ستون فقرات یا شاخه شبکهعمل میکند ودر برابراتصال داخلی میان تمامی تجهیزات الیه Leaf مسئول است و بار ترافیک به صورت یکنواخت میان تجهیزات الیه باالتر توزیع میشود. اگر یکی از تجهیزات الیه باالتر معیوب شود، تنها درصد اندکی از کارایی شبکه در سراسر مرکز داده کاهش می یابد. اگر بار قرار گرفته بر روی لینک بیش از ظرفیت آن باشد (یعنی ترافیک تولید شده بیش از حدی باشد که توسط یک لینک فعال در یک زمان تجمیع شود)، فرآیند افزایش ظرفیت ساده است. یک تتجهیز Spine دیگر افزوده شده و در نتیجه تعداد Uplinkها افزایش می یابد که منجر به افزایش پهنای باند میان لایهها و کاهش رخداد باری بیش از ظرفیت لینک (oversubscription) می شود. اگر ظرفیت پورت های دستگاه مورد توجه باشد، می توان یک تجهیز Leaf از طریق اتصال به هر تجهیز Spine اضافه نمود و تنظیمات شبکه را به آن اعمال نمود. سادگی در توسعه و گسترش این معماری، فرآیند ارتقای شبکه را بهینه میسازد. همانطور که گفته شد طراحی معماری سه الیهای سنتی از پروتکل STP برای پیشگیری از حلقه استفاده میشود. پروتکل STP بر اساس شناسایی حلقه در شبکه، لینک های افزونه را مسدود می کند. در نتیجه یک تجهیز Access که دارای دو Uplink است تنها از یکی ازآنها استفاده میکند. معماریSpine-Leaf پروتکلهای جایگزینی مانند Bridging Path Shortest (SPB) که از پروتکل مسیریابی IS-IS در لایه دو برای جلوگیری از حلقه که دیگر پورت را مسدود نمی کند،

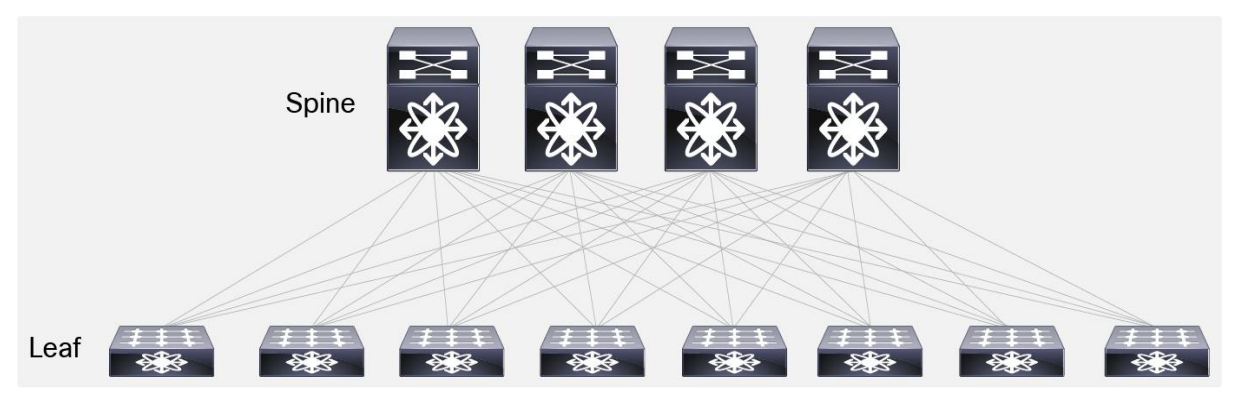

استفاده می کند. Transparent Interconnection of Lots of Links (TRILL) نمونه دیگری از پروتکل جیگزین STP است. پروتکلهای SPB و TRILL با به کارگیری پروتکلهای مسیریابی خودکار الیه سه برای دستگاههای لایه دو مشکلات STP را رفع مینماید. این پروتکلها به دستگاههای لایه دو اجازه خواهند داد که Frame Ethernetها را مسیریابی نمایند.

با توجه به مطالب گفته شده، در نرمافزار NSX اجباری به استفاده از معماری Spine-Leaf نیست.

#### <span id="page-31-0"></span>**Rack Design**  $-\mathbf{y}$ **-8**

برای جانمایی و طراحی سرورها در داخل Rackها قوانین و توصیههایی وجود دارد. بطور مثال همه سرورها نباید در داخل یک Rack قرار گیرند، بلکه باید بصورت توزیع شده بین Rackها تقسیم شوند تا در صورت از بین رفتن و قطعی یک Rack فقط تعدادی از منابع از دسترس خارج شوند. به عبارت دیگر باید Single Point Of Failure وجود نداشته باشد. همچنین برای برقراری ارتباط سرورها با شبکه فیزیکی باید دقت نمود که نیازمندیهای سرعت و تأخیر ماشینها و کالسترهای مجازی برروی سرور رعایت شود. بطور مثال سرورهای مربوط به Cluster Edge نیاز به O/I بیشتری نسبت به Cluster Workload دارند. در طراحی Rack NSX باید بخش Management، Edge و Work برروی Rackها توزیع و پخش شوند. بصورت یک نمای کلی از مرکز داده میتوان این گونه بیان نمود که؛ Hostها باید از طریق Uplinkها به Switch باال دستی در Rack یا همان (TOR (Rack Of Top متصل شوند. در TOR Switch بستگی به نوع Switch و برند آن باید از تکنولوژیهای Port Channel (LACP, VSS, vPC) برای ارتباط Host به Switch استفاده نمود. همچنین Switch TORها باید با یکدیگر در ارتباط و از تکنولوژیهای Stack استفاده کنند. نوع لینک بین Host و Switch باید Trunk باشد تا اطالعات VLANهای ماشینهای مجازی و مدیریتی را بتوانند جابهجا نمایند. Hostهایی که در Rack قرار دارند به Switchهای الیه Leaf متصل هستند. حال Switch TOR برای ارتباط با Switch Core یا الیه Spine باید از لینکهای الیه سه استفاده نمایند. باید توجه داشت که در تمامی مراحل باید Redundancy رعایت شود. در پیادهسازی NSX عالوه بر اینکه تمامی VLANهای مربوط به vMotion، Management و ... توصیه میشود که جدا باشند، در تمامی Rackها نیز باید تعریف شوند. همچنین توصیه میشود که از گسترش VLANهای اضافی و غیر قابل استفاده در Rackها جلوگیری نمود. نکته قابل تأملی که در اینجا وجود دارد این است که ترافیک vMotion نیز میتواند برروی الیه سه عبور داده شود. بطور مثال

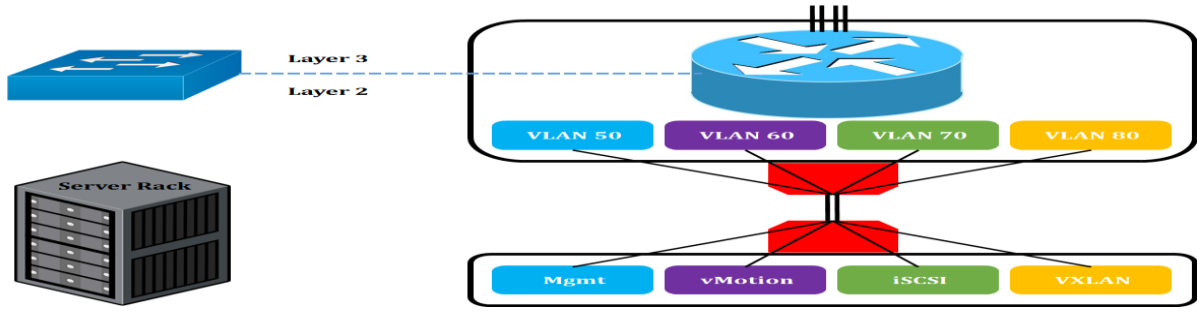

٣٢

ماشینمجازی از یک سایت در یک شهر به سایت دیگر در شهر دیگر انتقال یابد و این در صورتی است که زیرساخت شبکه فیزیکی جوابگوی ارسال ترافیک vMotion باشد. باید توجه داشت که برای نرمافزار NSX توصیه میشود Controller NSX در چند Rack توزیع و بین همه Rackها ارتباط الیه دو برقرار شود. همچنین در یک نگاه کلی میتوان VLANهای داخل یک Rack و نحوه مسیریابی آنها را در تصاویر زیر مشاهده نمود. بطور مثال برای هر ترافیک میتوان یک VLAN نعریف و آن را از دیگر ترافیکها جدا نمود.

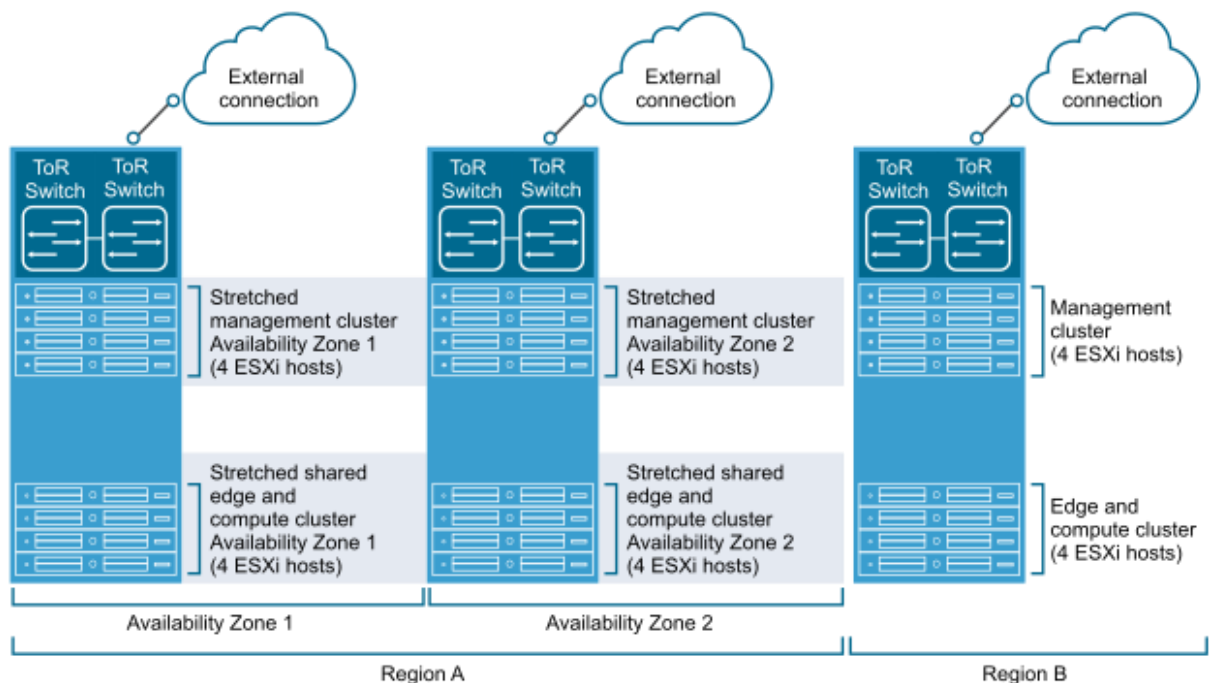

# <span id="page-32-0"></span>**VTEP IP Addressing**  $-\epsilon-\lambda$

برای آدرسدهی IP در شبکهمجازی بیشتر مواقع از حالت دستی )Manually )استفاده میشود. بطور مثال برای آدرسدهی VMKernel بیشتر مدیران شبکه ازآدرسدهی IP دستی استفاده میکنند. آدرسدهی IP برای VTEP کمی متفاوت است. در VTEP میتوان از Pool IP، DHCP و Manually استفاده نمود. با توجه به گفتههای گذشته عملیات ساخت و اجرای VTEP بصورت خودکار توسط Manager NSX انجام میشود. پس آدرسدهی حالت دستی در VTEP کمی بیمعنا به نظر میرسد. ولی با این حال اگر مدیر شبکه در مواقعی نیاز به آدرسدهی دستی داشته باشد این امر امکانپذیر است. در Pool IP یک بازه از آدرسهای IP به عنوان آدرسهای VTEP رزرو شده و مدیریت و نگاشت آدرسها بر عهده Manager NSX است. همچنین برای آدرسهای Controller NSX نیز میتوان آدرسدهی Pool IP استفاده نمود. در Pool IP اشکالی که وجود دارد عدم استفاده از آدرسهای متفاوت برای VLANهای متفاوت است. با استفاده از آدرسدهی DHCPمیتوان برای هر VLAN یک بازه IP مشخص نمود که برروی دستگاههای شبکه مانند Switch یا Router قابل اجرا است. حال برای آدرسدهی Manually باید از DHCP استفاده نمود ولی از Server DHCP استفاده نکرد. این امر باعث میشود که بعد از مدت زمان مشخصی Host آدرس نگیرد و بعد از آن میتوان با استفاده از

دستورات خط فرمان به VTEP vSphere آدرس IP نگاشت نمود. به عبارت دیگر از طریق Interface User (UI (نمیتوان آدرسدهی دستی انجام داد.

# <span id="page-33-0"></span>**VMware NSX Installation Step By Step -9**

قبل از این که به نصب مؤلفههای مختلف نرمافزار NSX پرداخته شود، نیاز است تا پیشنیازهای آن بررسی گردد. همانطور که توضیح داده شده است، ابتدا باید قسمت مدیریتی نرمافزار NSX نصب شود. قسمت مدیریتی یا همان Manager NSX یک فایل OVA تقریباً GB2.5 است مه باید داخل vCenter، Deploy شود. پس از نصب Manager NSX باید Modules Host برروی هسته ESXi یا همان VMKernel نصب شوند تا خود را برای اعمال دستورات Controller NSX آماده کنند. این مؤلفهها همانطور که گفته شده شامل UWA، Kernel Module و ... هستند. پس از آماده شدن ESXi باید Controller NSX نصب گردد تا ارتباط بین Data Plane و Management Plane برقرار شود. این امر توسط NSX Manager صورت می گیرد. چک لیست قبل از نصب مؤلفههای NSX در جدول زیر به ترتیب آمده است.

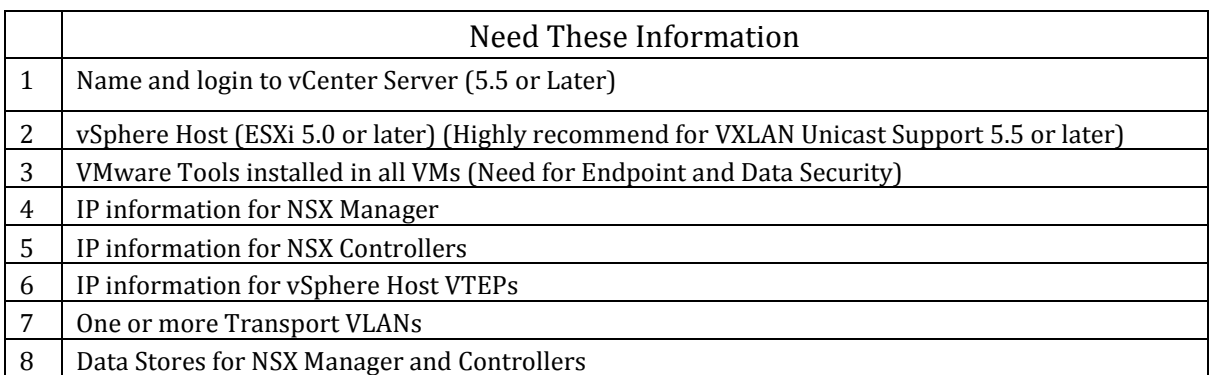

در جدول زیر پیشنیازهای سختافزاری مؤلفههای مختلف برای نرمافزار 6.4 V-NSX VMware شرح داده شده است. در صورتی از Manager NSX با Memory و CPU بیشتری استفاده میشود که مرکز داده بیشتر

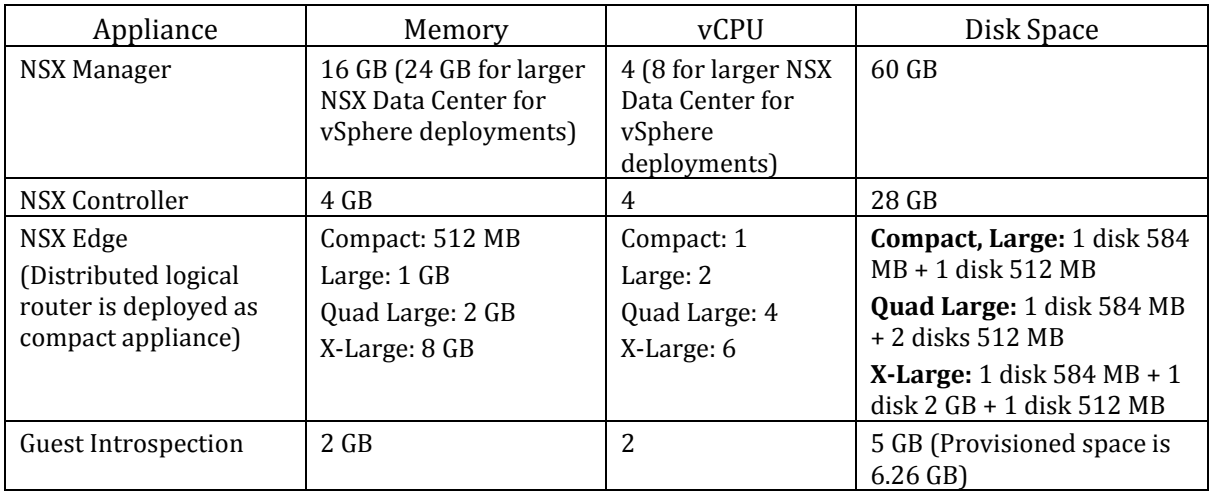

از Hypervisor 256 و یا بیشتر از VM 2000 داشته باشد.

<span id="page-34-0"></span>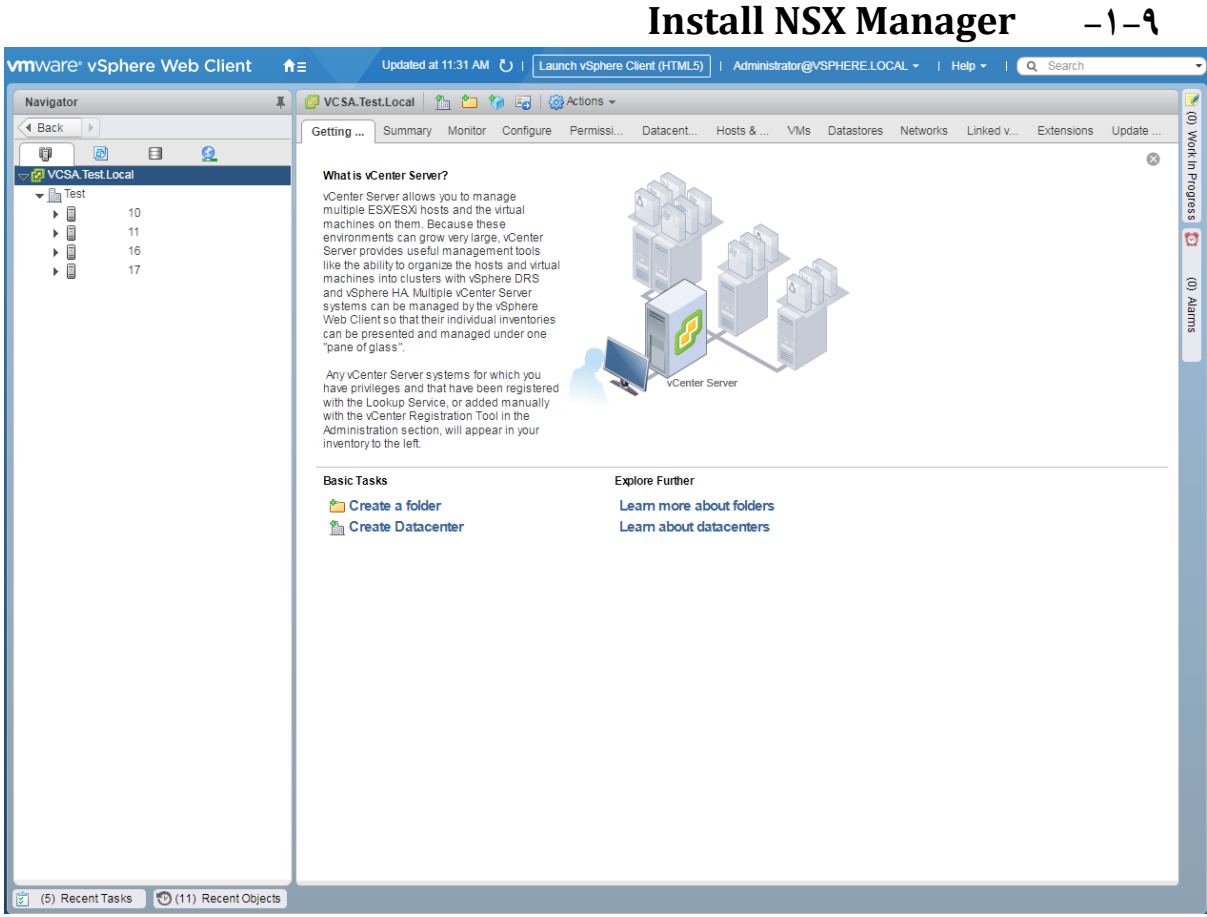

#### ابتدا باید فایل OVA را Deploy نمود.

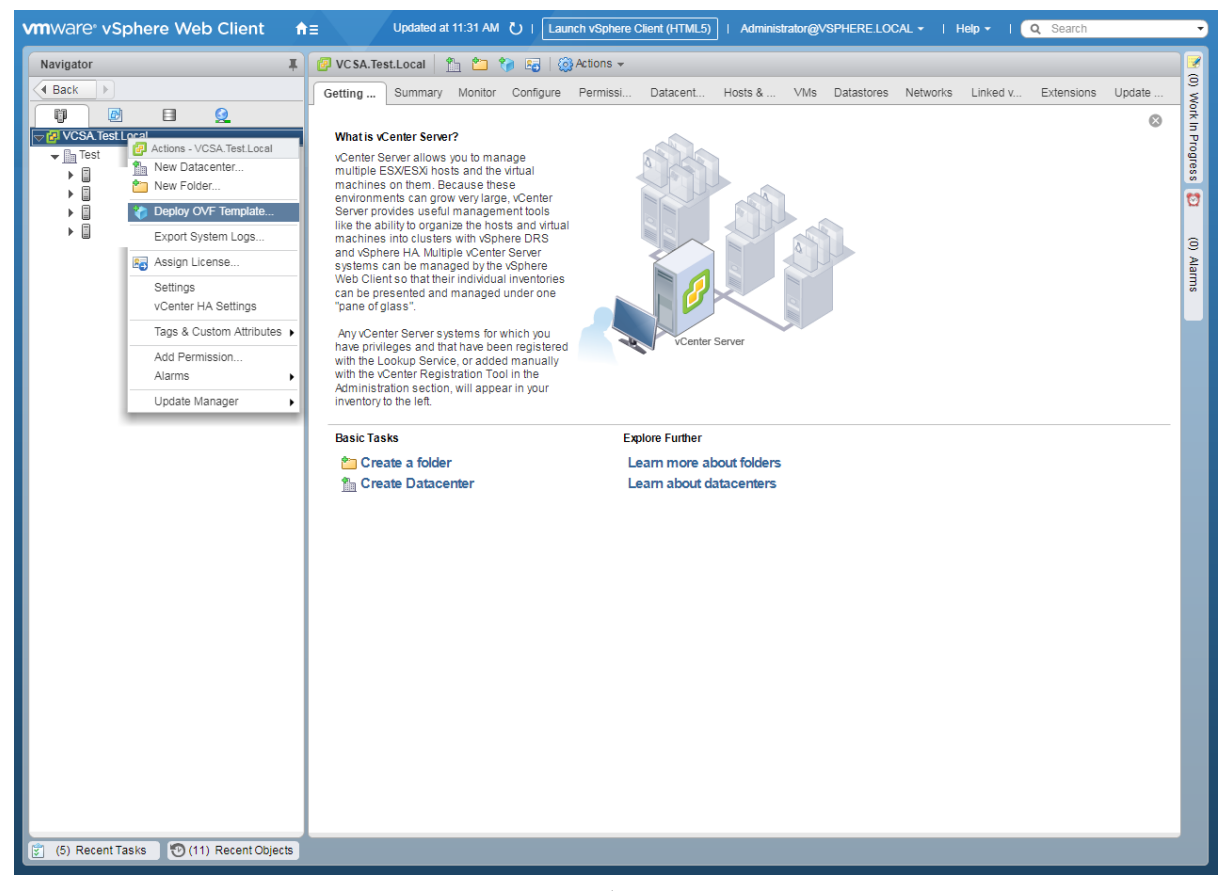

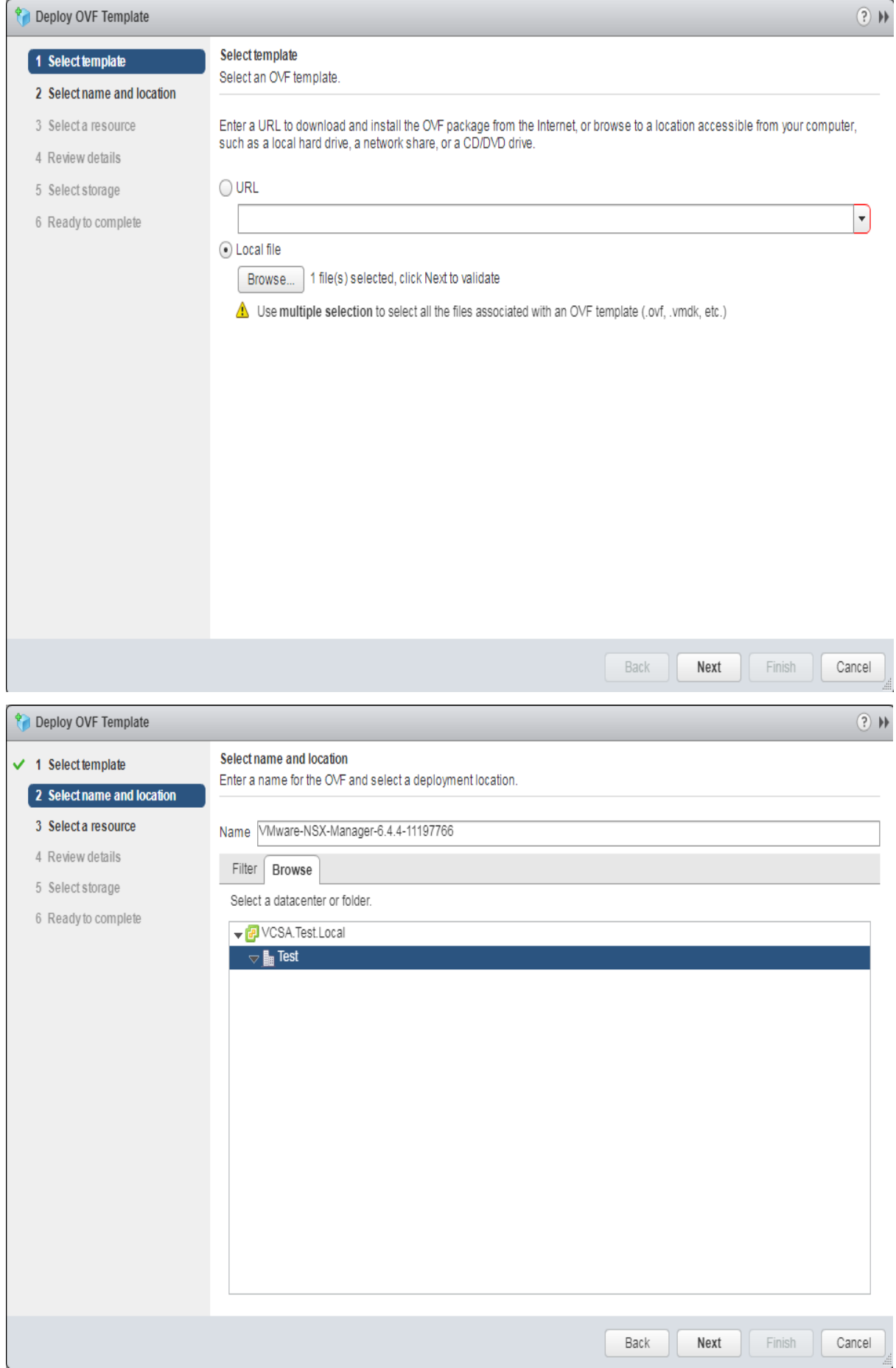

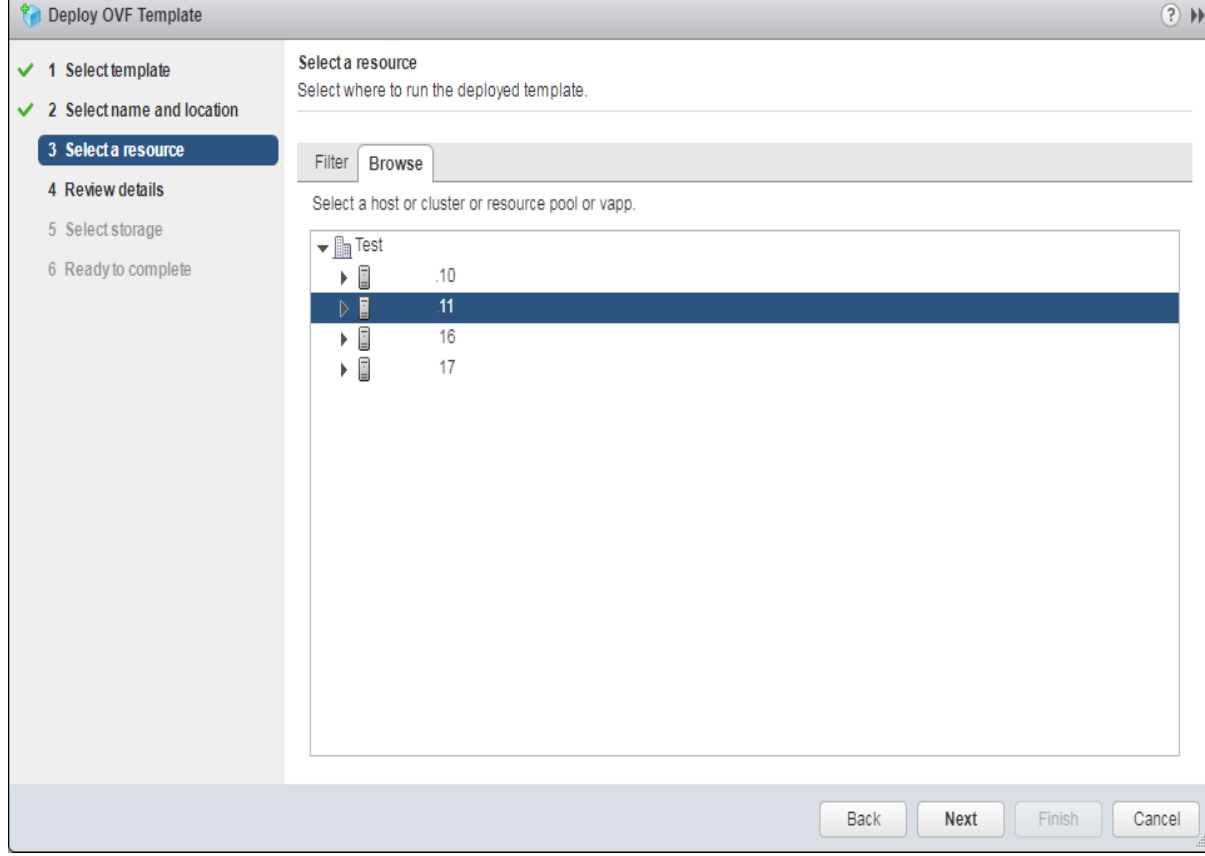

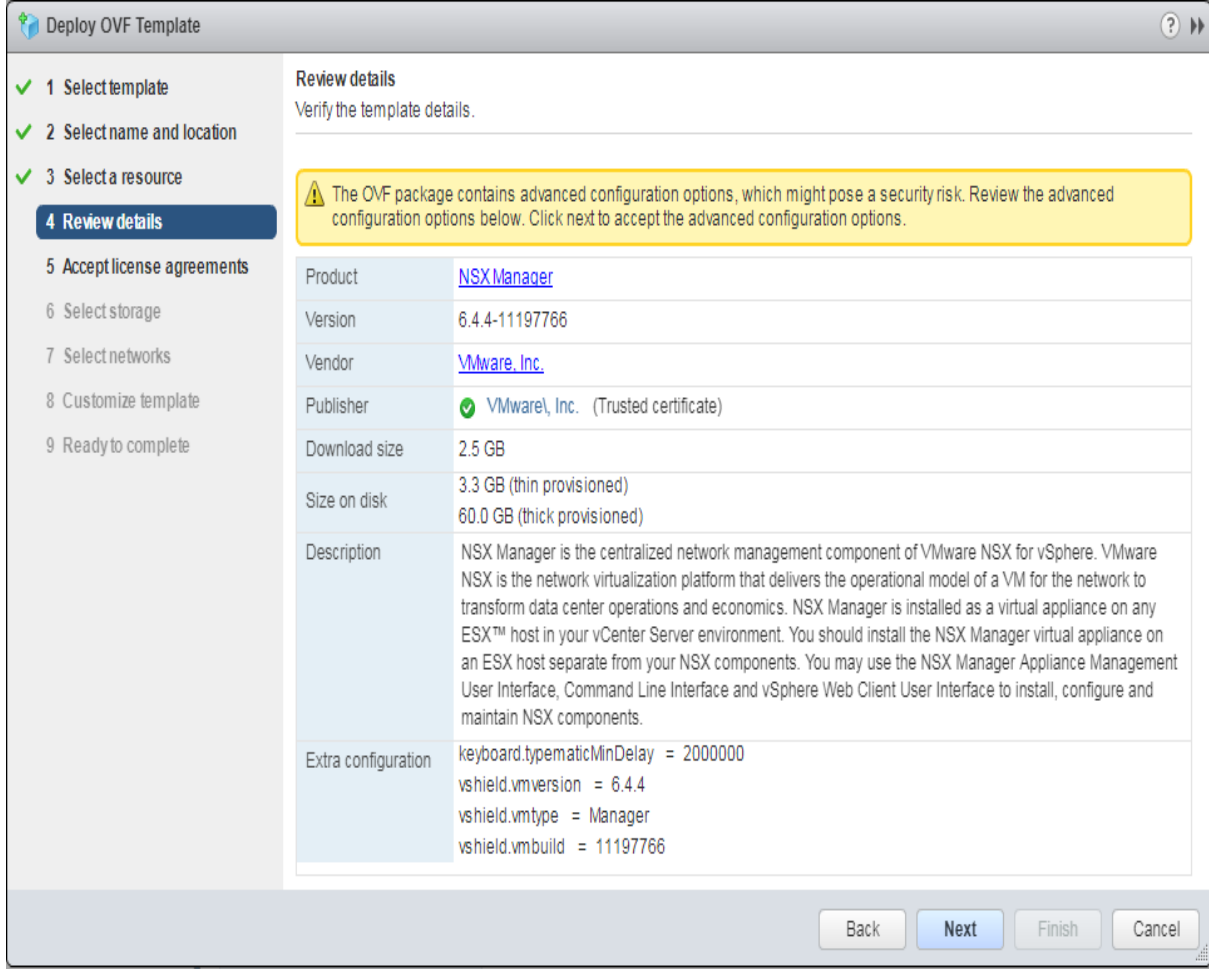

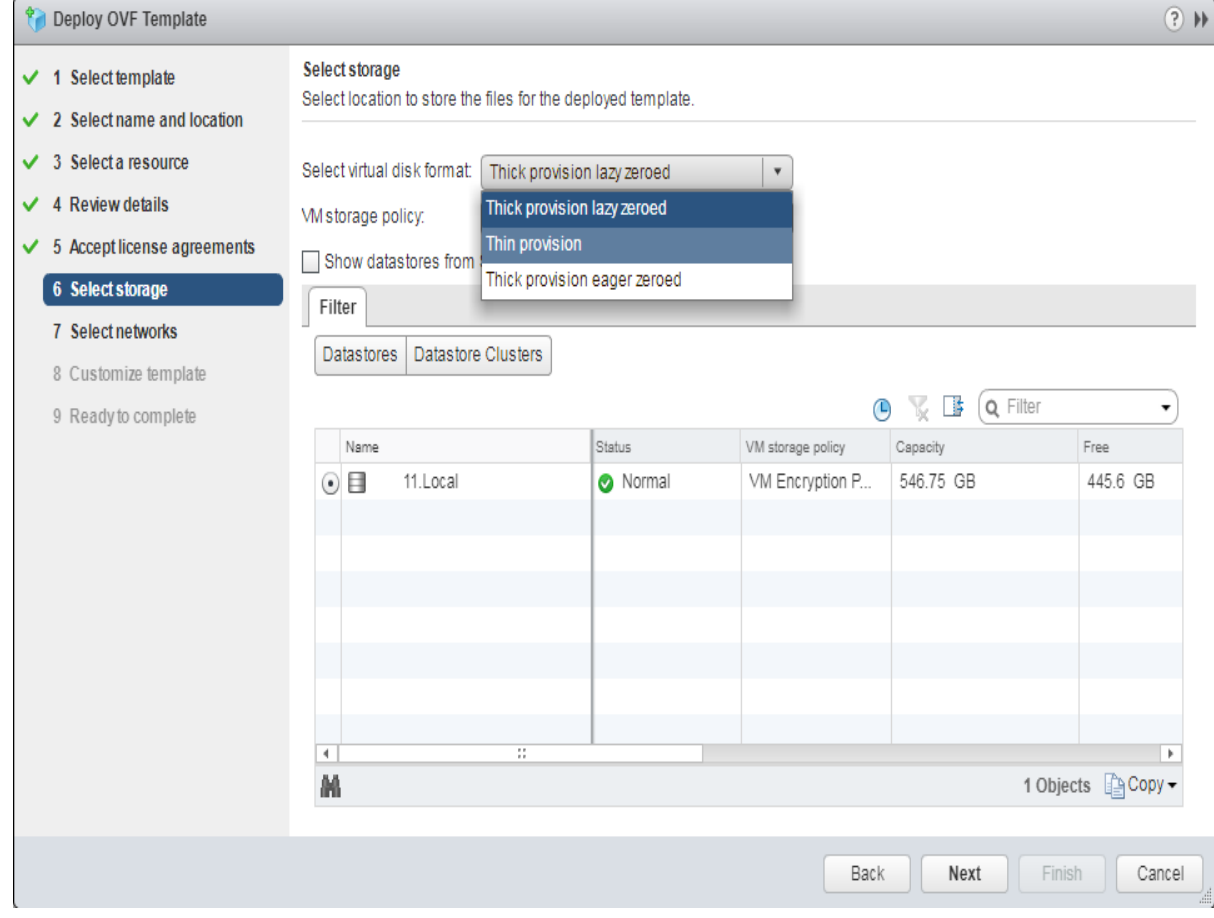

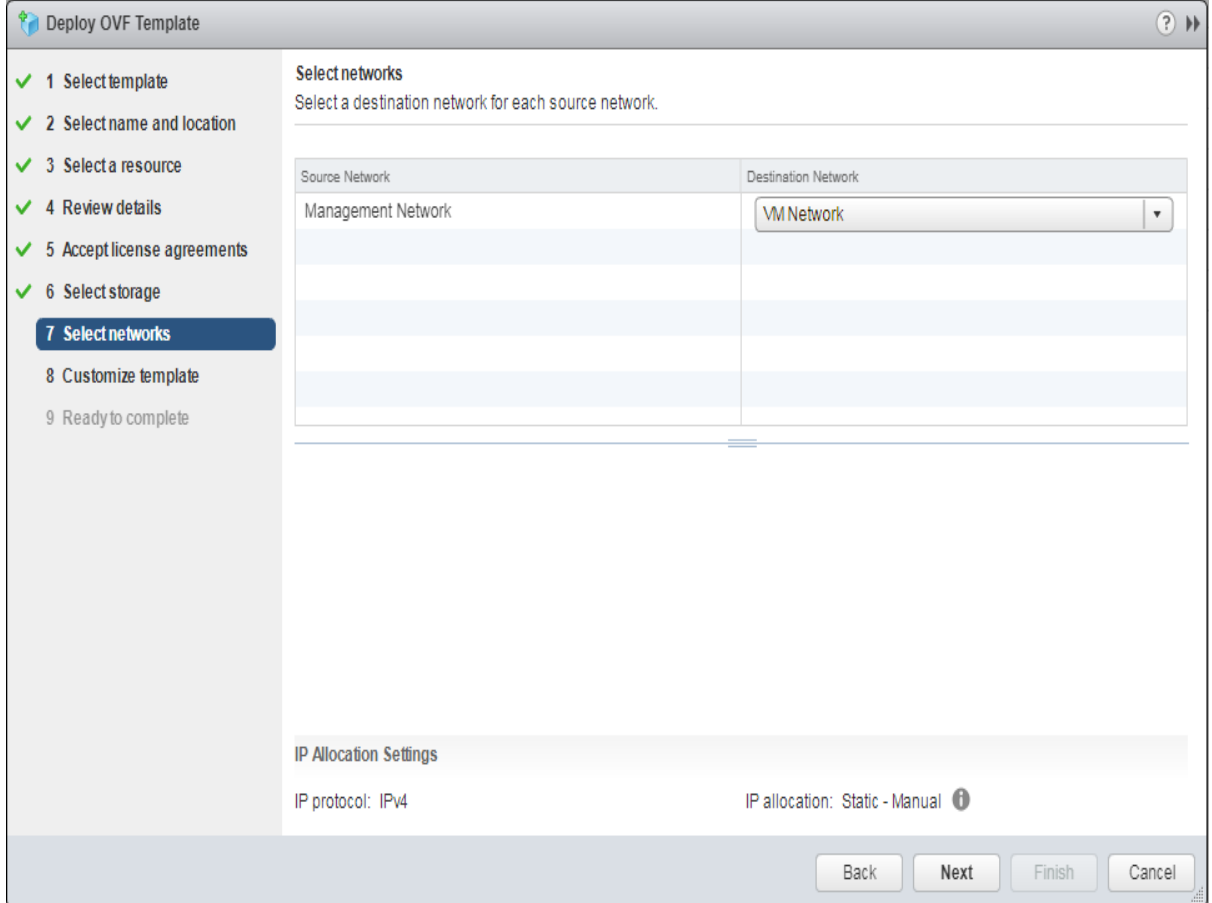

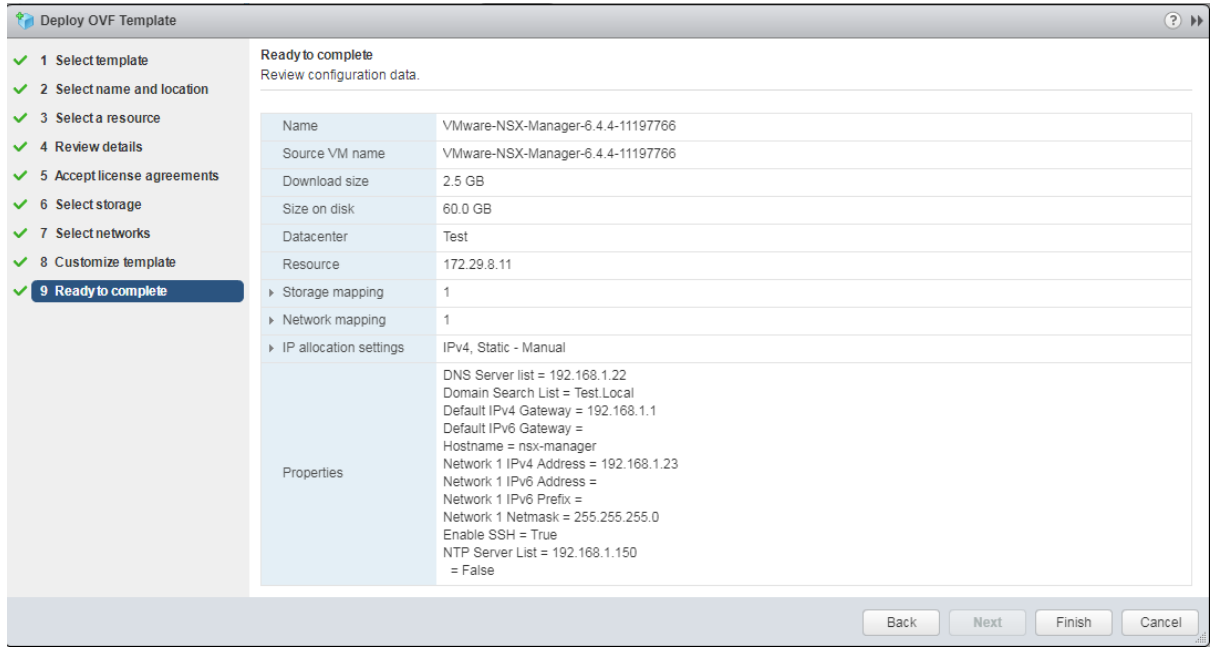

# در قسمت باال باید Manager NSX IP، Server DNS IP و Password برای Admin وارد شود.

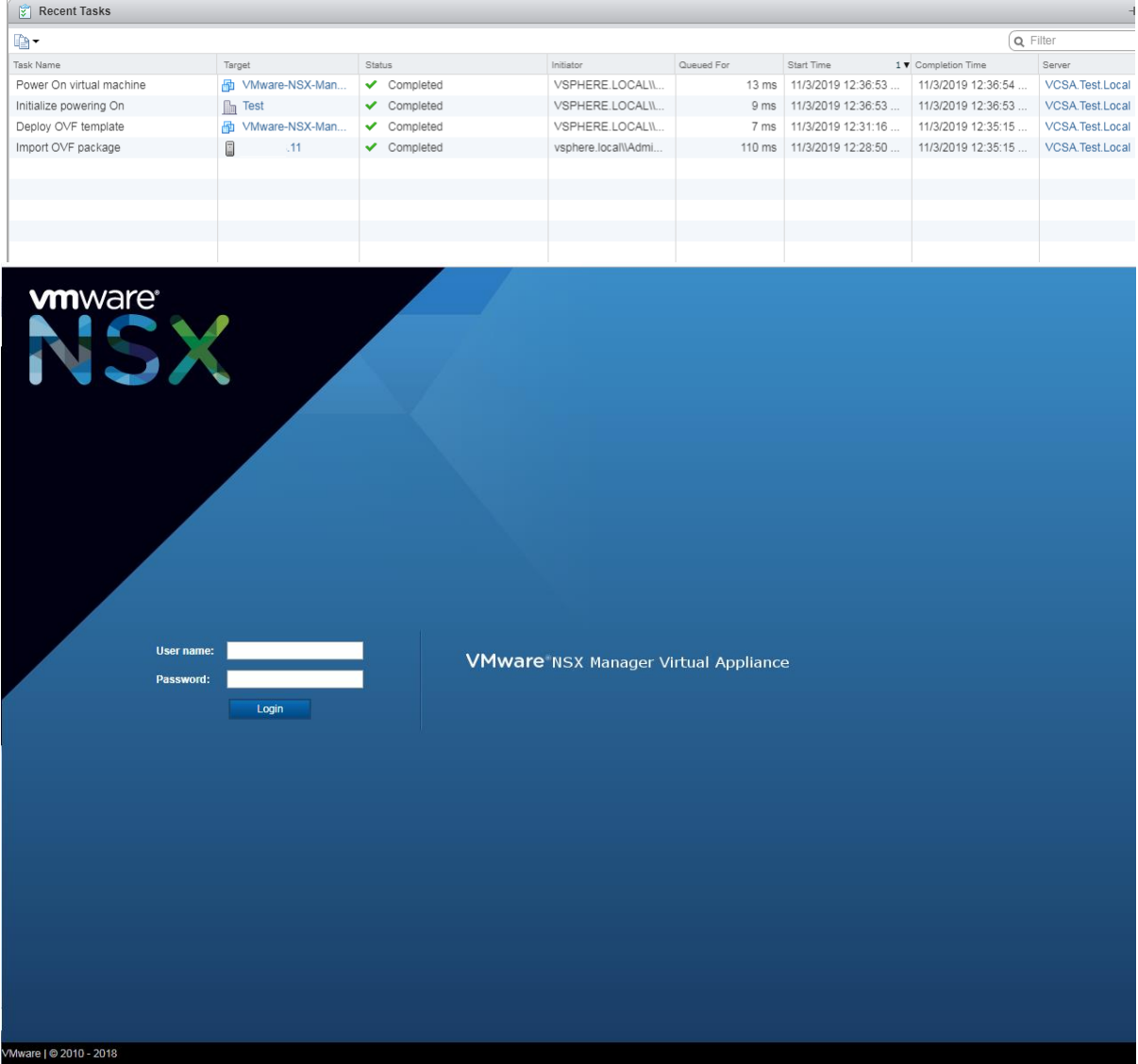

login as: admin admin@ 23's password: nsx-manager> debug Debug Host Connection enable Turn on privileged mode command exit Exit current mode and down to previous mode get get host event notification status list Print command list Send echo messages ping Exit current mode and down to previous mode quit Reset terminal settings reset set host event notification [enable/disable] set show Show running system information traceroute Trace route to destination nsx-manager> enable Password: nsx-manager# clear Clear system configuration configure Configuration from vty interface Copy from one file to another сору debug Debug Host Connection delete Show running system information disable Turn off privileged mode command end End current mode and change to enable mode exit Exit current mode and down to previous mode export Export to a remote system list Print command list no Negate a command or set its defaults Send echo messages ping Log commands purge Exit current mode and down to previous mode quit reboot Reboot the system Reset terminal settings reset set Set parameters Launch the setup wizard to configure required settings setup show Show running system information Shutdown the system after confirmation shutdown Start/Stop SSH service ssh start traceroute Trace route to destination Write running configuration to memory, network, or terminal write nsx-manager#

# <span id="page-39-0"></span>**VMware NSX Configuration -2-9**

زمانی که Manager NSX IP را در صفحه WEB و پسورد Admin را وارد میکنید، با صفحه زیر برخورد می کنید.

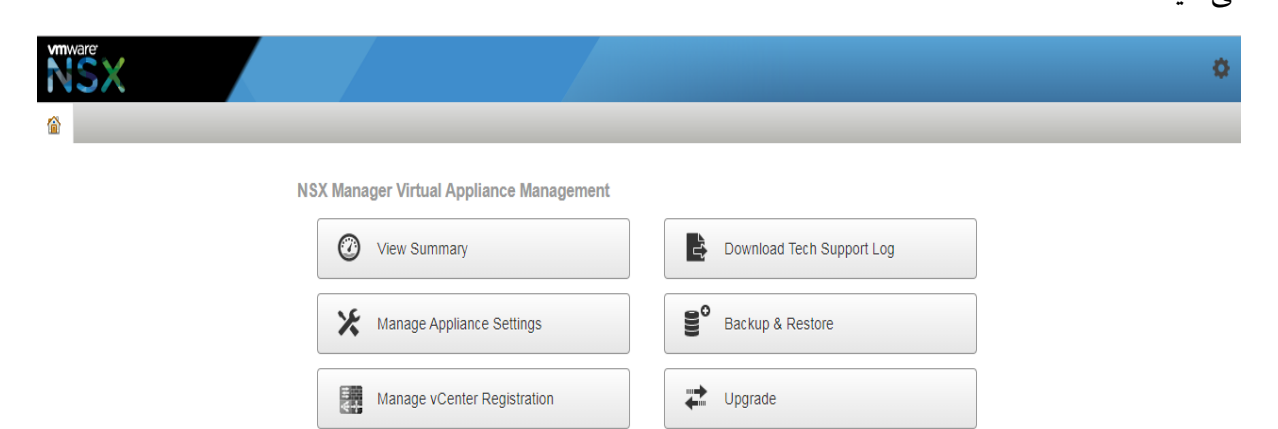

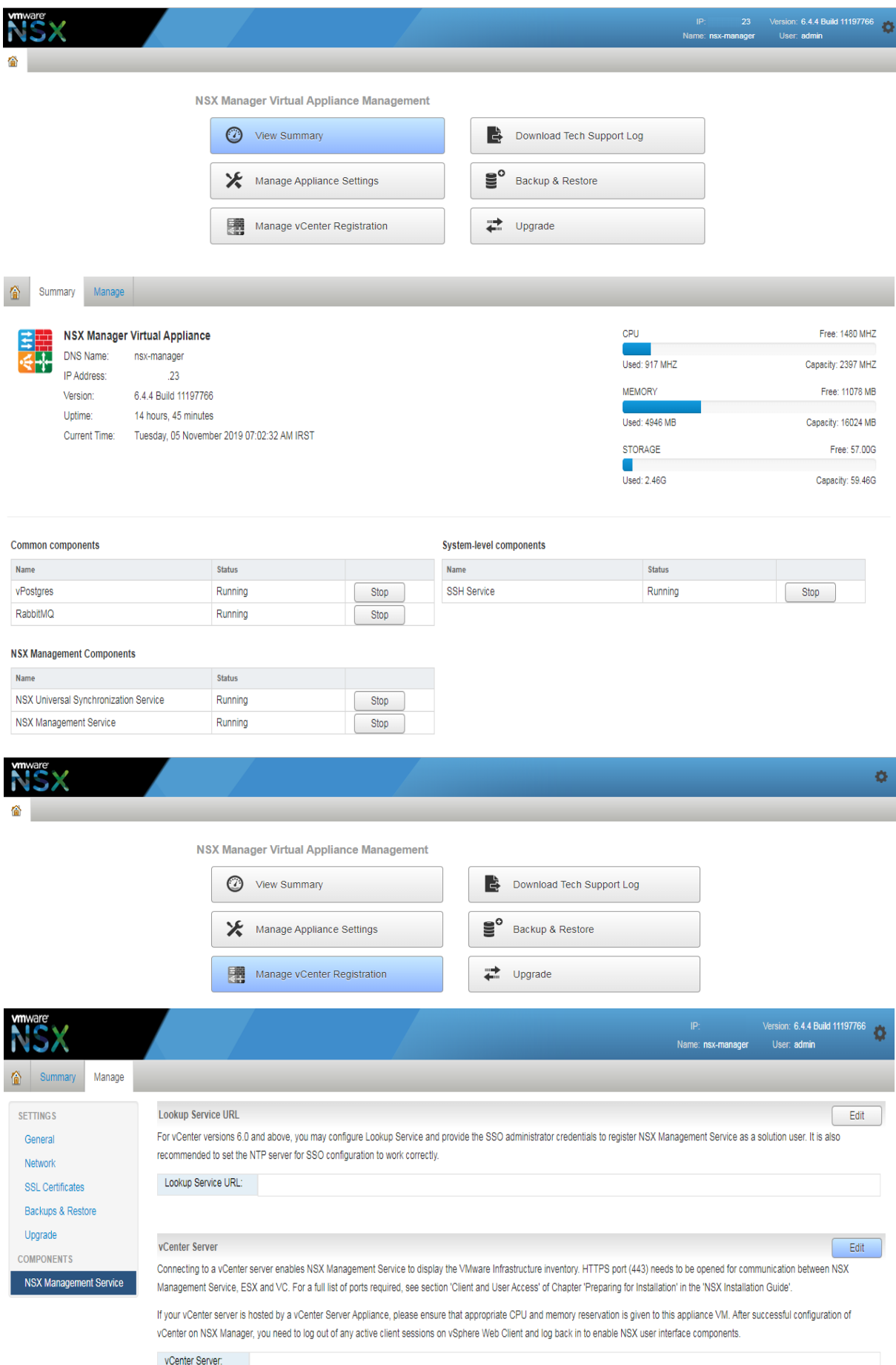

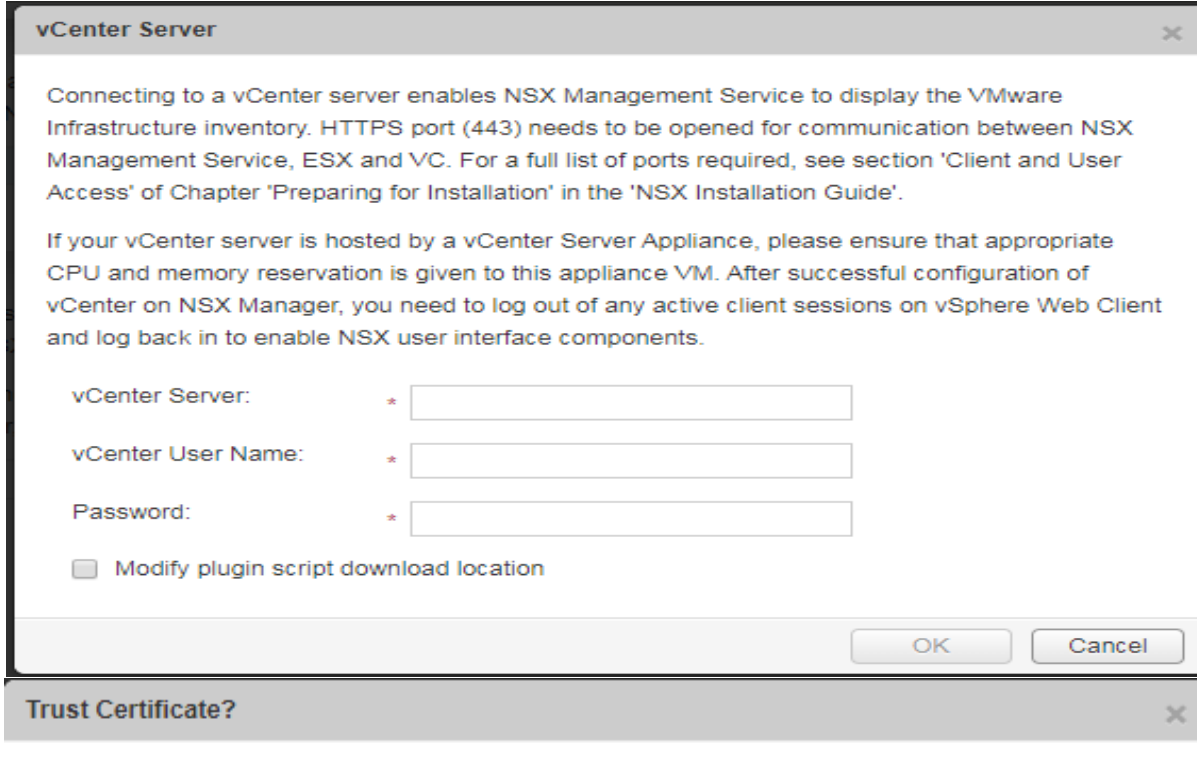

vCenter Server presented an SSL certificate with the following thumbprint:

82:C6:C6:CC:F2:B4:D4:B1:17:BC:5A:BB:DF:6B:6D:9B:5B:4A:D7:BE:E6:47:81:C3:7B:60: B9:F0:98:31:56:8B

#### Proceed with this certificate?

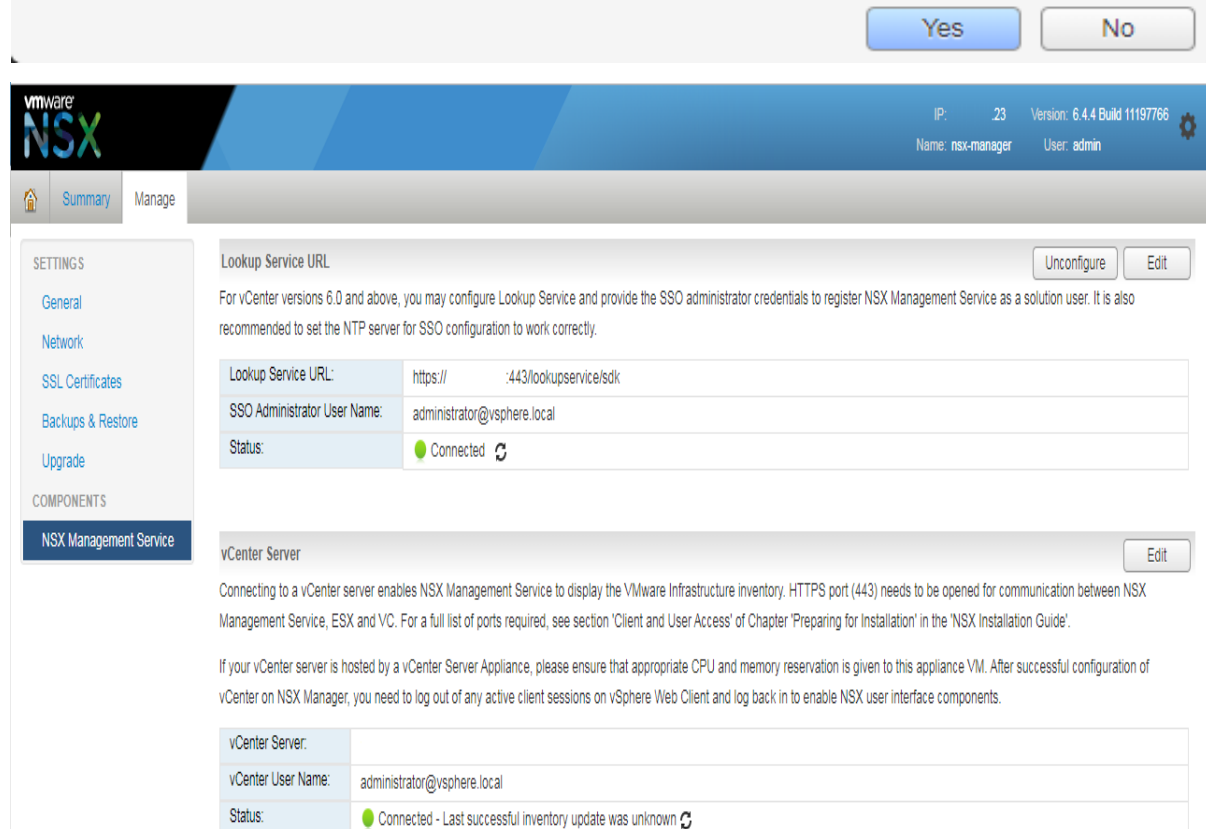

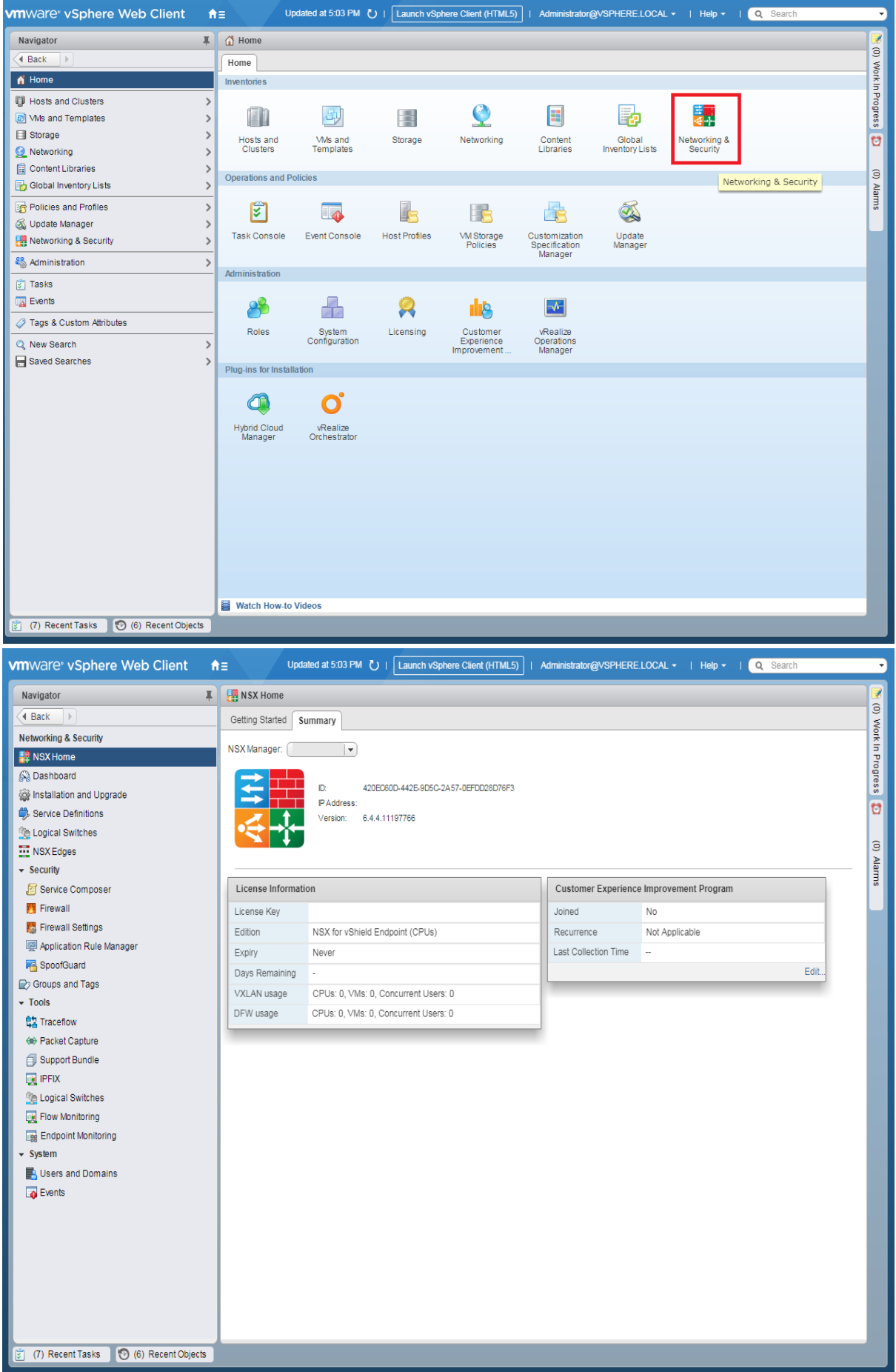

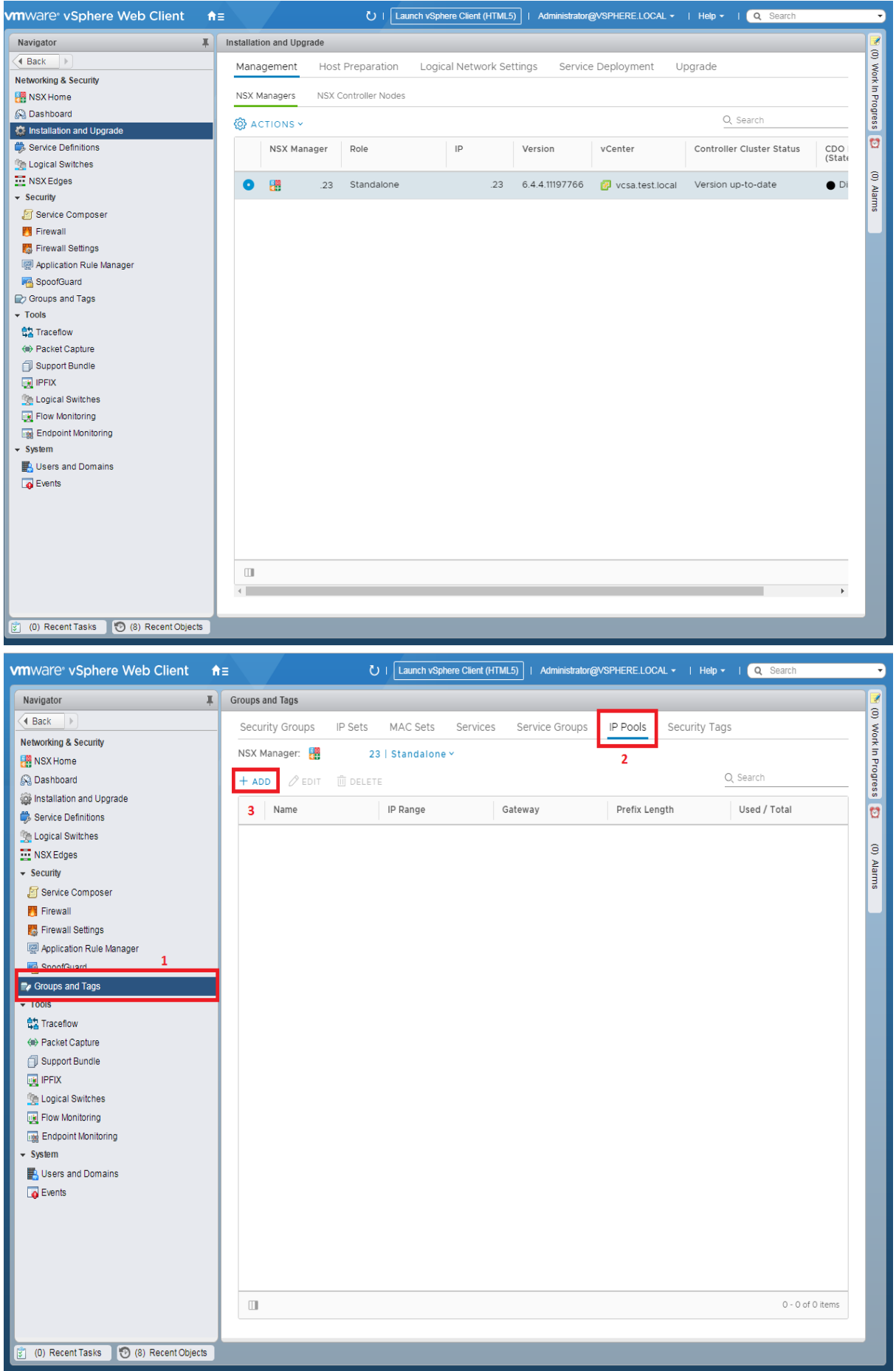

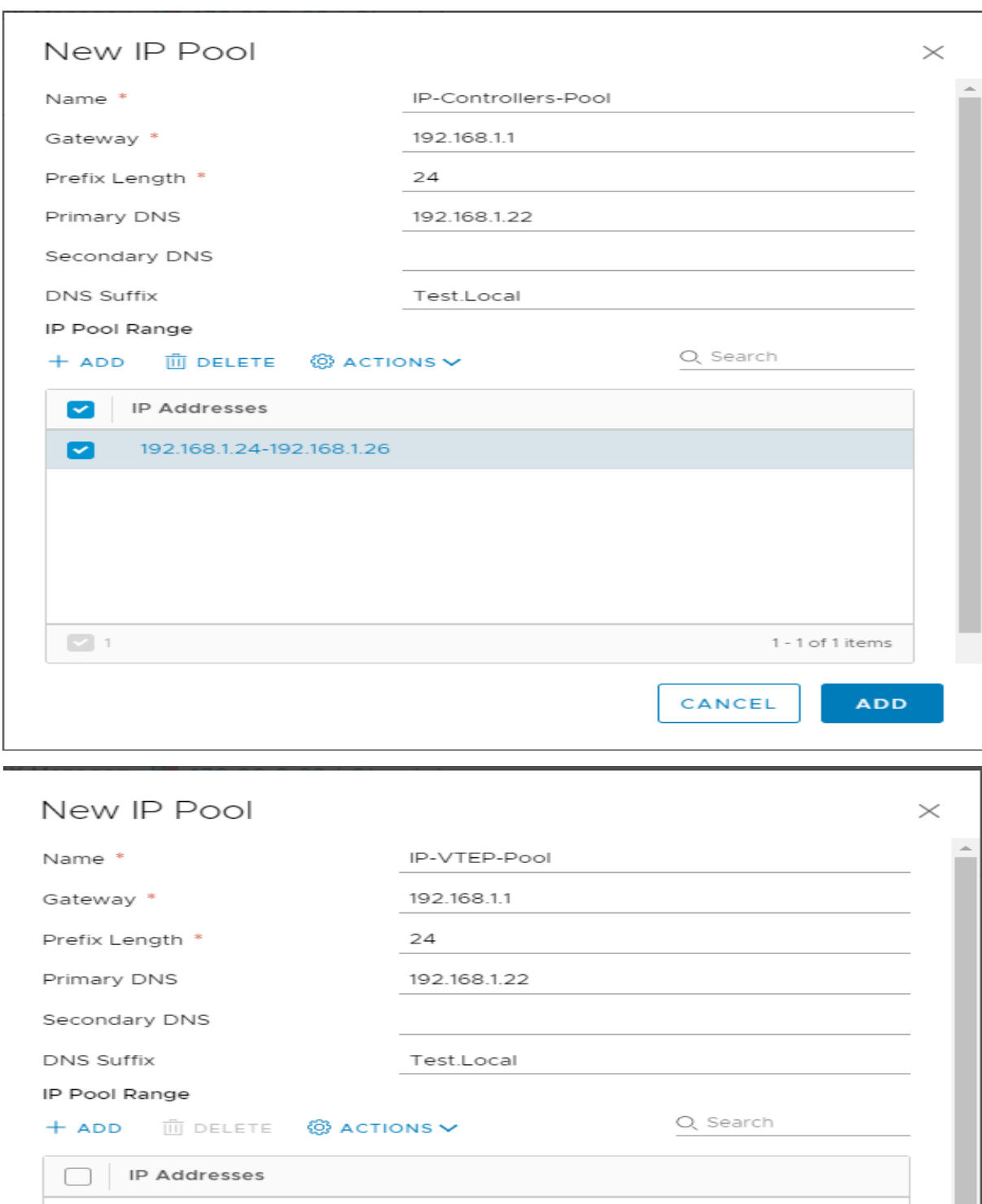

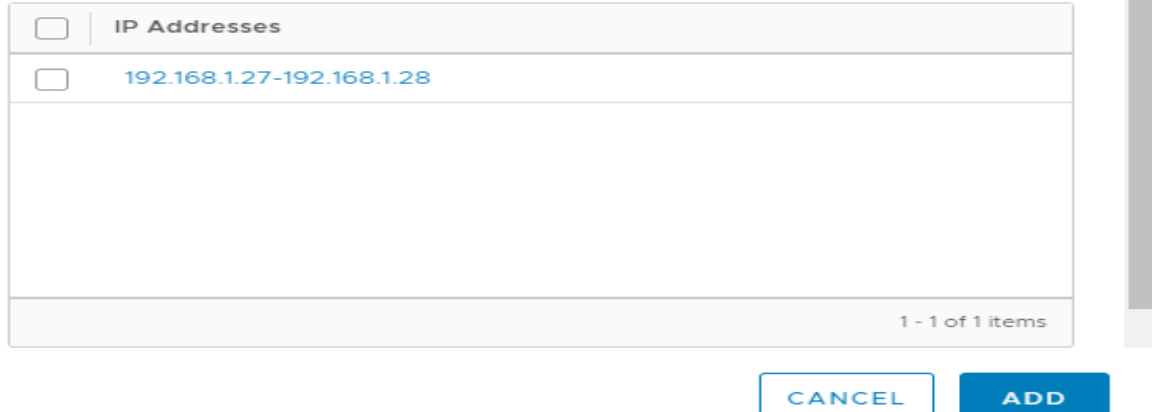

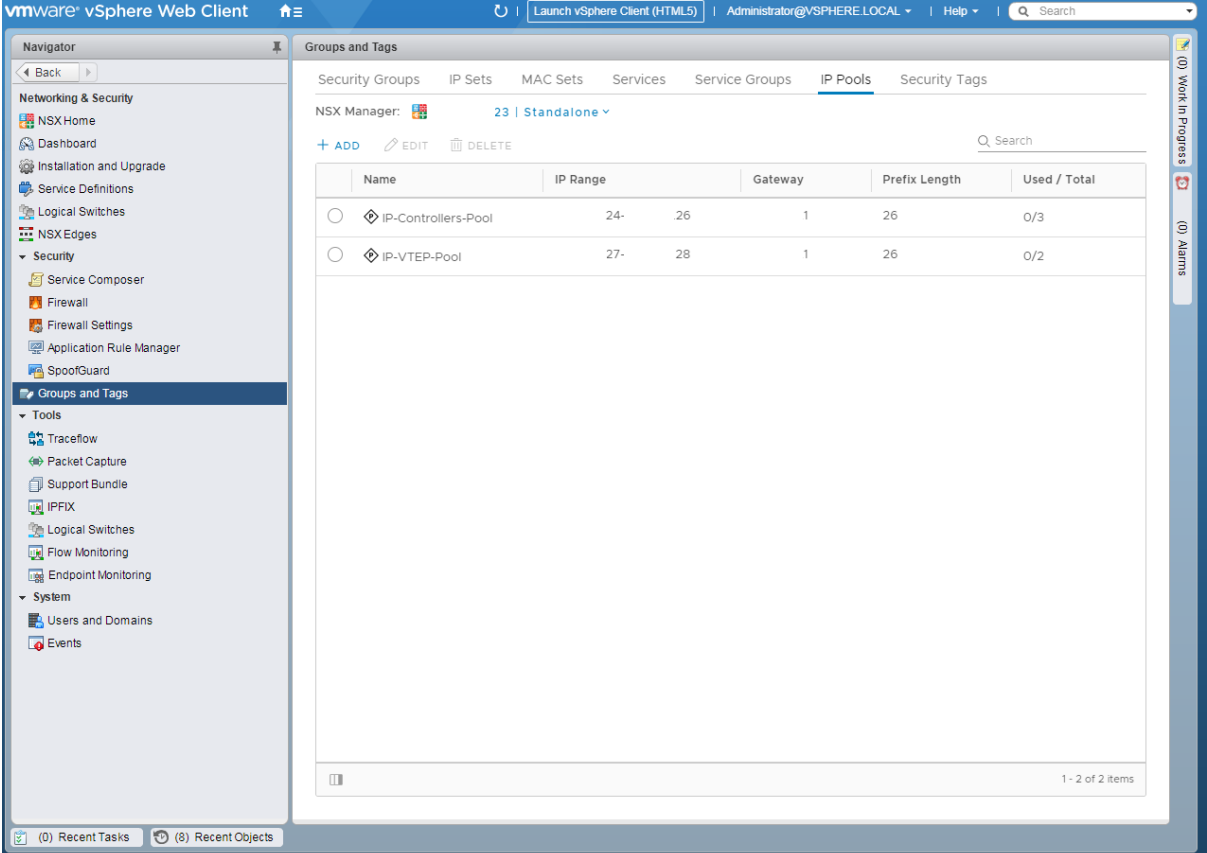

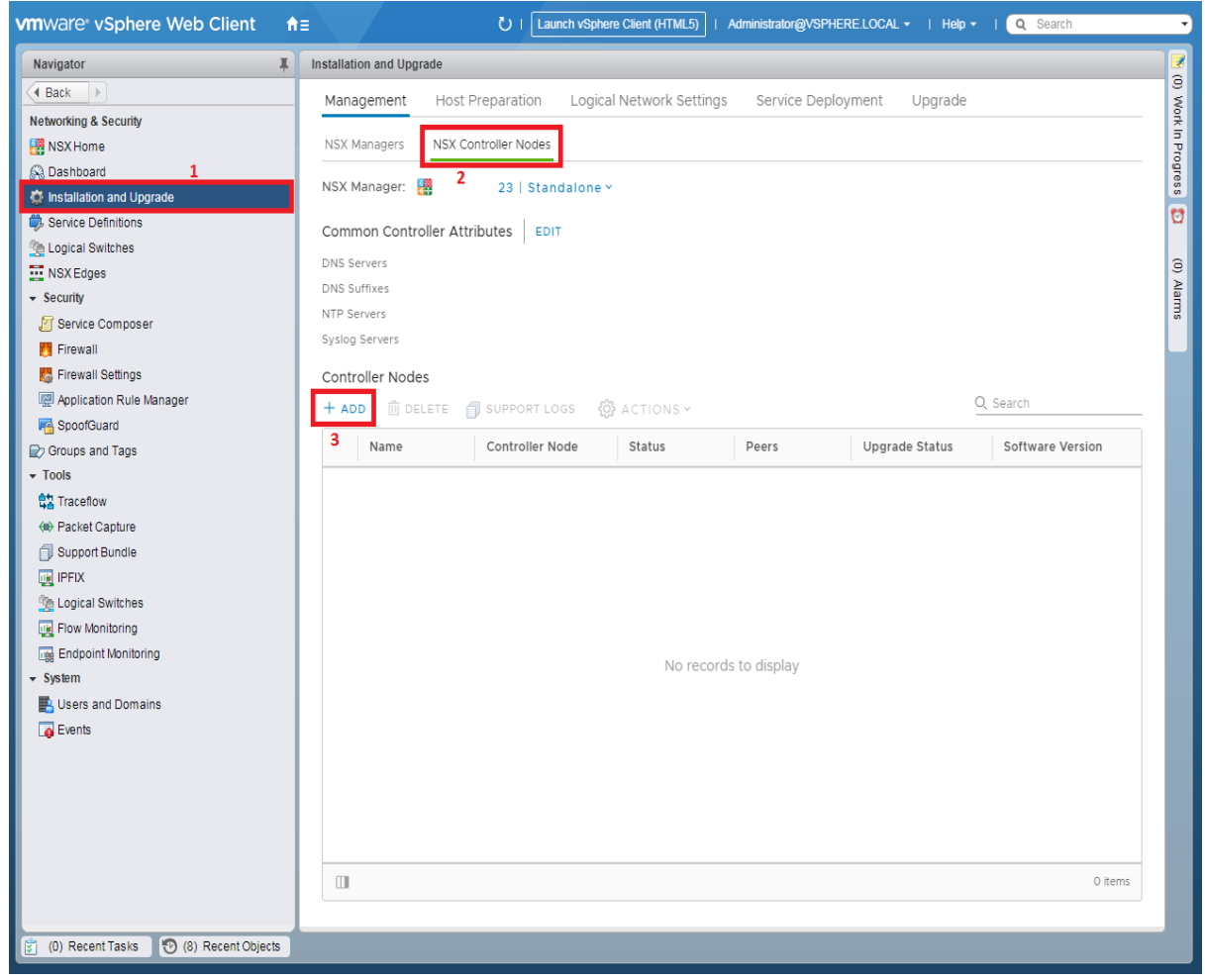

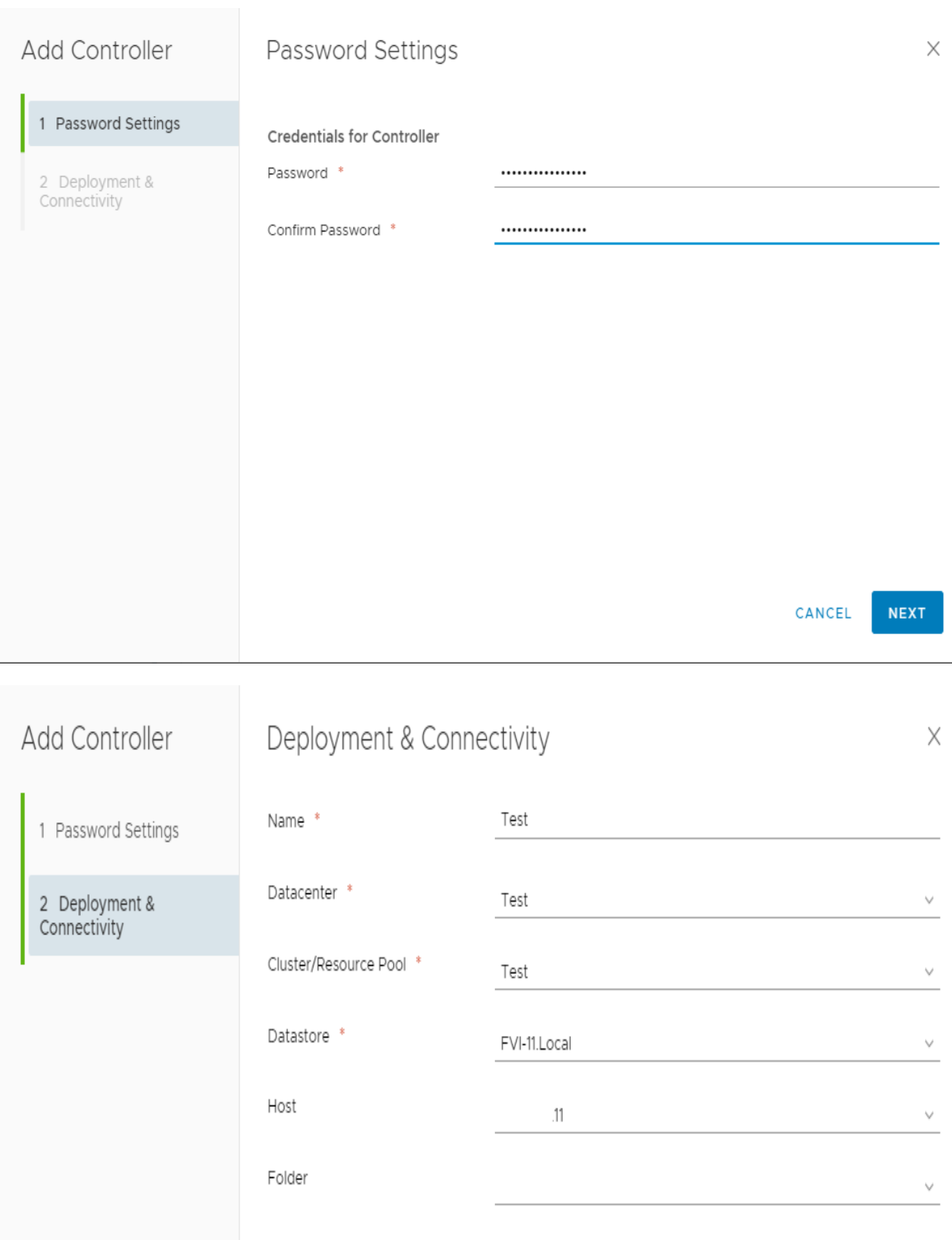

 $\bigcirc$  VLAN-110  $\times$ Connected To \* Select IP Pool \* IP-Controllers-Pool X

FINISH

**BACK** 

CANCEL

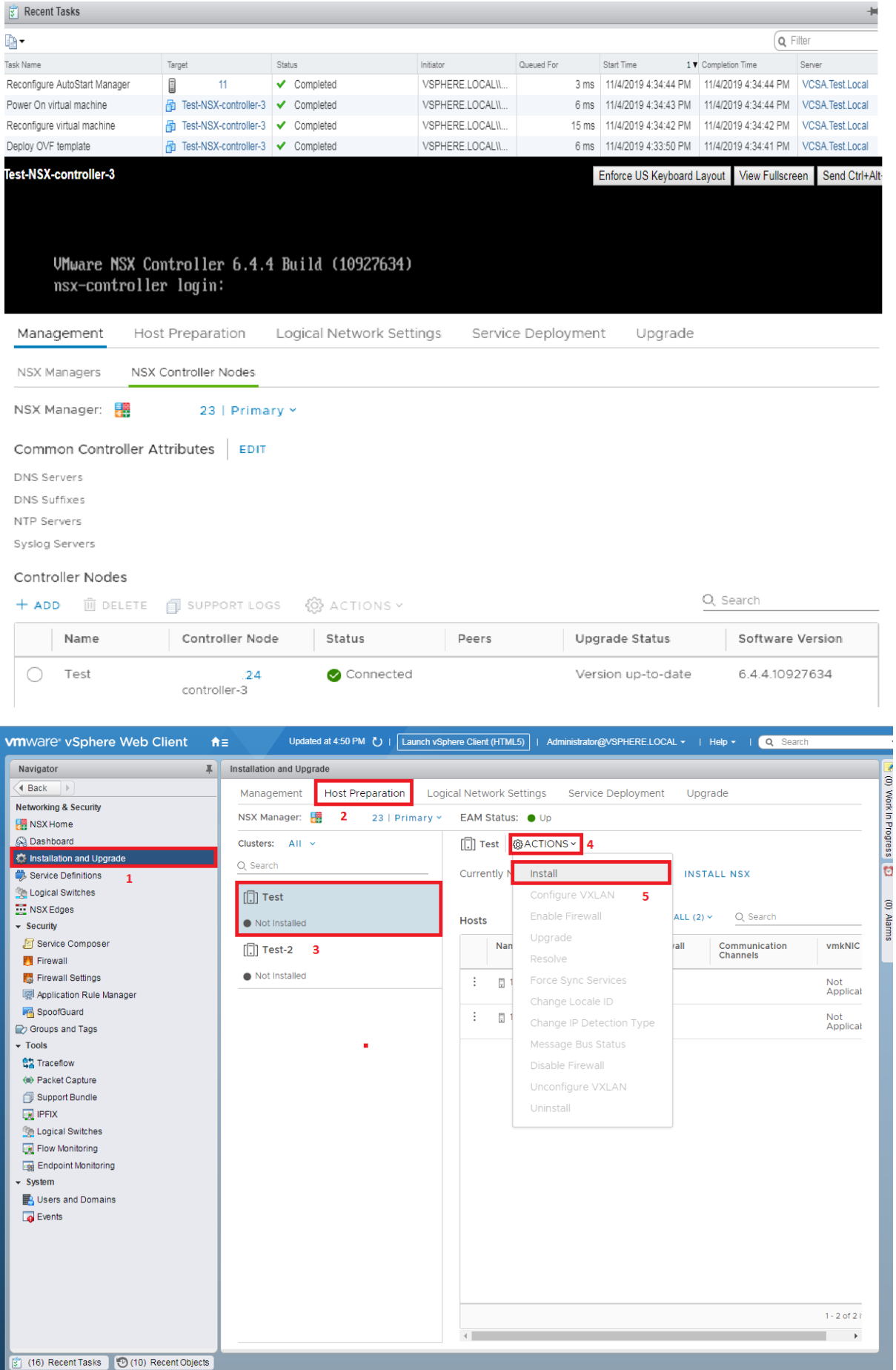

 $\overline{\mathfrak{r}_\Lambda}$ 

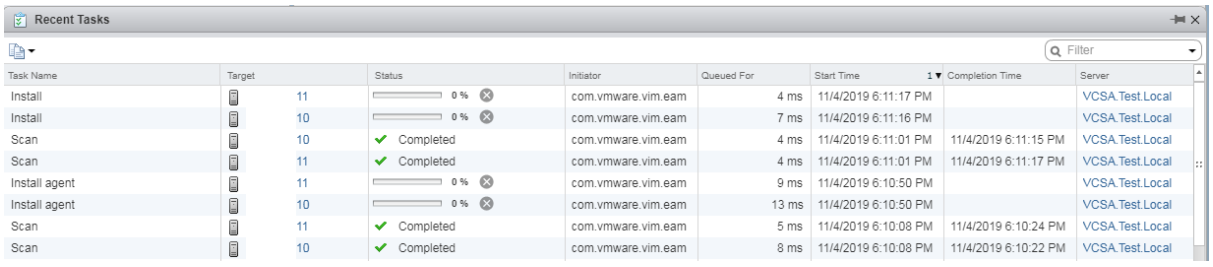

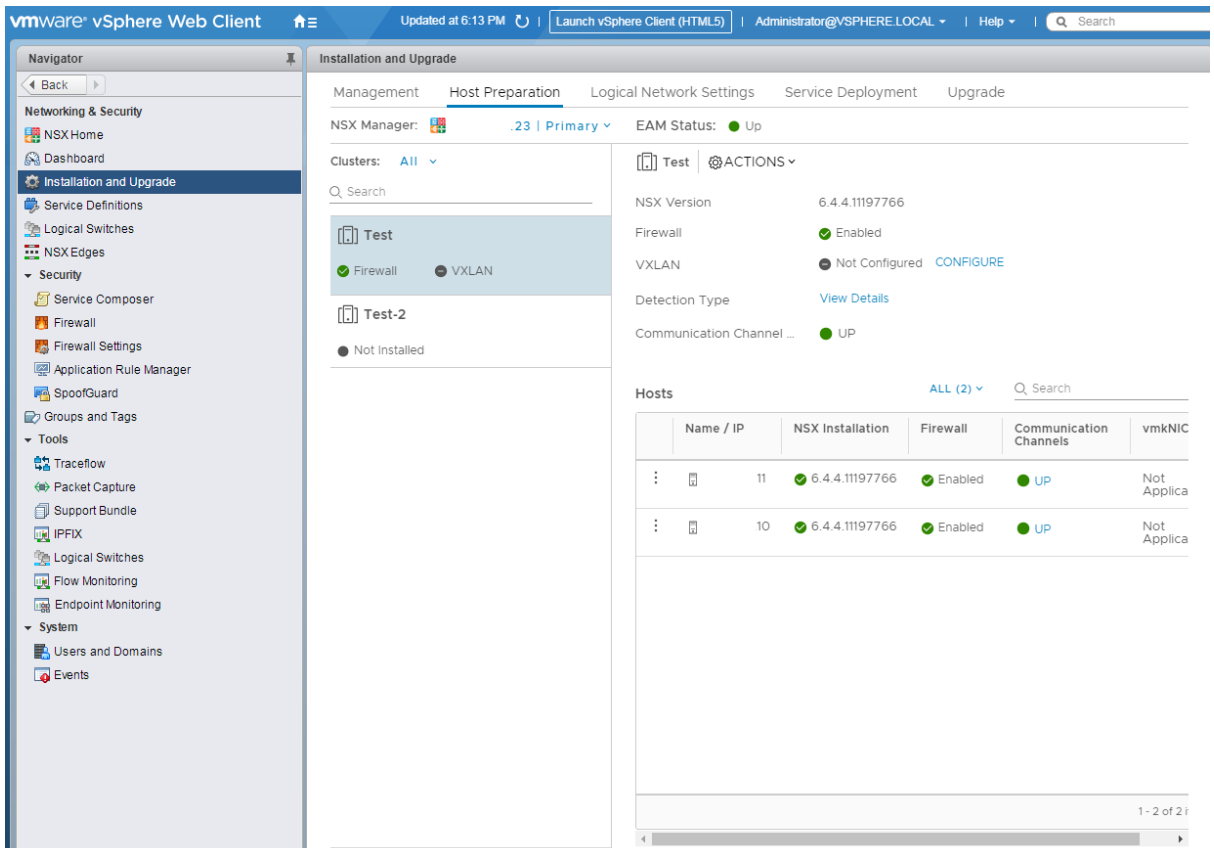

П

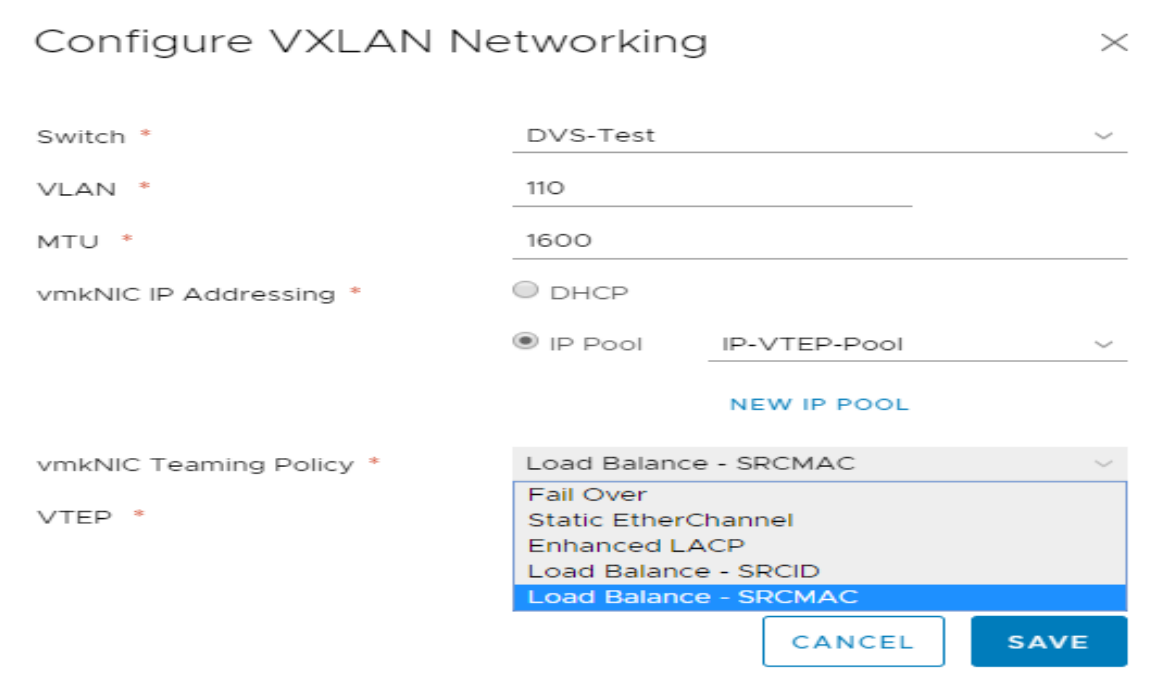

خالصهای از تنظیمات به شرح زیر است.

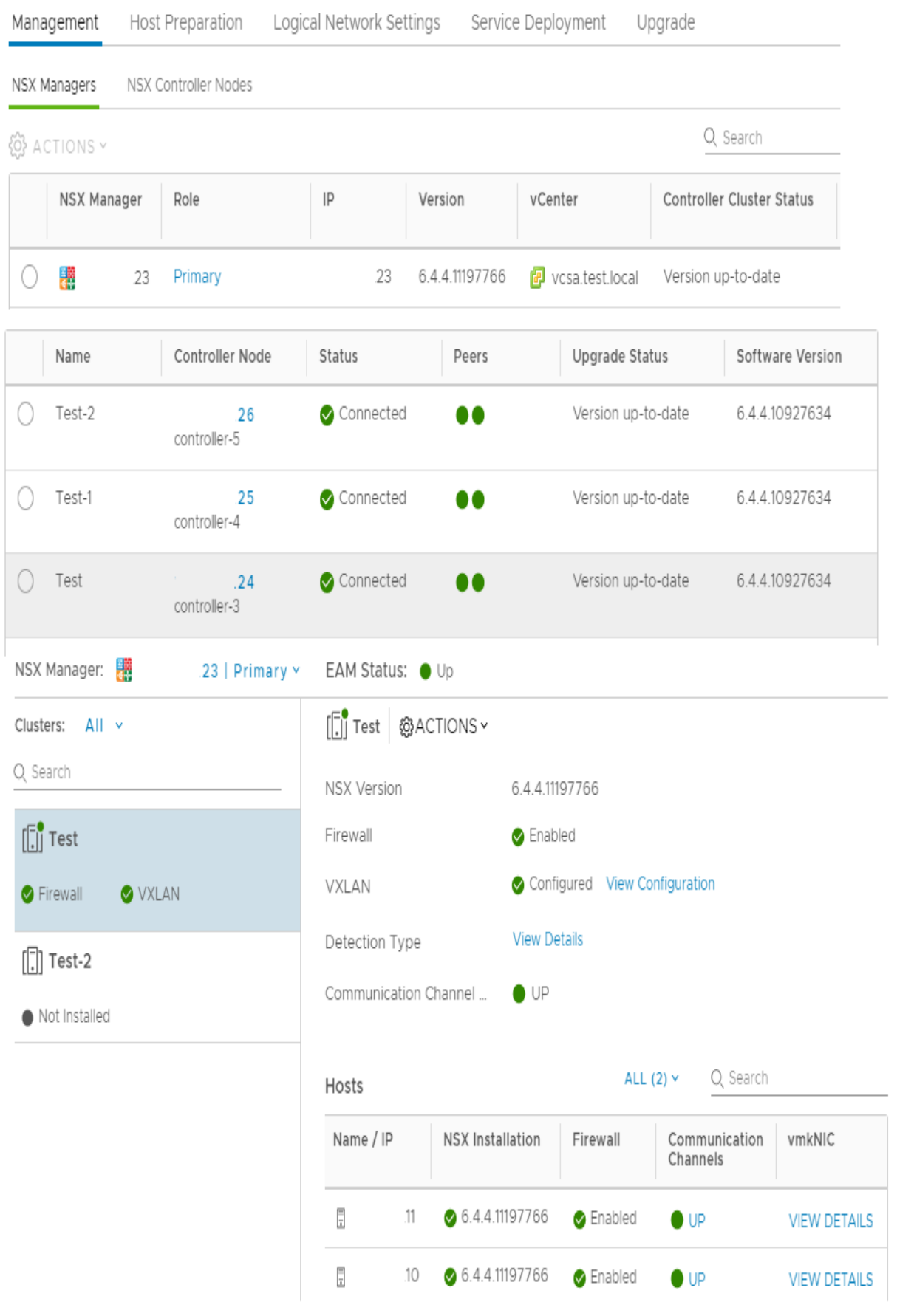

# <span id="page-50-0"></span>**VMware NSX Distributed Firewall Rule**  $-\mathbf{y}-\mathbf{y}$

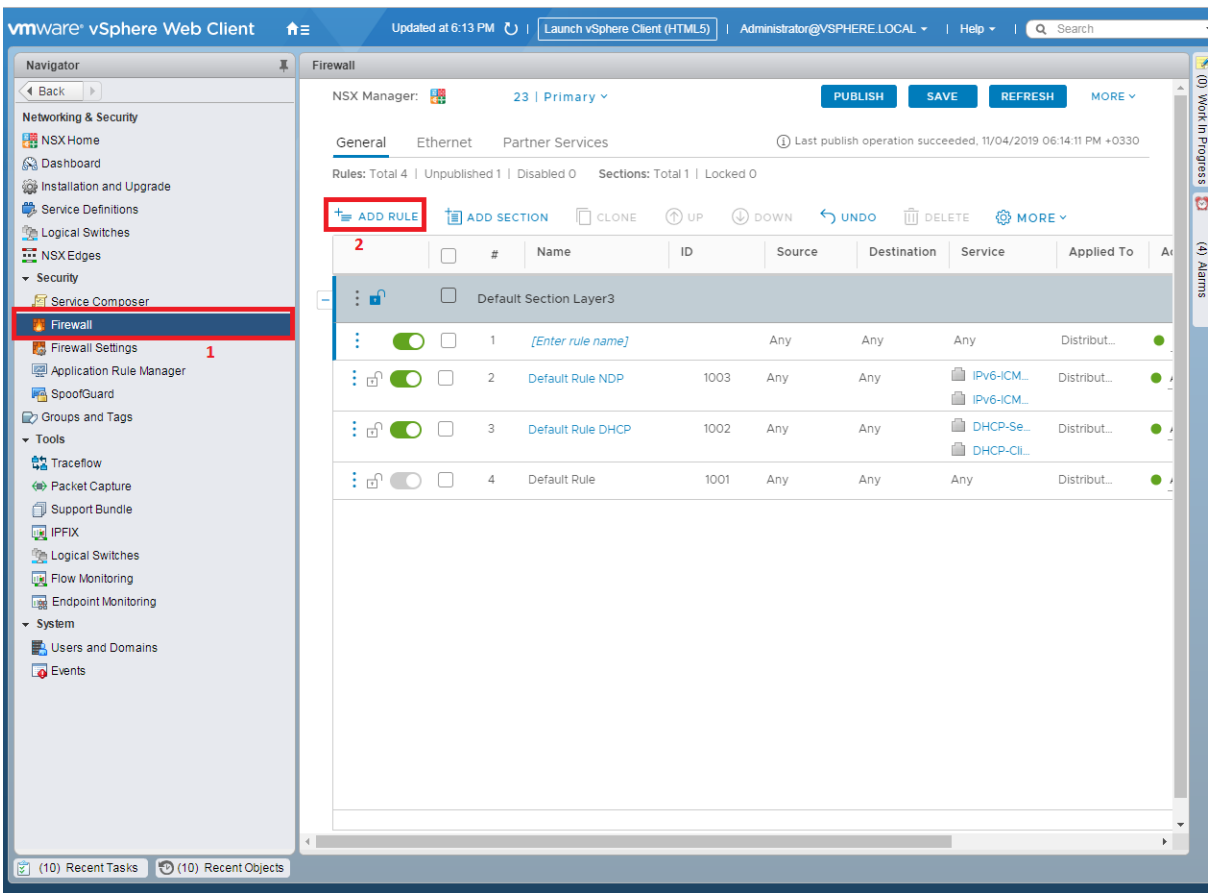

# <span id="page-50-1"></span>**VMware NSX Logical Switch -4-9**

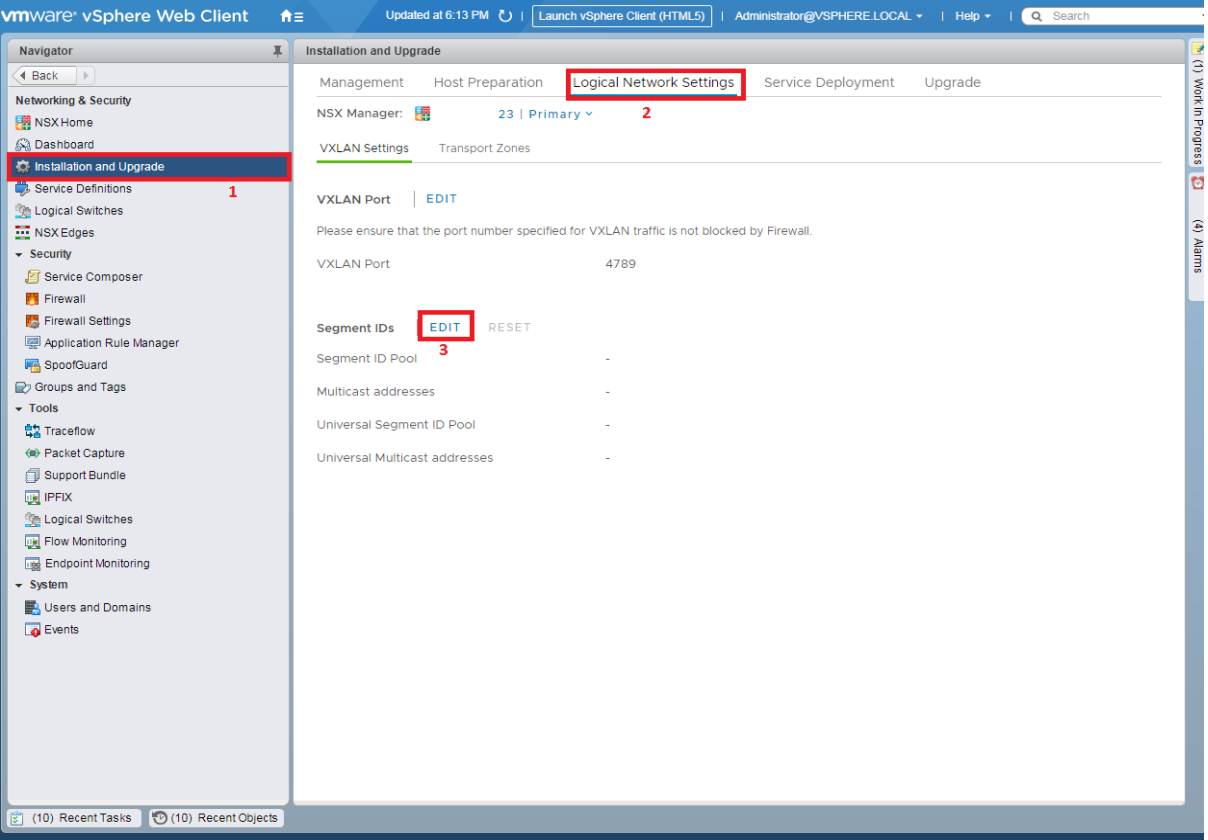

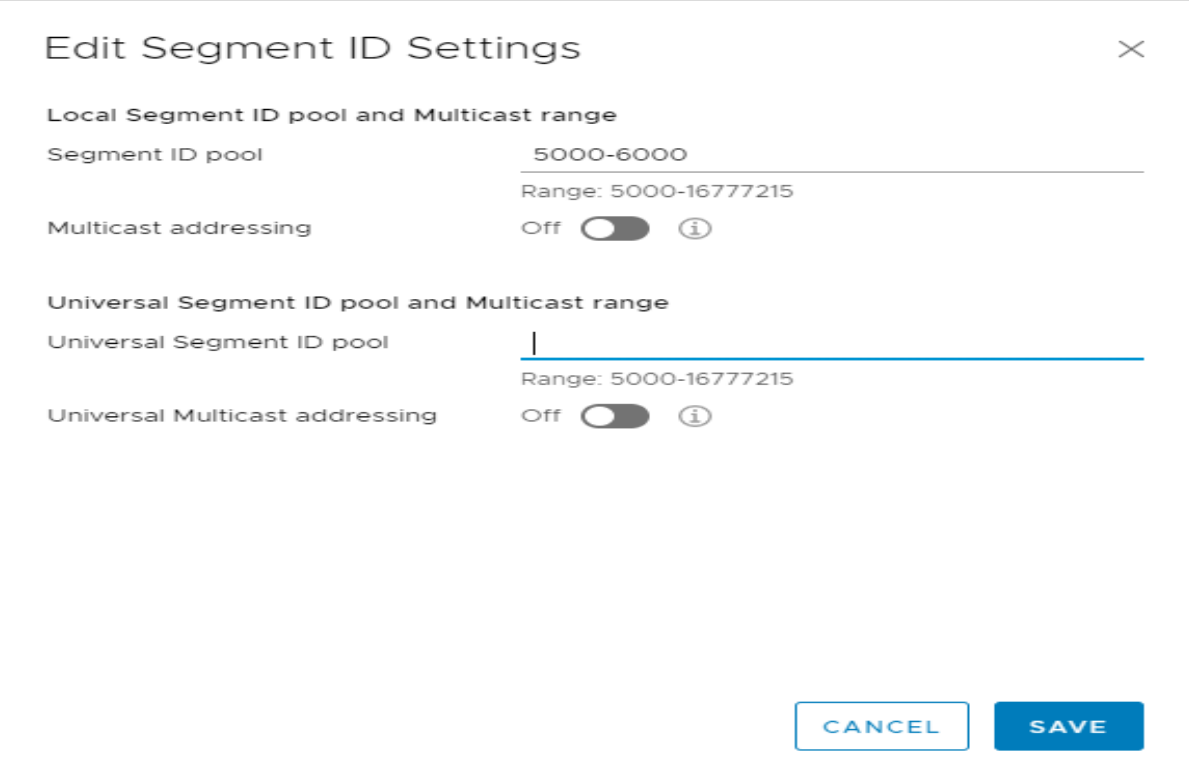

÷

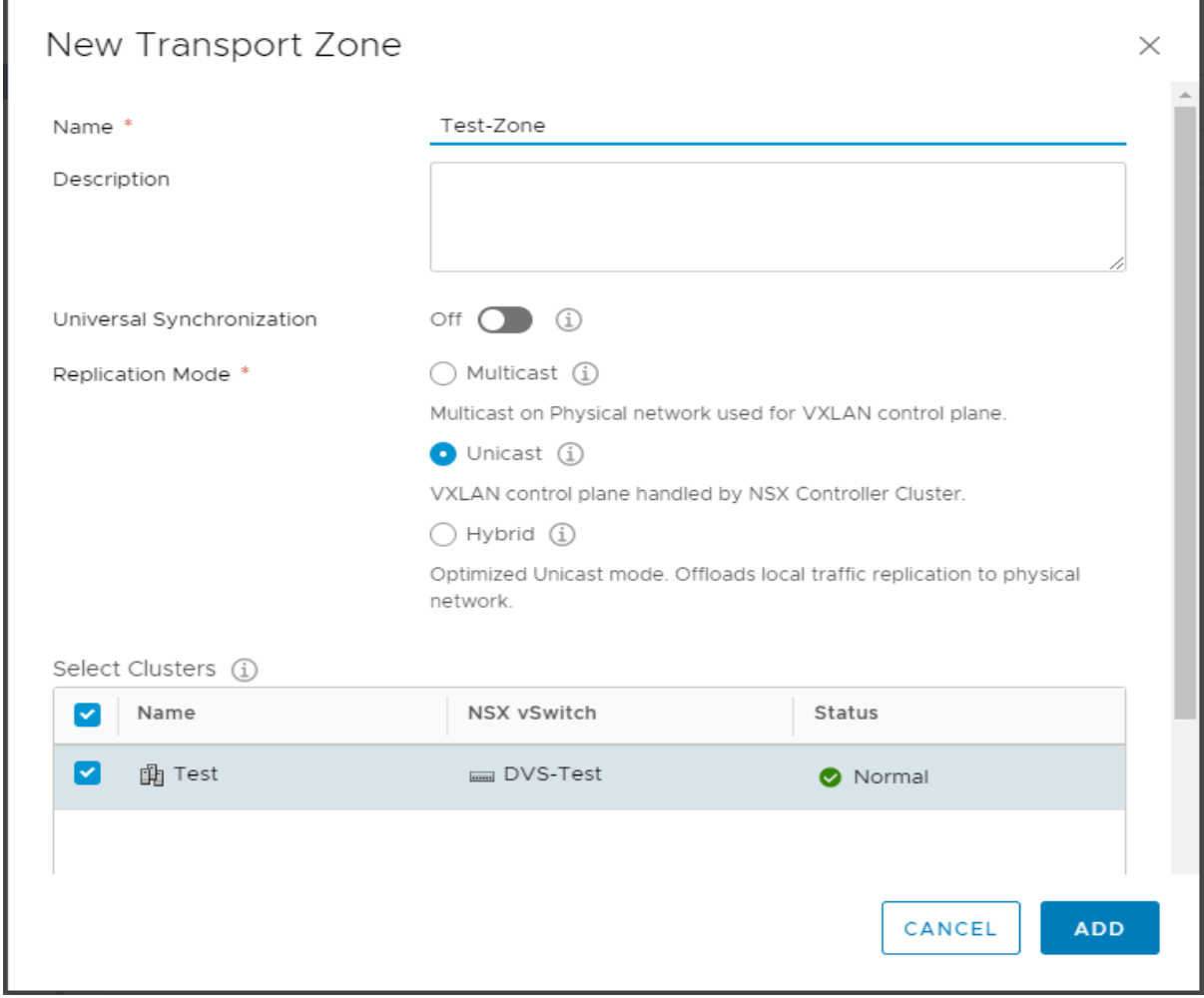

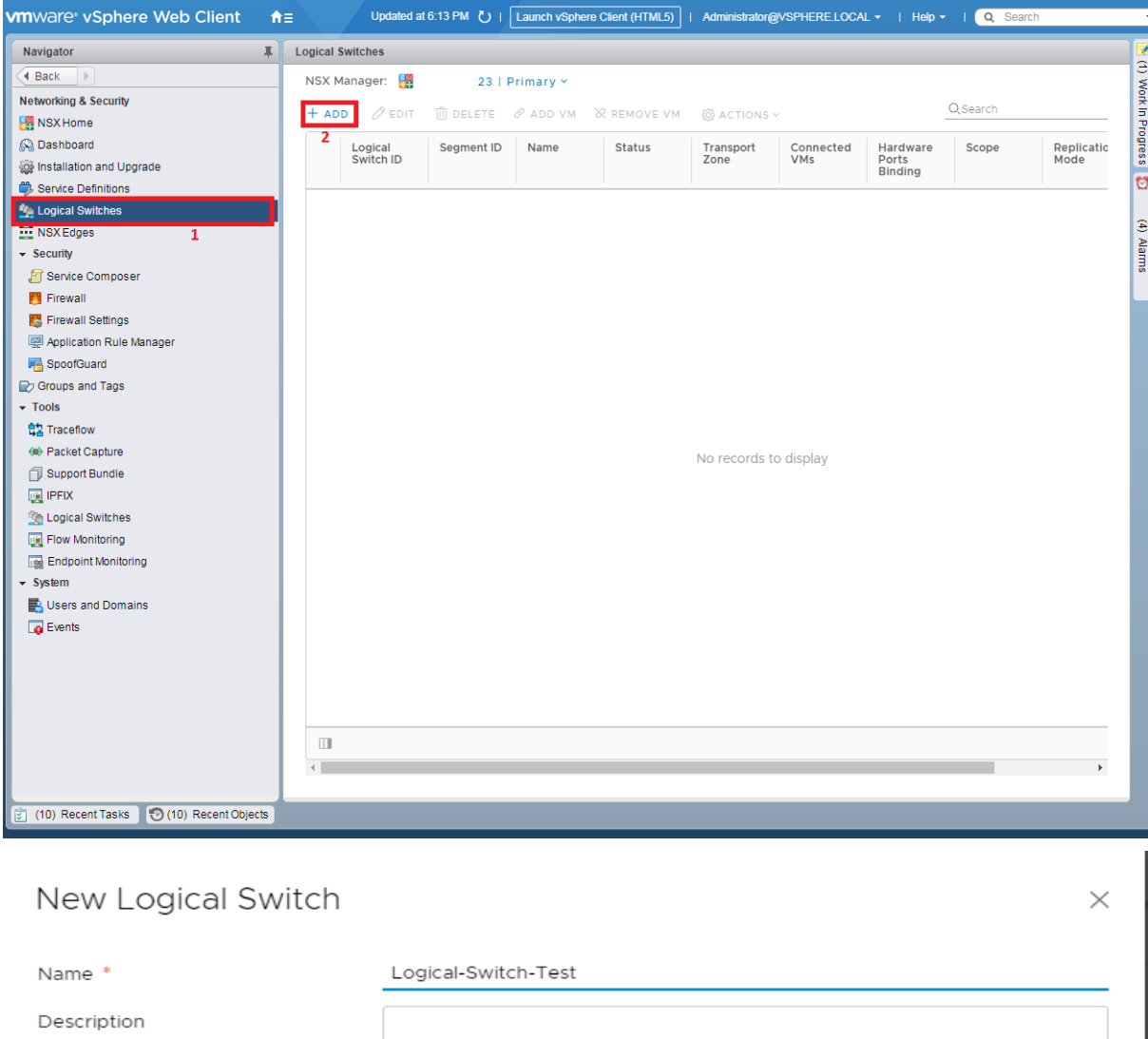

Transport Zone: \*

Replication Mode

◯ Multicast (i)

Test-Zone

Multicast on Physical network used for VXLAN control plane.

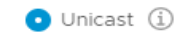

VXLAN control plane handled by NSX Controller Cluster.

#### $\bigcirc$  Hybrid  $\bigcirc$

Optimized Unicast mode. Offloads local traffic replication to physical network.

CANCEL

**ADD** 

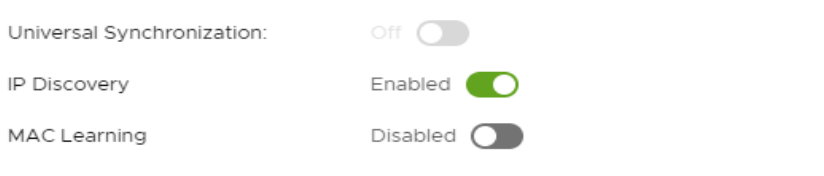

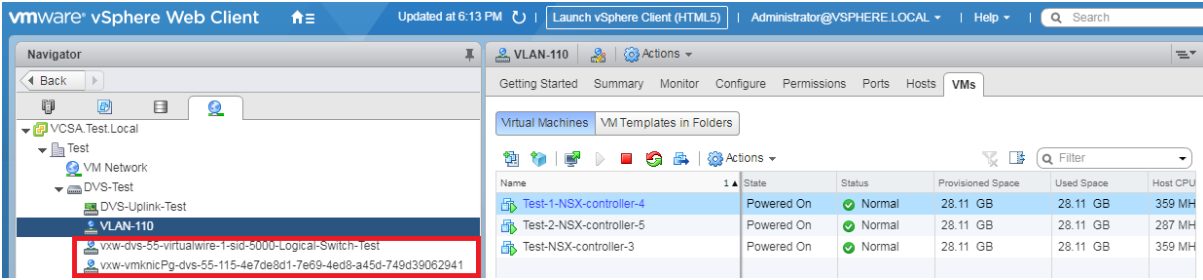

# <span id="page-53-0"></span>**VMware NSX Edge -5-9**

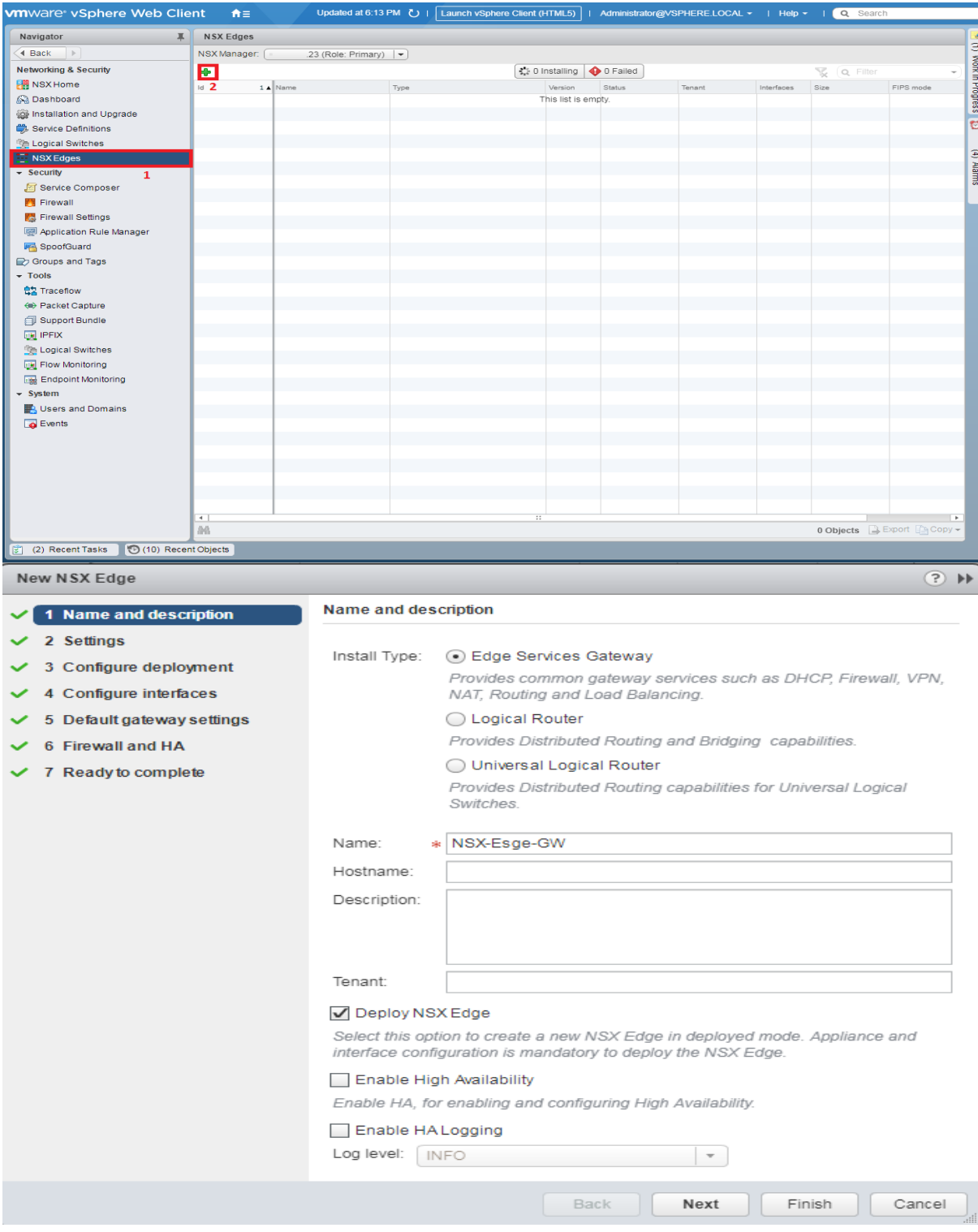

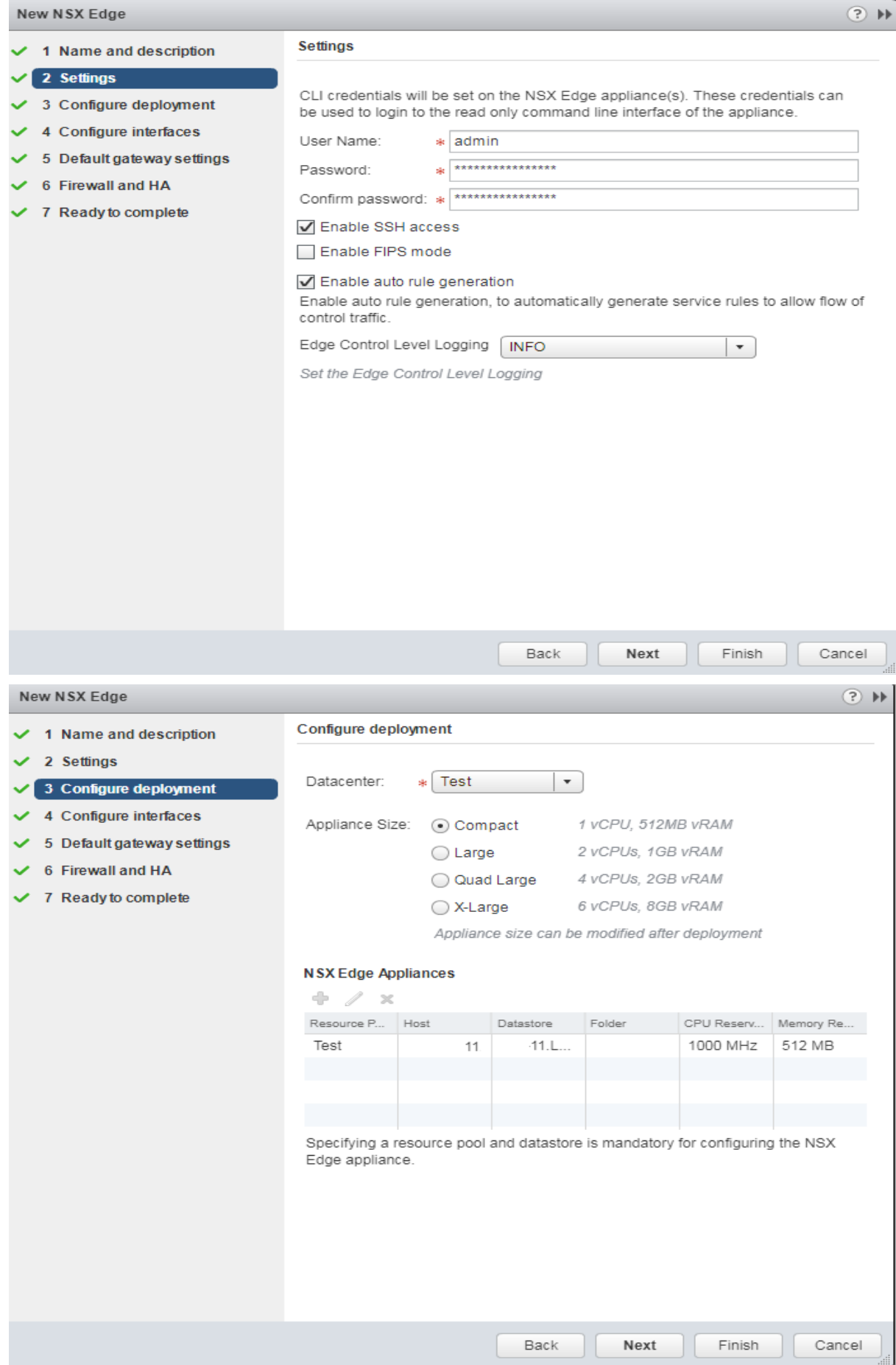

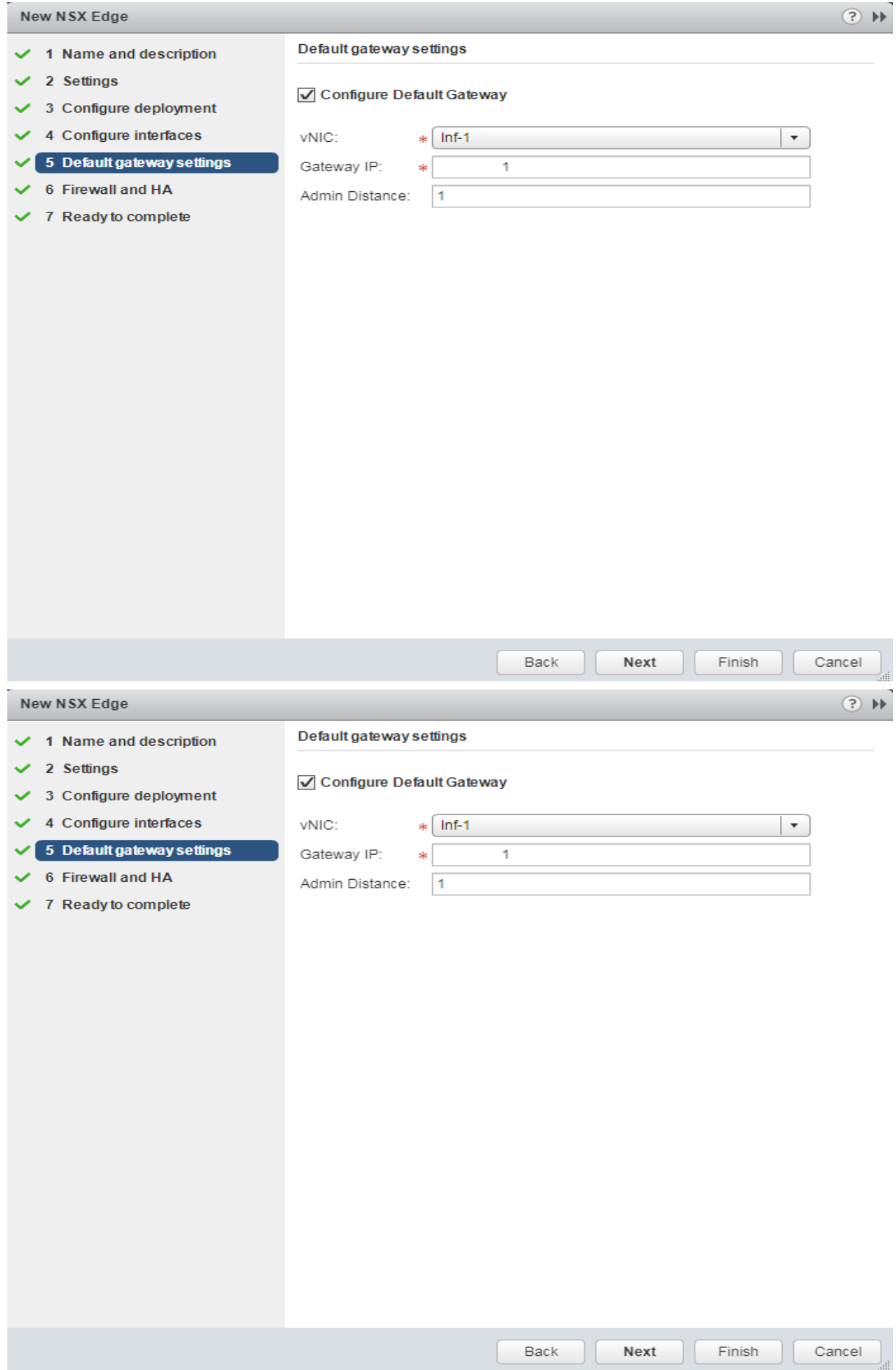

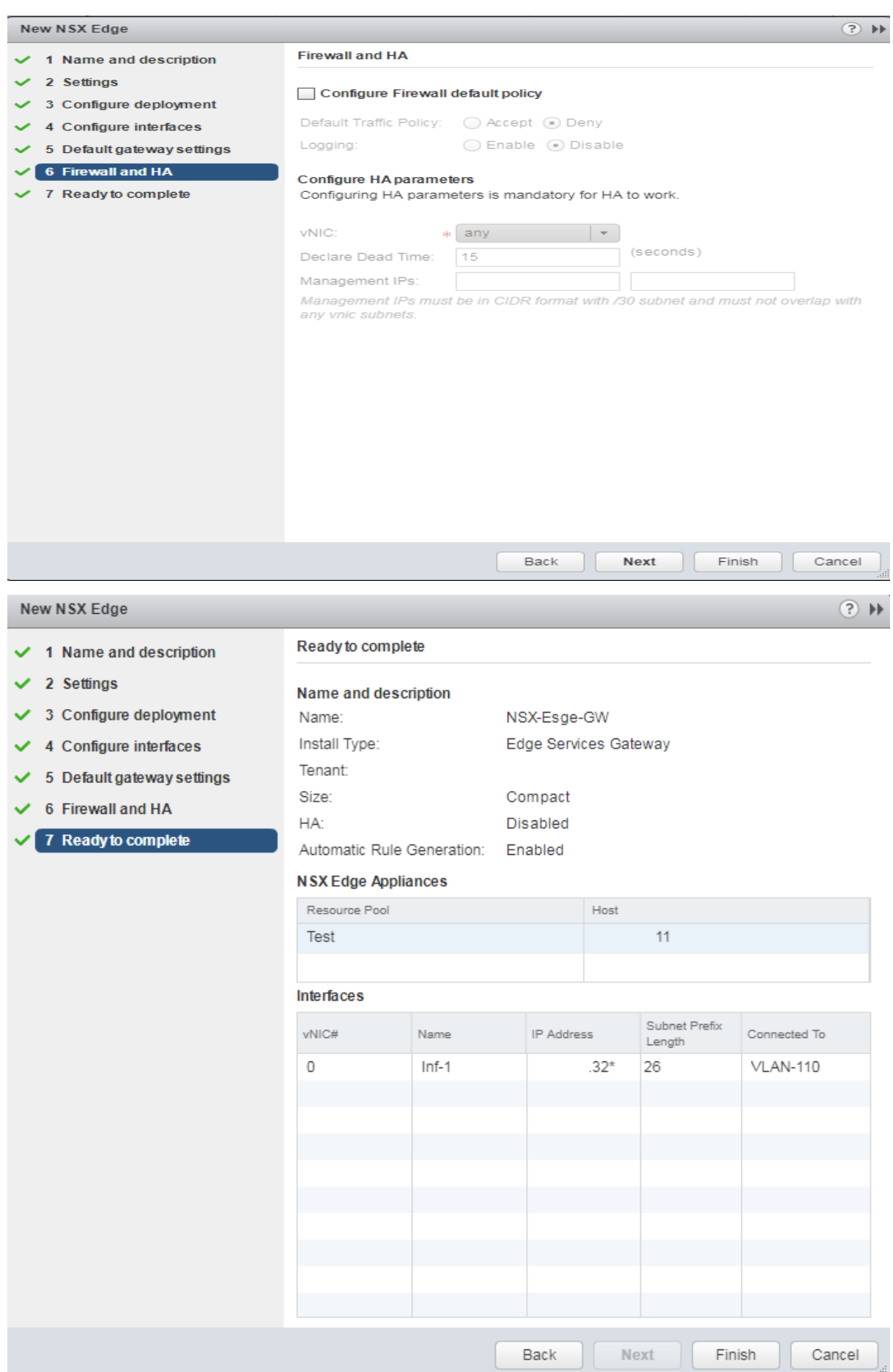

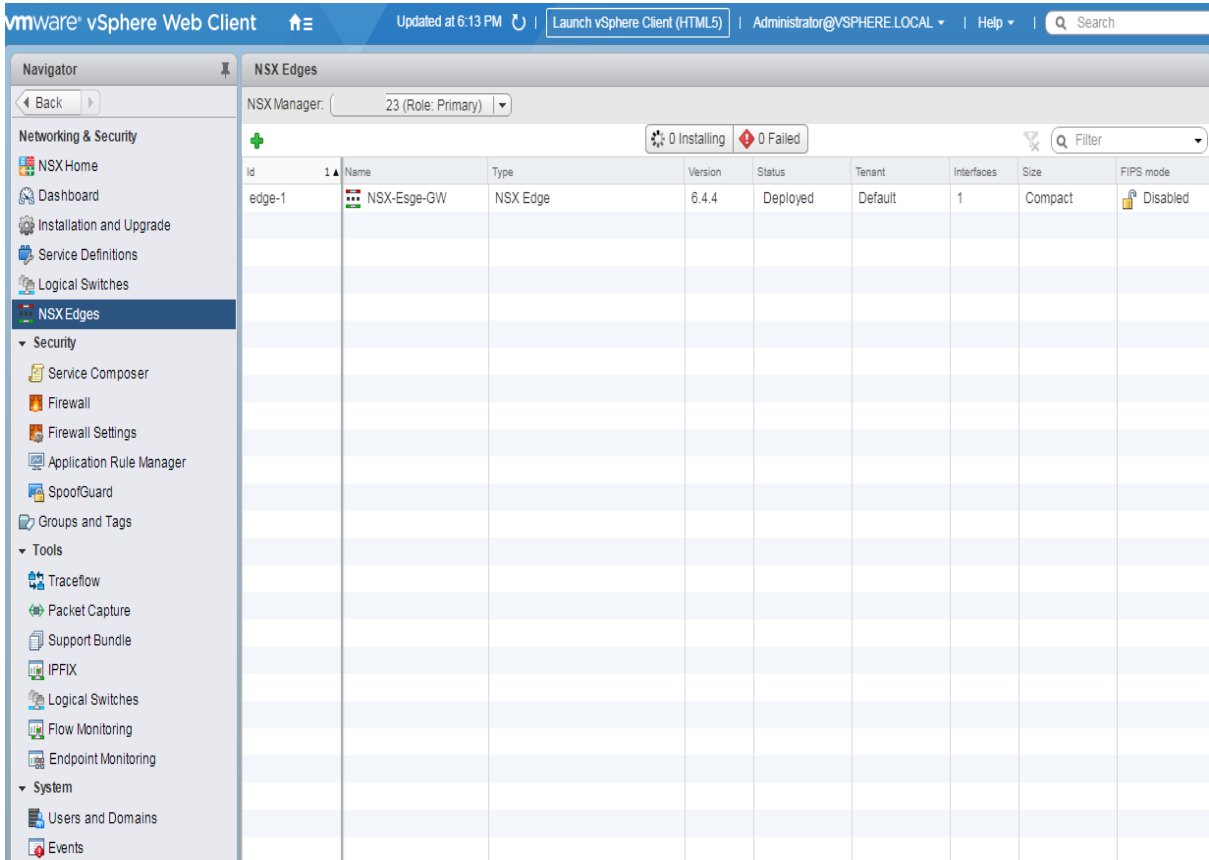

## <span id="page-57-0"></span>**VMware NSX-T Overview -10**

همانطور که گفته شد پس از خرید شرکت NICIRA توسط شرکت VMware به قیمت1.26 میلیارد دالر در 2012 July ،23 VMware با مشارکت شرکت NICIRA شروع به کار کرد که در نتیجه محصولی به نام NVP به بازار ارائه گردید. این محصول در جهت محیطهای غیر از VMware وارد بازار گردید. محصول NSX VMware در 2013 August بر پایه NPV برای محیط VMware ارائه شد. نرمافزار MH-NSX یا T-NSX بر پایه همان NVP است و قابل استفاده در محیطهای غیر vSphere و یا Hypervisorهای مختلف است. در این قسمت سعی شده است که توضیح مختصری در رابطه با T-NSX ارائه شود. نرمافزار V-NSX فقط برروی محیط vSphere قابل پیادهسازی است و این در صورتی است که نرمافزار T-NSX برای محیطهای غیر vSphere مانند KVM، RedHat، OpenStack و ... است. همانطور که گفته شد نرمافزار V-NSXقابلیتهای بسیاری دارد که با بهروزرسانی محیط vSphere نرمافزار V-NSX نیز بهروزرسانی میشود ولی در T-NSX قابلیتهای آن وابسته به استانداردها و پیادهسازیهای پروژههای متنباز یا Source Open است. در صورتیکه محیط کامالً مبتنی بر vSphere است باید از V-NSX استفاده شود و در صورت استفاده از Hypervisorهای دیگر میتوان برای SDN از نرمافزار T-NSX استفاده نمود. در نرمافزار T-NSX مؤلفههایی مشابه V-NSX وجود دارد. که در ادامه به توضیح مختصری از آن پرداخته میشود. موارد گفته شده بر اساس 2.5 T-NSX است.

.5 Manager T-NSX: دارای یک رابط کاربری مدیریتی و یک API برای محیط است و تفاوتهای بسیاری با V-NSX دارد. با vCenter هماهنگ نمیشود و میتوان تنظیمات را بصورت دستی و از طریق APIهای تعریف شده تنظیم و اجرا نمود. این مؤلفه بصورت Metal Bare یا VM برروی ESXi و KVM قابل نصب است.

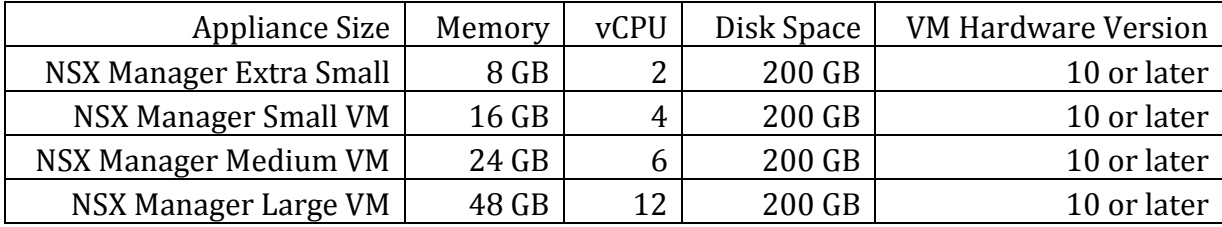

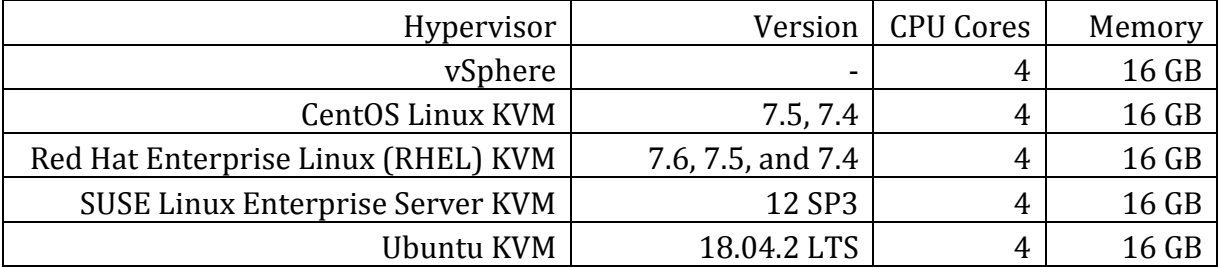

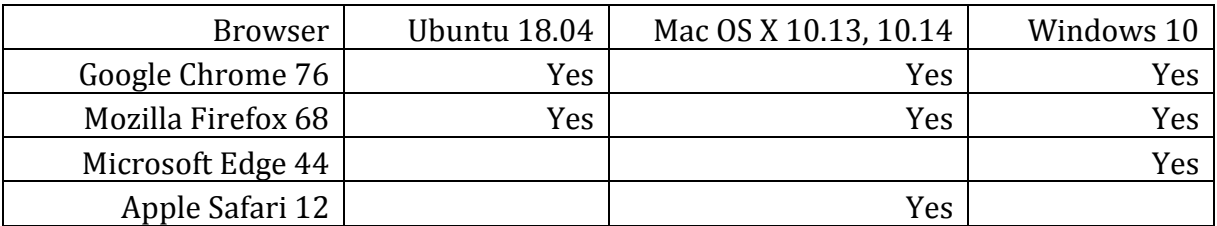

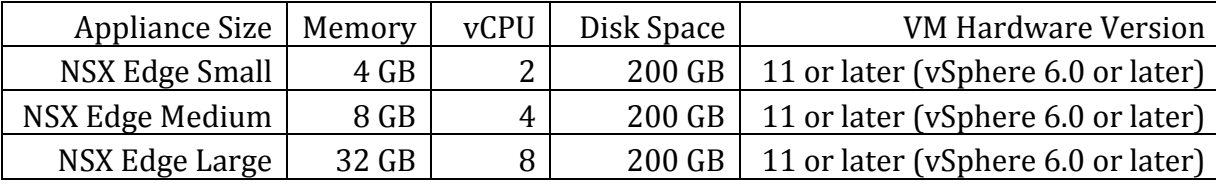

Controller T-NSX: این مؤلفه نیز بسیار شبیه به V-NSX است و همان عملکرد را دارد.

vSwitch T-NSX: نرمافزار T-NSX با استفاده از (OVS (vSwitch Open که پروژه متنباز است یک Switch Distributed Virtual را فراهم میکند. OVS میتواند برروی سیستمعاملها و Hypervisorهای مختلف نصب و اجرا شود.

Communication: در رابطه با برقراری ارتباط بین Controller T-NSX و OVS باید به دو مورد توجه داشت. یکی اینکه تنظیمات برروی پایگاه دادهای به نام OVSDB ذخیره میشود و دو اینکه تنظیمات از طریق پروتکلی به نام OpenFlow از بخش Plane Control به بخش Plane Data ارسال میشود که این تنظیمات شامل تنظیمات Switch، Router و ... است. در واقع OVS با استفاده از OpenFlow و vSwitch Open (OVSDB (Protocol Management Database تنظیمات را ذخیره و اجرا مینماید.

Nodes Service: این مؤلفه برای ارسال ترافیکهای Unicast، Multicast و Broadcast است استفاده میشود.